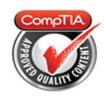

# **Cert Guide**

Learn, prepare, and practice for exam success

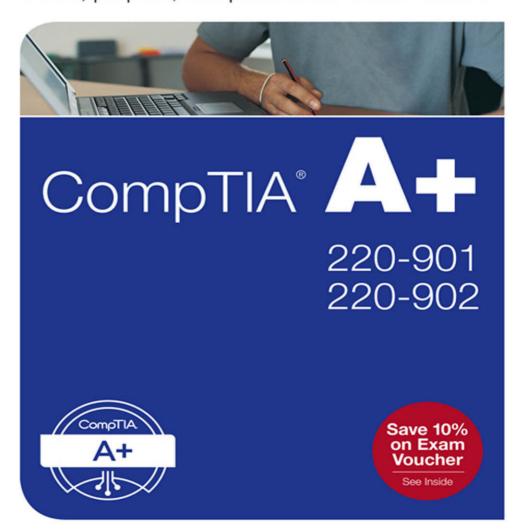

PEARSON IT CERTIFICATION

FREE SAMPLE CHAPTER

SHARE WITH OTHERS

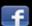

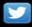

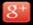

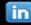

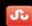

# CompTIA® A+ 220-901 and 220-902 Cert Guide

Mark Edward Soper

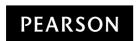

800 East 96th Street Indianapolis, Indiana 46240 USA

#### CompTIA® A+ 220-901 and 220-902 Cert Guide

Copyright © 2017 by Pearson Education, Inc.

All rights reserved. No part of this book shall be reproduced, stored in a retrieval system, or transmitted by any means, electronic, mechanical, photocopying, recording, or otherwise, without written permission from the publisher. No patent liability is assumed with respect to the use of the information contained herein. Although every precaution has been taken in the preparation of this book, the publisher and author assume no responsibility for errors or omissions. Nor is any liability assumed for damages resulting from the use of the information contained herein.

ISBN-13: 978-0-7897-5652-7 ISBN-10: 0-7897-5652-8

Library of Congress Control Number: 2016945195

Printed in the United States of America

First Printing: August 2016

#### Trademarks

All terms mentioned in this book that are known to be trademarks or service marks have been appropriately capitalized. Pearson IT Certification cannot attest to the accuracy of this information. Use of a term in this book should not be regarded as affecting the validity of any trademark or service mark.

#### Warning and Disclaimer

Every effort has been made to make this book as complete and as accurate as possible, but no warranty or fitness is implied. The information provided is on an "as is" basis. The author and the publisher shall have neither liability nor responsibility to any person or entity with respect to any loss or damages arising from the information contained in this book.

#### Special Sales

For information about buying this title in bulk quantities, or for special sales opportunities (which may include electronic versions; custom cover designs; and content particular to your business, training goals, marketing focus, or branding interests), please contact our corporate sales department at corpsales@pearsoned.com or (800) 382-3419.

For government sales inquiries, please contact governmentsales@pearsoned.com.

For questions about sales outside the U.S., please contact intlcs@pearson. com.

Editor in Chief Mark Taub

Product Line Manager Brett Bartow

Acquisitions Editors Betsy Brown Michelle Newcomb

Development Editor Ellie Bru

Managing Editor Sandra Schroeder

Project Editor
Mandie Frank

Copy Editor Jeff Riley

Indexer Ken Johnson

Proofreader Paula Lowell

Technical Editor Chris Crayton

Publishing Coordinator Vanessa Evans

Designer Chuti Prasertsith

Compositor Tricia Bronkella

# **Contents at a Glance**

Appendix C

**Answers to Memory Tables** 

|                       | Introduction Ivii                                                            |
|-----------------------|------------------------------------------------------------------------------|
| CHAPTER 1             | Technician Essentials and Computer/Device Anatomy 101 3                      |
| CHAPTER 2             | Configure and Use BIOS/UEFI Tools 31                                         |
| CHAPTER 3             | Motherboard Components 67                                                    |
| CHAPTER 4             | RAM Types and Features 99                                                    |
| CHAPTER 5             | PC Expansion Cards 125                                                       |
| CHAPTER 6             | Storage Devices 161                                                          |
| CHAPTER 7             | CPUs 205                                                                     |
| CHAPTER 8             | Ports and Interfaces 253                                                     |
| CHAPTER 9             | Designing and Building Custom PC Configurations 301                          |
| CHAPTER 10            | Using, Maintaining, and Installing Printers and Multifunction<br>Devices 369 |
| CHAPTER 11            | Networking 425                                                               |
| CHAPTER 12            | Mobile Devices 507                                                           |
| CHAPTER 13            | Hardware and Network Troubleshooting 569                                     |
| CHAPTER 14            | Windows Operating Systems Features and Installation 673                      |
| CHAPTER 15            | Managing Microsoft Windows 735                                               |
| CHAPTER 16            | Networking Microsoft Windows 839                                             |
| CHAPTER 17            | Operational Procedures 881                                                   |
| CHAPTER 18            | OS X and Linux 921                                                           |
| CHAPTER 19            | Virtualization, Cloud Computing, and Network Services 957                    |
| CHAPTER 20            | Mobile Operating Systems and Devices 981                                     |
| CHAPTER 21            | Security 1021                                                                |
| CHAPTER 22            | Troubleshooting Desktop and Mobile Operating Systems 1077                    |
|                       | Glossary 1151                                                                |
|                       | Index 1220                                                                   |
| Online-only Elements: |                                                                              |
| Appendix A            | CompTIA A+ Objectives                                                        |
| Appendix B            | Memory Tables                                                                |

## **Table of Contents**

Introduction Ivii Technician Essentials and Computer/Device Anatomy 101 3 Chapter 1 Foundation Topics 4 The Essential Parts of Any Computer or Mobile Device 4 Front and Rear Views of a Desktop PC 5 All Around a Laptop Computer 9 All-in-One Computers 11 Smartphones and Tablets 11 Quick Reference to PC and Mobile Components 13 Hardware, Software, and Firmware 15 Hardware 15 Software 15 Firmware 16 Why Hardware, Software, and Firmware Are Important to Understand 16 The CompTIA Six-Step Troubleshooting Theory 17 Technician Tools and Equipment 17 Basic Tools and Supplies for Assembly/Disassembly of Computers 18 System and Electrical Testing Tools 19 Network Installation and Configuration Tools 19 Printer Maintenance Tools 20 Software and Operating Systems 20 Spare Parts and Equipment to Test 21 Important Websites 22 Exam Preparation Tasks 23 Review Ouestions 23 Answers and Explanations to Review Questions 28 Chapter 2 Configure and Use BIOS/UEFI Tools 31 Foundation Topics 32 BIOS/UEFI Configuration 32 Accessing the BIOS Setup Program 32

**UEFI** and Traditional BIOS

```
BIOS Settings Overview 34
   Automatic Configuration of BIOS/CMOS Settings 37
   Main Menu 38
   Main/Standard Features/Settings
    Discovering System Information
    Boot Settings and Boot Sequence
    Integrated Ports and Peripherals 42
       SATA Configuration 42
        USB Host Adapters and Charging Support 43
       Audio and Ethernet Ports 44
   Power Management 46
   Monitoring 47
   Processor and Memory Configuration 48
    Virtualization Support 48
    Security Features 50
    Exiting BIOS and Saving/Discarding Changes 51
Flash Upgrade BIOS 53
    Flash BIOS Update 54
Using BIOS/UEFI Diagnostics 57
Exam Preparation Tasks 57
Review All the Key Topics 57
Complete the Tables and Lists from Memory 58
Define Key Terms 58
Complete Hands-On Labs 59
   Lab 2-1: Disable Onboard Audio 59
   Lab 2-2: Check Fan and Voltage Levels 59
Answer Review Questions 60
Answers and Explanations to Hands-On Labs 63
   Lab 2-1: Disable Onboard Audio 63
    Lab 2-2: Check Fan and Voltage Levels 64
Answers and Explanations to Review Questions 64
```

#### Chapter 3 Motherboard Components 67

Foundation Topics 68

ATX, ITX, and Smaller Sizes 68

ATX and microATX 68

ITX Family 70

Comparing ATX, MicroATX, and Mini-ITX Motherboards 72

Expansion Slot Types 72

PCI Slots 72

PCI-X Slots 73

PCIe (PCI Express) Slots 73

RAM Sockets 76

CPU Sockets 77

Chipsets 77

CMOS Battery 79

Power Connectors 80

Fan Connectors 81

Front and Top Panel Connectors 82

Bus Speeds 84

Installing Motherboards 85

Step-by-Step Motherboard Removal 85

Preparing the Motherboard for Installation 88

Step-by-Step Motherboard Installation 89

Exam Preparation Tasks 90

Review All the Key Topics 90

Complete the Tables and Lists from Memory 91

Define Key Terms 91

Complete Hands-On Labs 91

Lab 3-1: Determine Available USB Ports, Locations, and Types 92

Lab 3-2: Determine Smallest Form Factor Suitable for a New PC 92

Answer Review Questions 92

Answers and Explanations to Hands-On Labs 97

Lab 3-1: Determine Available USB Ports, Locations, and Types 97

Lab 3-2: Determine Smallest Form Factor Suitable for a New PC 97

Answers and Explanations to Review Questions 97

#### Chapter 4 RAM Types and Features 99

Foundation Topics 100

Memory Upgrade Considerations 100

RAM Types 101

SRAM 102

SDRAM 102

DDR SDRAM 102

DDR2 SDRAM 102

DDR3 SDRAM 103

Parity vs Non-Parity 105

ECC vs non-ECC Memory 106

Buffered (Registered) vs Unbuffered 107

SO-DIMM vs DIMM 107

RAM Configurations 109

Single-Channel 109

Dual-Channel 109

Triple-Channel 110

Ouad-Channel 111

Single-Sided vs Double-Sided 111

RAM Compatibility 111

Installing Memory 112

Preparations for Installing DIMM Memory 112

Exam Preparation Tasks 116

Review All the Key Topics 116

Complete the Tables and Lists from Memory 116

Define Key Terms 116

Complete Hands-On Lab 117

Lab 4-1: Select and Install the Correct RAM 117

Answer Review Questions 118

Answers and Explanations to Hands-On Labs 121

Lab 4-1: Select and Install the Correct RAM 121

Answers and Explanations to Review Questions 122

#### Chapter 5 PC Expansion Cards 125

Foundation Topics 126

Expansion Card and Slot Overview 126

Installing Sound Cards 127

Installing a USB Audio Device 128

Configuring a Sound Card with Windows 128

Configuring a Sound Card with OS X 129

Configuring a Sound Card with Linux 129

Installing Video Cards 129

BIOS Configuration 130

Removing Drivers for an Old Video Card or Onboard Video 131

Removing the Old Video Card 131

Video Card Physical Installation 134

Driver Installation 134

Installing Network Cards 135

Installing USB Cards 136

Installing FireWire Cards 137

Installing Thunderbolt Cards 138

Installing Storage Cards 140

Installing Modem Cards 140

Installing Wireless/Cellular Cards 142

Installing TV Tuner Cards 145

Installing Video Capture Cards 146

Installing Riser Cards 147

Speakers 148

Display Devices 148

Exam Preparation Tasks 151

Review All the Key Topics 151

Define Key Terms 152

Complete Hands-On Labs 152

Lab 5-1: Checking a System for Required I/O Ports 152

Lab 5-2: Checking a System for Required Expansion Slots 152

Answer Review Questions 153

```
Answers and Explanations to Hands-On Labs 157
                 Lab 5-1: Checking a System for Required I/O Ports 157
                 Lab 5-2: Checking a System for Required Expansion Slots 158
             Answers and Explanations to Review Questions 159
Chapter 6
             Storage Devices 161
             Foundation Topics 162
             Optical Drive Features and Capacities 162
                 CD-ROM / CD-RW 162
                 DVD Recordable and Rewriteable Standards 163
                 Blu-ray (BD) 164
                 Drive Speed Ratings 164
                 Recording Files to Optical Discs 165
                     Creating Optical Discs in Windows 165
                     Using Third-Party Optical Disc Mastering Programs for Windows 167
                     Using Third-Party Drag-and-Drop File Copying Programs 167
                     Burning Discs in OS X 168
                     Burning Discs in Linux 168
             Magnetic Hard Disk Drives 169
                 Form Factors 170
                 Spin Rate 170
                 Internal Hard Disk Drive, SSD, and Optical Drive Installation 172
                 Installing an eSATA Hard Disk 177
             Flash Drives 179
                 Flash Card Reader 181
             Solid State Drives 184
                 SSD 184
                 Hybrid 186
                 eMMC 186
             Hot-Swappable Drives 187
                 Safely Ejecting a Drive in Windows 187
                 Safely Ejecting a USB Drive in OS X 188
                 Safely Ejecting a USB Drive in Linux 188
             RAID Types 189
                 Creating an SATA RAID Array 190
```

```
Tape Drive 194
    Tape Drive Capacities 195
Exam Preparation Tasks 195
Review All the Key Topics 195
Complete the Tables and Lists from Memory 196
Define Key Terms 196
Complete Hands-On Labs 196
    Lab 6-1: Researching Optical Drives 196
    Lab 6-2: Checking RAID Support and Creating a RAID Array 197
Answer Review Questions 197
Answers and Explanations to Hands-On Labs 200
    Lab 6-1: Researching Optical Drives 200
    Lab 6-2: Checking RAID Support and Creating a RAID Array 200
Answers and Explanations to Review Questions 202
CPUs 205
Foundation Topics 206
Processor Characteristics 206
    Speeds 206
        Overclocking 208
    Cores 208
    Cache Size/Type 209
    Hyper-Threading (HT Technology) 210
    Virtualization Support 210
    Architecture (32-bit vs. 64-bit) 211
    Integrated GPU 211
        Intel HD Graphics from Clarkdale to Ivy Bridge 211
        Intel HD Graphics for Haswell Processors 212
        Intel HD Graphics for Broadwell Processors 213
        Intel HD Graphics for Skylake Processors 213
        AMD APU Graphics 214
    Execute Disable Bit (EDB) 214
Socket Types 215
    Intel 215
        Land Grid Array Sockets 216
```

Processor Code Names 218

```
LGA 775 219
       LGA 1366 220
       LGA 1156 220
       LGA 1155 221
       LGA 1150 222
       LGA 2011 223
   AMD 224
       mPGA Sockets 225
       Socket AM3 226
       Socket AM3+ 227
       Socket FM1 228
       Socket FM2 229
       Socket FM2+ 230
Cooling 231
   Heat Sink 231
   Fans 231
   Phase-Change Material/Thermal Paste 232
   Liquid-Based Cooling 234
   Fanless/Passive Heat Sink 235
CPU Installation 236
   Intel Processors 237
       Intel Processor Removal 237
       Intel Processor Installation 238
   AMD Processors 240
       AMD Processor Removal 240
       AMD Processor Installation 241
Exam Preparation Tasks 243
Review All the Key Topics 243
Complete the Tables and Lists from Memory 244
Define Key Terms 244
Complete Hands-On Labs 244
   Lab 7-1: Installed CPUs and Upgrade Options 244
   Lab 7-2: Shopping for a CPU Upgrade 245
Answer Review Questions 245
```

Answers and Explanations for Hands-On Labs 248 Lab 7-1: Installed CPUs and Upgrade Options 248 Lab 7-2: Lab 7-2 Shopping for a CPU Upgrade 249 Answers and Explanations to Review Questions 250 Ports and Interfaces 253 Foundation Topics 254 Rear Panel Port Clusters 254 USB 255 USB 1.1 and 2.0 258 USB 3.0 260 USB 3.1 260 USB Adapters 262 FireWire (IEEE 1394) 265 FireWire 400 266 FireWire 800 266 SATA and eSATA 267 SATA Configuration and Cabling 269 Thunderbolt 271 Video 273 VGA 274 DVI 274 DVI and Copy Protection 276 HDMI 276 DisplayPort 278 DisplayPort Versions 278 DisplayPort and Thunderbolt 278 RCA 279 S-Video (Mini-DIN 4) 279 Mini-DIN 6 280 Component 280 BNC Coaxial 281 Video Adapters and Converters 282

> Thunderbolt to DVI 282 HDMI to VGA 282

DVI to HDMI 283
DVI-I to VGA 283

Audio 284

Analog 284

SPDIF (Digital) 286

PS/2 287

PS/2 Keyboard Port 287

PS/2 Mouse Port 287

PS/2 Combo Port 288

Exam Preparation Tasks 288

Review All the Key Topics 288

Complete the Tables and Lists from Memory 288

Define Key Terms 289

Complete Hands-On Labs 289

Lab 8-1: Evaluating Port Types and Performance 289

Lab 8-2: Display Connections 289

Answer Review Questions 290

Answers and Explanations for Hands-On Labs 296

Lab 8-1: Evaluating Port Types and Performance 296

Lab 8-2: Display Connections 297

Answers and Explanations to Review Questions 297

# Chapter 9 Designing and Building Custom PC Configurations 301

Foundation Topics 302

Custom PC Configurations 302

Graphic / CAD / CAM Design Workstation 302

Audio/Video Editing Workstation 304

Virtualization Workstation 306

Gaming PC 307

Home Theater PC 310

Standard Thick Client 311

Thin Client 312

Home Server PC 313

```
Evaluating Onboard Components 314
    General System Information 314
    Processor Information and Hardware-Assisted Virtualization
     Readiness 316
Installing Power Supplies 317
    Power Supply Ratings 318
   Multivoltage Power Supplies
   Power Supply Form Factors and Connectors 323
    Removing and Replacing the Power Supply 328
Installing and Configuring Input, Output, and I/O Devices 332
    Mouse 333
        Pairing a Bluetooth Mouse (Windows) 333
   Keyboard 335
    Scanner 336
    Barcode Reader 336
    Biometric Devices 337
    Game Pads and Joysticks 337
    Digitizer 338
   Motion Sensor 338
   Touch Pads 339
    Smart Card Readers 339
    Digital Cameras 339
        Installing a Digital Camera 340
   Microphone 341
       Installing and Configuring a Microphone
   Webcam 342
        Installing and Configuring a Webcam 343
    Camcorder 343
    Speakers 344
   Touch Screen 345
   KVM 346
    Smart TV 346
    Set-Top Box 347
```

Installing a MIDI-Enabled Device 348

```
Display Types 349
                 LCD Display Types 349
                     TN vs IPS 349
                     Fluorescent vs. LED Backlighting 350
                 Plasma 350
                 Data Projector 350
                     LCD Projectors 350
                     DLP Projectors 351
                 OLED 352
             Video Display Settings and Features 352
                 Resolution 352
                 Refresh Rates and Frame Rates 356
                 Analog versus Digital Displays 357
                 Brightness/Lumens 358
                 Privacy and Antiglare Filters 358
             Exam Preparation Tasks 358
             Review All the Key Topics 358
             Define Key Terms 359
             Complete the Tables and Lists from Memory 360
             Complete Hands-On Labs 360
                 Lab 9-1: Investigating a Power Supply 360
                 Lab 9-2: Adding I/O Devices 361
             Answer Review Questions 361
             Answers and Explanations for Hands-On Labs 365
                 Lab 9-1: Investigating a Power Supply 365
                 Lab 9-2: Adding I/O Devices 365
             Answers and Explanations to Review Questions 365
Chapter 10
             Using, Maintaining, and Installing Printers and Multifunction
             Devices 369
             Foundation Topics 370
             Laser Printers 370
                 Laser Components 370
                 Toner Cartridges 370
```

```
Laser Imaging Process 371
        Step 1: Processing 373
        Step 2: Charging 373
        Step 3: Exposing 373
        Step 4: Developing 374
        Step 5: Transferring 374
        Step 6: Fusing 374
        Step 7: Cleaning 374
    Color Laser Printing Differences 374
    Laser Media Types 375
    Laser Maintenance 375
        Replacing Toner Cartridges 376
        Installing Maintenance Kits 376
        Resetting Paper Counts 376
        Calibration 377
        Cleaning 377
Inkjet Printers 378
    Inkjet Components 378
    Inkjet Printing Process 379
    Inkjet Media Types 381
    Inkjet Maintenance 381
        Replacing Ink Cartridges 381
        Calibration 382
        Nozzle Check and Head Cleaning 383
Thermal Printers 385
    Thermal Feed Assembly and Heating Element 385
    Thermal Printer Ribbons 385
    Thermal Print Process 386
    Thermal Paper and Media 387
    Thermal Maintenance 388
        Cleaning Heating Elements 388
        Removing Debris 388
Impact Printers 388
    Impact Components and Print Process
                                        389
    Impact Dot-Matrix Print Heads 390
```

```
Impact Printer Ribbons 390
    Impact Printer Paper Types 391
    Impact Printer Maintenance
        Replacing the Ribbon 391
        Replacing the Print Head 391
        Replacing Paper 392
Virtual Printers 392
    Print to File 392
    Print to PDF or XPS 393
        Print to PDF or XPS in Windows
                                       393
        Print to PDF in OS X 394
        Print to PDF in Linux 394
    Print to Image 394
        Print to Image for Windows 394
        Print to Image for OS X 395
        Ghostscript (Linux, OS X, and Windows) 395
Installing Your Printer or Multifunction Device 395
    Printer/Multifunction Device Installation for Windows 395
        Using Add Printer (Windows 7/8/8.1) 395
        Installing a Printer with a Vendor-Supplied Driver 396
    Printer/Multifunction Device Installation for OS X
    Printer/Multifunction Device Installation for Linux
    Printer/Multifunction Device Installation for iOS and Android 400
Configuring Your Printer or Multifunction Device 401
    Configuring Printer Settings in Windows 401
    Configuring Printer Settings in OS X 403
    Configuring Printer Settings in Linux 405
    Configuring Printer Settings in iOS and Android 406
Device Sharing Options 407
    Integrated Ethernet Print/Multifunction Device Sharing 408
    Adding Ethernet Print/Multifunction Device Sharing 409
Wireless Device Sharing Options 410
    Bluetooth 410
    802.11(a,b,g,n,ac) 410
```

```
Infrastructure vs. Ad Hoc 411
        Ad-Hoc Wireless Network Support in Windows 411
        Ad-Hoc Wireless Network Support in OS X 411
        Ad Hoc Wireless Networking Support in Linux 412
        Wireless Hosted Networking 412
Cloud and Remote Printing 412
    Using Public and Shared Devices 413
    Using Apps 413
Configuring Your Operating System to Share a Printer or Device 413
    Windows Print Sharing 414
    TCP/IP 414
    Bonjour 414
    AirPrint 415
Maintaining Data Privacy 415
    Using User Authentication 415
    Using Hard Drive Caching 416
Exam Preparation Tasks 416
Review All the Key Topics 416
Complete the Tables and Lists from Memory 416
Define Key Terms 417
Complete Hands-On Labs 417
    Lab 10-1: Printer Maintenance 417
    Lab 10-2: Printer Properties and Sharing 417
Answer Review Questions 418
Answers and Explanations for Hands-On Labs 421
    Lab 10-1: Printer Maintenance 421
    Lab 10-2: Printer Properties and Sharing 421
Answers and Explanations to Review Questions 421
Networking 425
Foundation Topics 426
Network Cable and Connector Types and Characteristics 426
    Fiber 426
    Twisted-Pair 427
        TP Cable Grades 428
        Shielded Twisted-Pair (STP) versus Unshielded Twisted-Pair (UTP) 428
```

```
T568B (EIA-568B) and T568A (EIA-568A) Standards 429
        R7-45 Versus R7-11 431
   Coaxial 432
       Legacy 10Mbps Ethernet Coaxial Cable Standards 433
       RG-59 and RG-6 Coaxial Cable 434
   Plenum and PVC 435
TCP/IP 436
   IPv4 436
        Class A, B, and C IP Address Ranges 437
        Using Subnetting 439
        Using CIDR 439
       Public and Private IP Addresses 440
       APIPA IP Addresses 440
   IPv6 441
       IPv6 Addressing 441
       IPv6 Address Types 442
        Viewing IP Address Information 443
    Dynamic versus Static IP Addresses 444
        Client-Side DHCP Settings 445
        TCP/IP Alternate Configuration 446
        Client-Side IP and DNS Addresses 447
        Client-Side DNS Configuration 449
        TCP/IP User-Configured Advanced Settings 450
        Gateway 451
TCP and UDP Ports, Protocols, and Purposes 451
   FTP 452
    SSH 453
   Telnet 453
   SMTP 454
   DNS 454
   HTTP/HTTPS 454
   POP3 454
   IMAP 455
   SMB/CIFS 455
   AFP 456
```

```
Remote Desktop Protocol 456
   SSL 456
   TLS 456
   HTML 456
   DHCP 457
   SNMP 458
   LDAP 458
WiFi (Wi-Fi) Network and Encryption Standards 458
   Wi-Fi Standards 458
       Understanding MIMO 460
   Wi-Fi Encryption Types 461
       WEP (Wired Equivalent Privacy) 461
       WPA (Wi-Fi Protected Access) 461
       WPA2 (Wi-Fi Protected Access 2) 462
       WPS (Wi-Fi Protected Setup) 462
Configure SOHO Wired or Wireless Router 463
   Channels 463
   NAT 464
   Port Forwarding, Port Triggering, and DNAT 465
   DMZ 466
   DHCP 467
   Basic QoS 468
   UPnP 468
   Firmware 468
Internet Connection Types 469
   Cable 469
   DSL 470
   Dial-up 474
       Modem Technologies and Types 474
       Requirements for a Dial-Up Internet Connection 475
       Creating a Dial-Up Connection 476
   Fiber 477
   Satellite 478
```

```
ISDN 479
       ISDN Hardware 479
       Setting Up an ISDN Connection 479
   Line of Sight Wireless 480
Network Types 480
   LAN 480
   WAN 481
   MAN 481
   PAN 481
Network Architecture Devices 481
   Hub 481
   Switch 482
   Router 483
   Wireless Access Point 483
   Bridge 484
   Modem 484
   Firewall 484
   Patch Panel 484
   Repeaters/Extenders 485
   Power Over Ethernet 487
Using Networking Tools 487
   Cutting Tool 487
   Cable Stripper 488
   Crimper 488
   Punchdown Tool 489
   Multimeter 489
   Tone Generator and Probe 489
   Cable Tester 490
   Loopback Plug 491
   Wi-Fi Analyzer 491
Exam Preparation Tasks 492
Review All the Key Topics 492
Complete the Tables and Lists from Memory 492
```

Define Key Terms 492

```
Complete Hands-On Labs 493
   Lab 11-1: Exploring Wired and Wireless Network Hardware 493
   Lab 11-2: Exploring TCP/IP and Wi-Fi Configuration 493
Answer Review Ouestions 494
Answers and Explanations for Hands-On Labs 501
   Lab 11-1: Exploring Wired and Wireless Network Hardware 501
   Lab 11-2: Exploring TCP/IP and Wi-Fi Configuration 501
Answers and Explanations to Review Questions 502
Mobile Devices 507
Foundation Topics 508
Install and Configure Laptop Hardware and Components 508
   ExpressCard 508
   SODIMM Memory 510
   Flash Memory 511
   Ports and Adapters 512
Replace Laptop Components 514
   Battery 518
   Keyboard 520
   Storage (HDD) and Optical Drives 521
   Memory 524
   Smart Card Reader 526
   Wireless Card 527
   Screen 529
   DC Jack 531
   Touchpad 532
   Plastics/Frames 533
   Speaker 535
   System Board 535
   CPU and Heat Sink 537
Laptop Display Components 540
   LCD 540
       Fluorescent versus LED Backlighting 540
       IPS versus TN Panels 541
   OLED 541
```

```
Wi-Fi Antenna Connector/Placement 541
   Webcam 542
   Microphone 542
   Inverter 543
   Digitizer 543
Using Laptop Features 543
   Special Function Keys 544
   Docking Station 546
   Laptop and Cable Locks 547
   Rotating/Removable Screens 549
Characteristics of Other Mobile Devices 550
   Tablets 550
   Smartphones 550
   Wearable Technology Devices 551
   Phablets 551
   E-Readers 551
   Smart Camera 551
   GPS 552
Accessories and Ports Used by Other Mobile Devices 552
   NFC 552
   Proprietary Vendor-Specific Ports (Communication/Power) 552
   Lightning for Apple iOS 553
   MicroUSB/MiniUSB for Android, Windows 553
   Bluetooth 553
   IR 554
   Hotspot/Tethering 554
   Headsets 554
   Speakers 554
   Game Pads 554
   Tablet/Smartphone Docking Stations 555
   Extra Battery Packs/Battery Chargers 555
   Protective Covers/Waterproofing 555
   Credit Card Readers 556
   Memory/MicroSD 556
```

Exam Preparation Tasks 557 Review All the Key Topics 557 Memory Table 557 Define Key Terms 557 Complete Hands-On Labs 558 Lab 12-1: Laptop Features and Upgrade Options 558 Lab 12-2: Mobile Device Features 559 Answer Review Ouestions 559 Answers and Explanations to Hands-On Labs 565 Lab 12-1: Laptop Features and Upgrade Options Lab 12-2: Mobile Device Features 565 Answers and Explanations to Review Questions 565 Hardware and Network Troubleshooting 569 Foundation Topics 570 Troubleshooting Motherboard, RAM, CPU, and Power Issues 570 Unexpected Shutdowns 570 System Lockups 570 POST Code Beeps 572 POST Error Messages Blank Screen on Bootup 574 BIOS Time and Settings Resets 575 Attempts to Boot to Incorrect Device 576 Continuous Reboots 577 No Power 577 Power Supply Failure 577 Incorrect Front Panel Wiring Connections to the Motherboard 577 Loose or Missing Power Leads from Power Supply 578 Surge Suppressor or UPS Failure 578 Overheating 578 Overloading 578 Fan Failure 578 Inadequate Airflow Outside the System 579 Inadequate Airflow Inside the System 580 Dirt and Dust 581

Installing/Replacing Case Fans 583

Loud Noise 583

Intermittent Device Failure 584

Fans Spin—No Power to Other Devices 584

Indicator Lights 585

Smoke or Burning Smells 585

Step-by-Step Power Supply Troubleshooting 585

Distended Capacitors 586

Proprietary Crash Screens (BSOD/Pin wheel) 588

Recommended Tools 588

Multimeter 588

Power Supply Tester 592

Loopback Plugs 594

POST Card and POST Hex Codes 594

Troubleshooting Hard Drives and RAID Arrays 596

Read/Write Failure 596

Slow Performance 597

Loud Clicking Noise 599

Failure to Boot 600

Drive Not Recognized 600

OS Not Found 601

RAID Not Found 602

RAID Stops Working 602

Proprietary Crash Screens (BSOD/PinWheel) 603

S.M.A.R.T. Errors 603

When Should You Check SMART Attributes? 604

Recommended Hardware and Software Tools 604

Screwdriver 604

Drive Enclosures 604

Windows-Based Disk Tools 606

Recycle Bin 606

Defragmentation 607

CHKDSK (Error-Checking) 609

Using Hard Disk Diagnostics 611

Using Data Recovery Software 612

Troubleshooting Video, Projector, and Display Issues 613 VGA Mode 613 No Image on Screen 614 Laptop/Tablet/Convertible 2-1 614 Desktop Computer 614 Projector 614 Overheat Shutdown 615 Dead Pixels 615 Artifacts 615 Incorrect Color Patterns 616 Dim Image 617 Flickering Image 617 Distorted Image 617 Distorted Geometry 618 Burn-In 619 LCD Displays 619 Plasma Displays 620 Oversized Images and Icons 620 Network Troubleshooting 622 No Connectivity 622 APIPA/Link-Local Address 623 Limited Connectivity/Local Connectivity 623 Local Connectivity 624 Intermittent Connectivity 625 IP Conflict 625 Slow Transfer Speeds 625 Low RF Signal 626 SSID Not Found 626 Quick Reference to Network Hardware Tools 627 Overview of Network Command-Line Tools 627 PING 628 IPCONFIG 629 IFCONFIG 630

TRACERT 631 NETSTAT 631 NBTSTAT 631

NET 632

NETDOM 632

NSLOOKUP 633

Mobile Device Troubleshooting 633

No Display 634

Dim Display 634

Flickering Display 634

Sticking Keys 635

Intermittent Wireless 635

Battery Not Charging 636

Ghost Cursor/Pointer Drift 636

No Power 637

Num Lock Indicator Lights 638

No Wireless Connectivity 638

No Bluetooth Connectivity 638

Cannot Display to External Monitor 639

Touchscreen Non-Responsive 639

Apps Not Loading 639

Slow Performance 640

Unable to Decrypt Email 640

Extremely Short Battery Life 640

Overheating 641

Frozen System 641

No Sound from Speakers 641

GPS Not Functioning 641

Swollen Battery 642

Mobile Device Disassembly Process 642

Document and Label Cable and Screw Locations 642

Organize Parts 643

Refer to Manufacturer Resources 643

Use Appropriate Hand Tools 644

```
Printer Troubleshooting 645
    Streaks 645
        Laser Printer 645
        Inkjet Printer 645
        Thermal Printers 646
        Impact Printers 646
    Faded Prints 646
        Laser Printers 646
        Inkjet Printers 646
        Thermal Printers 647
        Impact Printers 647
    Ghost Images 647
    Toner Not Fused to the Paper 647
    Creased Paper 647
    Paper Not Feeding 647
    Paper Jam 648
        Paper Path Issues 648
        Paper Loading, Paper Type, and Media Thickness Issues 648
        Media Caught Inside the Printer 648
    No Connectivity 649
    Garbled Characters on Paper 649
    Vertical Lines on Page 649
    Backed-Up Print Queue 650
        Releasing a Print Queue 650
        Clearing Select Print Jobs or All Print Jobs in a Queue 650
    Low-Memory Errors 651
    Access Denied 653
    Printer Will Not Print 653
    Color Prints in Wrong Print Color 653
    Unable to Install Printer 654
    Error Codes 655
    Printing Blank Pages 657
    No Image on Printer Display 657
    Using Printer Troubleshooting Tools 657
```

Exam Preparation Tasks 658

Review All the Key Topics 658

Complete the Tables and Lists from Memory 658

Define Key Terms 659

Complete Hands-on Labs 659

Lab 13-1: Beep Codes, Fans, Multimeter, and Hard Disk Testing 659

Lab 13-2: Network, Mobile Device, and Printer Troubleshooting 660

Answer Review Questions 660

Answers and Explanations to Hands-On Labs 667

Lab 13-1: Beep Codes, Fans, Multimeter, and Hard Disk Testing 667

Lab 13-2: Network, Mobile Device, and Printer Troubleshooting 668

Answers and Explanations to Review Questions 668

#### Chapter 14 Windows Operating Systems Features and Installation 673

Foundation Topics 674

Differences Between Windows Versions 674

Windows Vista, Windows 7, and Windows 8/8.1 Features Compared 675

Windows Desktop (Aero, Aero Glass, Sidebar, Gadgets, Start Screen, Start Menu) 677

Control Panel Views 679

Shadow Copy 680

Compatibility Mode 681

Starting Program Compatibility Wizard in Windows 8/8.1 681

Starting Program Compatibility Wizard in Windows 7 682

Using Program Compatibility Wizard in Windows 7/8/8.1 682

Program Compatibility Wizard in Windows Vista 683

Virtual XP Mode 685

Administrative Tools 685

Modern UI 686

Side-by-Side Apps 687

Pinning Programs to the Taskbar 688

OneDrive Cloud Storage 688

Windows Store 690

```
Multi-monitor Task Bars 690
    Charms 690
    Live Sign In 692
    Action Center 692
    File Structure and Paths 693
        Libraries 694
        32-Bit Versus 64-Bit File Structure and Paths 694
    Windows Upgrade Paths 694
Boot Methods 698
Installation Types 699
        Upgrade Installation
        Clean Install 700
        Multiboot Installation 701
        Repair Installation 702
        Unattended Installation 704
        Remote Network Installation
        Image Deployment 705
Partitioning Methods 707
    Partitioning Overview 708
        MBR Versus GPT Partition Types 709
        Disk Preparation Using MBR 709
        Partitioning Using GPT 710
        Dynamic and Basic Disks 710
        Creating Partitions During Windows Vista/7/8/8.1/10 Installation 710
Windows File Systems 712
    FAT32 713
        exFAT (FAT64) 713
        NTFS 714
        Converting a Drive's File System with CONVERT.EXT 716
        Quick Formatting versus Full Formatting 717
Configuring Windows During/After Installation 717
    Loading Alternative Drivers 717
    Workgroup vs Domain Setup 717
    Time/Date/Language/Region Settings 718
```

Installing Drivers, Software, Updates 718

Using Windows Update and Microsoft Update 718

Installing Service Packs Manually 720

Using the Factory Recovery Partition 723

Refresh and Reset (Windows 8/8.1/10) 723

Characteristics of a Properly Formatted Boot Drive 725

Exam Preparation Tasks 725

Review All the Key Topics 725

Define Key Terms 726

Complete the Tables and Lists from Memory 726

Complete Hands-On Lab 726

Lab 14-1: Using Windows Features 726

Answer Review Questions 727

Answers and Explanations to Hands-On Labs 731

Using Windows Features 731

Answers and Explanations to Review Questions 731

### Chapter 15 Managing Microsoft Windows 735

Foundation Topics 736

Command-Line Tools 736

Commands Available with Standard Privileges vs. Administrative Privileges 737

Starting a Command Prompt Session with CMD.EXE 737

Using Wildcards to Specify a Range of Files 739

TASKKILL 740

BOOTREC 740

SHUTDOWN 741

TASKLIST 743

MKDIR, CHDIR, and RMDIR (MD, CD, and RD) 744

DEL 745

FORMAT 745

Using FORMAT with USB Flash and Removable-Media Drives 746
Formatting Drives with Windows Explorer and File Explorer 746
Using FORMAT from the Command Prompt 747

COPY 748

XCOPY 748

ROBOCOPY 749

Diskpart 751

SFC 752

CHKDSK 753

GPUPDATE 753

GPRESULT 754

DIR 754

**EXIT** 755

HELP 755

EXPAND 755

Command /? 755

Microsoft Administrative Tools 756

Computer Management (MMC) 756

Using Device Manager 757

Performance Monitor 763

Services (Services.msc) 764

Task Scheduler 766

Create a Task in Windows 766

Print Management 768

Component Services 769

Data Sources (ODBC) 769

Local Security Policy 769

Windows Memory Diagnostics 769

Task Manager 770

MSCONFIG 773

Disk Management 775

Drive Status 775

Initializing a Disk 777

Creating a New Simple Volume 777

Extending Partitions 778

Shrink Partitions 778

Splitting Partitions 779

```
Mounting a Drive 779
    Assigning/Changing Drive Letters 780
    Adding Arrays 781
Storage Spaces 783
Windows Upgrade Tools 785
    Windows Easy Transfer (WET) 786
    User State Migration Tool (USMT) 787
System Utilities 788
    Using REGEDIT 789
        Making Changes to the Registry by Importing a Text File
        Backing Up the Registry Before Editing
    COMMAND 791
    MSTSC (Remote Desktop Connection) 791
        Compatibility with MSTSC Connections 791
        Configuring Remote Settings on the Host Computer 792
        Starting MSTSC and Connecting to a Remote Computer 792
    NOTEPAD 794
    EXPLORER 794
        Windows Explorer (Windows Vista/7) 794
        File Explorer (Windows 8/8.1/10) 796
        Displaying Drives, Files, and Folders 797
        Libraries (Windows 7/8/8.1/10)
    MSINFO32 (System Information)
    DXDIAG (DirectX Diagnostics) 801
    System Restore 802
        Creating a Restore Point 802
        Restoring Your System to an Earlier Condition 803
        Configuring System Restore Options 803
        What to Try Before Using System Restore 803
    Windows Update 804
Control Panel Utilities 804
    Starting Control Panel 805
    Category and Icon Views 805
```

Shortcuts to Control Panel Functions 809

Display/Display Settings 810

Folder Options 812

System 814

Performance (Virtual Memory) Settings 816

Power Options 818

Hibernate 818

Sleep/Suspend/Standby 818

Power Plans 819

Programs and Features 821

HomeGroup (Windows 7/8/8.1/10) 822

Devices and Printers 822

Sound 823

Troubleshooting 824

Internet Options 824

Exam Preparation Tasks 825

Review All the Key Topics 825

Define Key Terms 826

Complete the Tables and Lists from Memory 826

Complete Hands-On Labs 826

Lab 15-1: Determining System Components 826

Lab 15-2: Checking Power and Display Settings 827

Answer Review Questions 827

Answers and Explanations to Hands-On Labs 833

Lab 15-1: Determining System Components 833

Lab 15-2: Checking Power and Display Settings 833

Answers and Explanations to Review Questions 834

#### Chapter 16 Networking Microsoft Windows 839

Foundation Topics 840

Homegroup vs. Workgroup 840

Workgroup Networking 840

Creating a Workgroup 840

HomeGroup Networking 842

Creating a Homegroup 842

Domain Setup 844

Network Shares 845

Sharing a Folder 845

Joining a Homegroup and Custom File Sharing 846

Mapped Drive Letters 847

Administrative Shares 849

Printer Sharing versus Network Printer Mapping 849

Establish Networking Connections 850

VPN Connections 851

Dial-Up Connections 852

Wireless Connections 854

Wired Connections 854

WWAN (Cellular) Connections 855

Proxy Settings 855

Remote Desktop Connection and Remote Assistance 856

Home vs. Work vs. Public Network Settings 858

Windows 7 Network Locations 859

Windows 8/8.1 Network Locations 860

Firewall Settings 862

Enabling/Disabling Windows Firewall 864

Exceptions 864

Configuration 865

Configuring an Alternative IP Address in Windows 866

Network Card Properties 868

QoS (Quality of Service) 869

Half Duplex/Full Duplex/Auto 869

Speed 869

Wake-on-LAN 870

BIOS (on-board NIC) 872

Exam Preparation Tasks 872

Review All the Key Topics 872

Define Key Terms 873

Complete Hands-On Lab 873

Lab 16-1: Windows Networking Tasks 873

Answer Review Questions 873

Answers and Explanations to Hands-On Labs 877

Lab 16-1: Windows Networking Tasks 877

Answers and Explanations to Review Questions 877

#### Chapter 17 Operational Procedures 881

Foundation Topics 882

Using Appropriate Safety Procedures 882

Equipment Grounding 882

Component Handling and Storage 884

Antistatic Bags 886

ESD Straps 886

ESD Mats 888

Self-Grounding 888

Toxic Waste Handling 889

Recycling Batteries 890

Toner 890

CRT Displays 891

Personal Safety 891

Disconnect Power First 891

Remove Fewelry 891

Lifting Techniques 892

Weight Limitations 892

Electrical Fire Safety 892

Cable Management 893

Safety Goggles 893

Air Filter Mask 893

Compliance with Local Government Regulations 894

Applying Environmental Controls 894

Material Safety Data Sheet (MSDS) 894

Temperature, Humidity, and Air 896

Power Surges, Brownouts, and Blackouts 896

Power Surges and Surge Suppressors 897

Blackouts, Brownouts, and Battery Backup Units 897

Addressing Prohibited Content or Activity 899
Incident Response 899
First Response 899

Documentation 900

Chain of Custody 900

Licensing/DRM/EULA 900

DRM 901

**EULA 901** 

Understanding Open Source and Commercial Licenses 901

Personal versus Enterprise Licenses 903

Personally Identifiable Information 903

Following Corporate End-User Policies and Security Best Practices 905

Communication Methods and Professionalism 906

Use Proper Language 906

Maintain a Positive Attitude/Project Confidence 906

Actively Listen to the Customer 906

Be Culturally Sensitive 907

Be Punctual 907

Avoid Distractions 907

Dealing with Difficult Customers or Situations 907

Setting and Meeting Expectations/Timeline and Communicating with the Customer 908

Dealing Appropriately with Customers' Confidential and Private Materials 908

Exam Preparation Tasks 909

Review All the Key Topics 909

Complete the Tables and Lists from Memory 909

Define Key Terms 909

Complete Hands-On Labs 910

Lab 17-1: Safety and Environmental Policies and Procedures 910

Lab 17-2: Prohibited Content, Licensing, Removing Personally Identifiable Content, and Professional Behavior 911

Answer Review Questions 912

Answers and Explanations to Hands-On Labs 916

Lab 17-1: Safety and Environmental Policies and Procedures 916

Lab 17-2: Prohibited Content, Licensing, Removing Personally Identifiable Content, and Professional Behavior 917

Answers and Explanations to Review Questions 917

#### Chapter 18 OS X and Linux 921

Foundation Topics 922

Best Practices 922

Scheduled Backups 922

Scheduled Disk Maintenance 923

System Updates/App Store 924

Patch Management 925

Driver/Firmware Updates 926

Antivirus/Antimalware Updates 926

Tools 926

Backup/Time Machine 926

Configuring Time Machine 926

Using Disk Utility in OS X 928

Configuring a Backup App in Linux 929

Restore/Snapshot 930

Image Recovery 931

Disk Maintenance Utilities 931

Shell/Terminal 932

Screen Sharing 933

Force Quit 934

Force Quit in OS X 934

Force Quit in OS X or Linux Terminal 935

Features 936

Multiple Desktops/Mission Control 936

Spotlight 936

iCloud 937

Keychain 938

Gestures 938

```
Finder 938
   Remote Disc 939
   Dock 939
   Boot Camp 940
Basic Linux Commands 940
   ls 941
   grep 941
   cd 942
   shutdown 942
   pwd vs. passwd 943
   mv 943
   cp 943
   rm 943
   chmod 944
   chown 944
   iwconfig/ifconfig 945
   ps 945
   su/sudo 946
   apt-get 946
   vi 946
   dd 946
Exam Preparation Tasks 947
Review All the Key Topics 947
Complete the Tables and Lists from Memory 947
Define Key Terms 947
Complete Hands-On Lab 947
   Lab 18-1: OS X and Linux Commands 948
Answer Review Questions 948
Answers and Explanations to Hands-On Lab 952
   Lab 18-1: OS X and Linux Commands 952
Answers and Explanations to Review Questions 952
```

#### Chapter 19 Virtualization, Cloud Computing, and Network Services 957

Foundation Topics 958

Client-Side Virtualization Overview 958

Host/Guest Virtualization 959

Hypervisor 961

Purpose of Virtual Machines 961

Resource Requirements 963

Emulator Requirements 963

Checking for BIOS/UEFI and Processor Support for Virtualization 964

Security Requirements 965

Network Requirements 965

Identify Basic Cloud Concepts 966

SaaS 966

PaaS 967

IaaS 968

Public vs. Private vs. Hybrid vs. Community 968

Rapid Elasticity 969

On-Demand 969

Resource Pooling 969

Measured Service 969

Properties and Purposes of Network Services—Server Roles 969

Web Server 969

File Server 970

Print Server 970

DHCP Server 970

DNS Server 970

Proxy Server 970

Mail Server 971

Authentication Server 971

Internet Appliances 971

UTM 971

IDS 972

IPS 972

Legacy and Embedded Systems 972 Exam Preparation Tasks 973 Review All the Key Topics 973 Define Key Terms 974 Complete Hands-On Lab Lab 19-1: Checking for Virtualization Support 974 Answer Review Ouestions 974 Answers and Explanations to Hands-On Labs 978 Lab 19-1: Checking for Virtualization Support 978 Answers and Explanations to Review Questions 978 Mobile Operating Systems and Devices 981 Foundation Topics 982 Android vs iOS vs Windows Features 982 Open-Source vs. Closed-Source/Vendor-Specific 982 Open-Source: Android 982 Closed-Source: iOS and Windows 10 Mobile 985 App Source (Apple Store, Google Play Store, and Windows Store) 987 Screen Orientation and Calibration (Accelerometer/Gyroscope) 987 GPS and Geotracking 992 Wi-Fi Calling 993 Launcher/GUI 993 Rearranging Tiles in iOS, Android, or Windows 10 Mobile 993 Creating a Folder in iOS 994 Creating a Folder in Android 994 Virtual Assistant 995 SDK/APK 996 997 Emergency Notification Mobile Payment Service Mobile Device Connectivity 997 Wireless / Cellular Data Network 998 Tethering 998 Hotspot 999

Airplane Mode 1001

Chapter 20

Bluetooth 1002

Steps to Configure a Bluetooth Headset on an Android-Based Device 1003

Steps to Configure a Bluetooth Headset on an iOS-Based Device 1005

Email Configuration 1006

Corporate and ISP Email Configuration 1006

Connecting to IMAP or Exchange Servers 1007

Integrated Commercial Provider Email Configuration 1008

PRI Updates/PRL Updates/Baseband Updates 1008

Radio Firmware 1009

IMEI vs IMSI 1009

VPN 1010

Data Synchronization 1010

Synchronization Methods 101

Cloud-Based Synchronization 1011

Desktop-Based Synchronization 1012

Email Synchronization 1012

Software Requirements for Synchronization Software 1012

Connection Types for Synchronization Software 1012

Exam Preparation Tasks 1013

Review All the Key Topics 1013

Define Key Terms 1013

Complete Hands-On Labs 1013

Lab 20-1: Updating Mobile Devices and Enabling Personal Assistants 1014

Lab 20-2: Tethering, Hot Spots, and Synchronization 1014

Answer Review Questions 1014

Answers and Explanations to Hands-On Labs 1017

Lab 20-1: Updating Mobile Devices and Enabling Personal Assistants 1017

Lab 20-2: Tethering, Hot Spots, and Synchronization 1017

Answers and Explanations to Review Questions 1018

#### Chapter 21 Security 1021

Foundation Topics 1022

Common Security Threats and Vulnerabilities 1022

Malware 1023

Spyware 1023

Viruses 1024

Worms 1024

Trojan Horse 1024

Rootkits 1024

Ransomware 1024

Phishing 1024

Spear Phishing 1025

Spoofing 1026

Social Engineering 1026

Shoulder Surfing 1026

Zero-Day Attack 1026

Zombie/Botnet 1026

Brute Forcing 1027

Dictionary Attacks 1027

Non-Compliant Systems 1027

Violations of Security Best Practices 1027

Tailgating 1028

Man-in-the-Middle 1028

Common Prevention Methods 1028

Physical Security 1029

Lock doors 1029

Mantrap 1029

Cable Locks 1030

Securing Physical documents/Passwords/Shredding 1030

Biometrics 1030

ID Badges 1030

RFID Badge 1031

Key Fobs 1031

Smart Card 1031

Tokens 1032

Privacy Filters 1032

Entry Control Roster 1032

Digital Security 1032

Antivirus/Anti-malware 1032

Firewalls 1033

User Authentication/Strong Passwords 1034

Multifactor Authentication 1034

Directory Permissions 1035

VPN 1035

DLP 1036

Disabling Ports 1036

Access Control Lists 1036

Smart Card 1036

E-mail Filtering 1036

Trusted/Untrusted Software Sources 1036

User Education/AUP (Acceptable Use Policy) 1037

Principle of Least Permission 1038

Windows Basic Security Settings 1038

Users and Groups 1039

NTFS vs Share Permissions 1040

Moving and Copying Folders and Files 1040

File Attributes 1040

Shared Files and Folders 1041

Administrative Shares vs Local Shares 1041

Permission Inheritance and Propagation 1041

System Files and Folders 1042

User Authentication 1042

BitLocker and BitLocker to Go 1042

EFS 1043

Best Security Practices for Workstations 1044

Password Best Practices 1045

Setting Strong Passwords 1045

Password Expiration 1045

Changing Default User Names/Passwords 1045

Screensaver Required Password 1045

BIOS/UEFI Passwords 1046

Requiring Passwords 1046

Account Management 1047

Restricting User Permissions 1047

Login Time Restrictions 1047

Disabling Guest Account 1047

Failed Attempts Lockout 1048

Timeout/Screen Lock 1048

Disabling Autorun 1048

Using Data Encryption 1049

Patch/Update Management 1049

Securing Mobile Devices 1049

Screen Locks 1050

Locator Applications 1051

Remote Wipes 1051

Remote Backup Applications 1052

Failed Login Attempts Restrictions 1052

Antivirus/Anti-malware 1053

Patching/OS Updates 1053

Biometric Authentication 1054

Full Device Encryption 1054

Multifactor Authentication 1054

Authenticator Applications 1054

Trusted Sources vs. Untrusted Sources 1055

Firewalls 1055

Policies and Procedures 1055

BYOD versus Corporate Owned Devices 1055

Profile Security Requirements 1056

Data Destruction and Disposal Methods 1056

Physical Destruction Methods 1057

Shredder 1057

Drill / Hammer 1057

Electromagnetic (Degaussing) 1057

Incineration 1057

Certificate of Destruction 1057

Recycling or Repurposing Best Practices 1057

Low-Level Format vs. Standard Format 1058

Overwrite 1058

Drive Wipe 1058

SOHO Network Security 1058

Wireless-Specific Security 1059

Changing Default SSID 1059

Setting Encryption 1060

Disabling SSID Broadcast 1061

Antenna and Access Point Placement 1062

Radio Power Levels 1062

Wi-Fi Protected Setup (WPS) 1063

Change Default Usernames and Passwords 1063

Enable MAC Filtering 1064

Assign Static IP Addresses 1064

Firewall Settings 1064

Port Forwarding/Mapping 1065

Disabling Ports 1065

Content Filtering / Parental Controls 1065

Update Firmware 1065

Physical Security 1066

Exam Preparation Tasks 1066

Review All the Key Topics 1066

Complete the Tables and Lists from Memory 1067

Define Key Terms 1067

Complete Hands-On Labs 1068

Lab 21-1: Physical, Operating System, Email, and Password Security 1068

Lab 21-2: Protecting Against Autorun, Wiping Disks, and Securing a SOHO Network 1068

Answer Review Questions 1069

Answers and Explanations to Hands-On Labs 1072

Lab 21-1: Physical, Operating System, Email, and Password Security 1072

Lab 21-2: Protecting Against Autorun, Wiping Disks, and Securing a SOHO Network 1072

Answers and Explanations to Review Questions 1073

#### Chapter 22 Troubleshooting Desktop and Mobile Operating Systems 1077

Foundation Topics 1078

Troubleshooting Common Symptoms 1078

Proprietary Crash Screens 1078

Troubleshooting Windows STOP Errors (BSOD) 1078

Causes of BSOD Errors 1079

Researching Causes and Solutions 1080

OS X Pin Wheel 1081

Failure to Boot 1082

Windows Boot Errors 1082

Can't Boot Linux 1085

Can't Boot OS X 1088

Improper Shutdown (Windows) 1089

Spontaneous Shutdown/Restart 1089

Windows STOP (BSOD) Error Automatic Restart 1089

OS X Kernel Panic Automatic Restart 1090

Device Fails to Start/Detected (Windows) 1091

Missing DLL Message (Windows) 1092

Services Fail to Start 1092

Windows 1092

Linux 1093

OS X 1093

Compatibility Error (Windows) 1093

Slow System Performance 1094

Windows 1094

Linux 1094

OS X 1095

Boots to Safe Mode (Windows) 1096 File Fails to Open 1096 Missing GRUB/LILO (Linux) 1096 Kernel Panic (OS X/Linux) 1097 Multiple Monitor Misalignment/Orientation 1098 Windows 1098 OS X 1101 Linux 1102 Missing Boot Configuration Data 1104 Missing Operating System 1104 Missing Graphical Interface 1104 GUI Fails to Load (Windows) 1104 Tools for Troubleshooting Software 1105 BIOS/UEFI 1105 SFC (Windows) 1105 Logs 1105 System Recovery Options (Windows) 1107 Repair Discs 1108 Pre-installation Environments 1109 MSCONFIG (Windows) 1110 DEFRAG 1110 REGSVR32 (Windows) 1110 REGEDIT (Windows) 1111 Safe Mode (Windows) 1111 Command Prompt (Windows) 1116 Uninstall/Reinstall/Repair 1116 Troubleshoot Mobile OS and Application Issues 1116 System Lockout 1117 Soft Reset 1118 Hard Reset 1118 Adjust Configurations/Settings 1119 Mobile Devices and Application Security Issues 1121 Signal Drop/Weak Signal 1121

Power Drain 1121

```
Slow Data Speeds 1121
   Unintended Wi-Fi Connection 1122
    Unintended Bluetooth Pairing 1122
   Leaked Personal Files/Data 1122
    Data Transmission Overlimit 1123
    Unauthorized Account Access 1123
   Unauthorized Root Access 1123
    Unauthorized Location Tracking 1123
    Unauthorized Camera/Microphone Activation 1124
   High Resource Utilization 1124
   Tools 1125
       Anti-Malware 1125
       App Scanner 1125
       Factory Reset/Clean Install 1125
        Uninstall/Reinstall Apps 1126
        Wi-Fi Analyzer 1128
       Force Stop 1128
       Cell Tower Analyzer 1129
        Backup/Restore 1129
       Apple Configurator 1130
        Google Sync 1131
Troubleshooting PC Security Issues 1131
    Common Symptoms of Malware Infections 1131
   Tools 1133
    Best Practice Procedure for Malware Removal 1135
Exam Preparation Tasks 1136
Review All the Key Topics 1136
Complete the Tables and Lists from Memory 1136
Define Key Terms 1136
Complete Hands-On Lab 1137
   Lab 22-1: Troubleshooting Windows, OS X, Linux, iOS, and
     Android 1137
Answer Review Questions 1138
```

Answers and Explanations to Hands-On Lab 1144

Lab 22-1: Troubleshooting Windows, OS X, Linux, iOS, and Android 1144

Answers and Explanations to Review Questions 1145

Glossary 1151

Index 1220

**Online-only Elements:** 

Appendix A CompTIA A+ Objectives

**Appendix B Memory Tables** 

**Appendix C** Answers to Memory Tables

#### **About the Author**

Mark Edward Soper has been working with PCs since the days of the IBM PC/XT and AT as a salesperson, technology advisor, consultant, experimenter, and technology writer and content creator. Since 1992, he has taught thousands of students across the country how to repair, manage, and troubleshoot the hardware, software, operating systems, and firmware inside their PCs. He has created many versions of his experimental computer known as "FrankenPC" for this and previous books. Mark earned his CompTIA A+ Certification in 1999 and has written five other A+ Certification books covering previous versions of the A+ Certification exams for Pearson imprints. Mark is also the creator of *Building and Repairing PCs* (Que Video).

Mark has contributed to many editions of *Upgrading and Repairing PCs*, working on the 11th through 18th and 20th through 22nd editions; co-authored *Upgrading and Repairing Networks*, Fifth Edition; and has written two books about digital photography, *Easy Digital Cameras* and *The Shot Doctor: The Amateur's Guide to Taking Great Digital Photos*.

In addition, Mark has written Easy Windows 10, Easy Windows 8.1, Easy Windows 8, Easy Microsoft Windows 7, and Sams Teach Yourself Microsoft Windows 7 in 10 Minutes. He also wrote two books about Windows Vista: Maximum PC Microsoft Windows Vista Exposed and Unleashing Microsoft Windows Vista Media Center.

Mark has also contributed to Que's Special Edition *Using* series on Windows Me, Windows XP, and Windows Vista and to Que's *Windows 7 In Depth*. Mark has also created a number of hardware tutorial videos available from the OnGadgets&Hardware podcast channel at www.quepublishing.com.

Mark has also written many blog entries and articles for MaximumPC.com and *Maximum PC* magazine. He currently teaches Microsoft Office for University of Southern Indiana and Ivy Tech Corporate College in Evansville, Indiana, and also has taught A+ Certification and other technology-related subjects at Ivy Tech Community College. See Mark's website at www.markesoper.com for news and information about upcoming projects.

#### **About the Technical Reviewer**

Chris Crayton (MCSE) is an author, technical consultant, and trainer. He has worked as a computer technology and networking instructor, information security director, network administrator, network engineer, and PC specialist. Chris has authored several print and online books on PC repair, CompTIA A+, CompTIA Security+, and Microsoft Windows. He has also served as technical editor and content contributor on numerous technical titles for several of the leading publishing companies. He holds numerous industry certifications, has been recognized with many professional teaching awards, and has served as a state-level SkillsUSA competition judge.

# **Dedication**

For Moses

# **Acknowledgments**

After more than sixteen years as a full-time technology content provider, I realize more than ever how richly I have been blessed by God in my family and in the team of technology experts I get to work with.

Thanks first and foremost to Almighty God, who has given us the ability to create and to receive glimpses of the mysteries of the universe.

Thanks also to my family, PC and Mac users alike, who agree to disagree about the best technology, but work and play well with each other. Thanks especially to Cheryl for her love and patience.

As always, Pearson has put together an outstanding team for this edition, and I especially want to thank Dave Dusthimer for his vision of becoming the leading provider of CompTIA A+ study material. I wish him well in retirement.

A major thank you goes out to Michelle Newcomb, Ellie Bru, Sandra Schroeder, and Mandie Frank for keeping this process rolling along. And a big thank you to Technical Editor Chris Crayton for great suggestions and tips along the way and to Beth Smith for creating thought-provoking questions to test your skills.

Finally, a thank you to Vanessa, Tim, and Gary. We want to see you succeed both in passing your exams and in your IT career. We all wish you the very best.

#### We Want to Hear from You!

As the reader of this book, you are our most important critic and commentator. We value your opinion and want to know what we're doing right, what we could do better, what areas you'd like to see us publish in, and any other words of wisdom you're willing to pass our way.

We welcome your comments. You can email or write to let us know what you did or didn't like about this book—as well as what we can do to make our books better.

Please note that we cannot help you with technical problems related to the topic of this book.

When you write, please be sure to include this book's title and author as well as your name, email address, and phone number. We will carefully review your comments and share them with the author and editors who worked on the book.

Email: feedback@pearsonitcertification.com

Pearson IT Certification ATTN: Reader Feedback 800 East 96th Street

Indianapolis, IN 46240 USA

## **Reader Services**

Register your copy of *CompTIA A+ 220-901 and 220-902 Cert Guide* at www.pear-sonitcertification.com for convenient access to downloads, updates, and corrections as they become available. To start the registration process, go to www.pearsonit-certification.com/register and log in or create an account\*. Enter the product ISBN 9780789756527 and click Submit. When the process is complete, you will find any available bonus content under Registered Products.

\*Be sure to check the box that you would like to hear from us to receive exclusive discounts on future editions of this product.

# CompTIA.

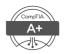

# Becoming a CompTIA Certified IT Professional is Easy

It's also the best way to reach greater professional opportunities and rewards.

# Why Get CompTIA Certified?

#### **Growing Demand**

Labor estimates predict some technology fields will experience growth of over 20% by the year 2020.\* CompTIA certification qualifies the skills required to join this workforce.

#### **Higher Salaries**

IT professionals with certifications on their resume command better jobs, earn higher salaries and have more doors open to new multi-industry opportunities.

#### **Verified Strengths**

91% of hiring managers indicate CompTIA certifications are valuable in validating IT expertise, making certification the best way to demonstrate your competency and knowledge to employers.\*\*

#### Universal Skills

CompTIA certifications are vendor neutral-which means that certified professionals can proficiently work with an extensive variety of hardware and software found in most organizations.

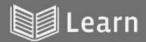

# Certify

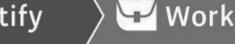

#### Learn more about what the exam covers by reviewing the following:

- Exam objectives for key study points.
- Sample questions for a general overview of what to expect on the exam and examples of question format.
- · Visit online forums, like LinkedIn, to see what other IT professionals say about CompTIA exams.

#### Purchase a voucher at a Pearson VUE testing center or at CompTlAstore.com.

- · Register for your exam at a Pearson VUE testing center:
- Visit pearsonvue.com/CompTIA to find the closest testing center to you.
- Schedule the exam online. You will be required to enter your voucher number or provide payment information at registration.
- Take your certification exam.

#### Congratulations on your CompTIA certification!

- · Make sure to add your certification to your resume.
- · Check out the CompTIA Certification Roadmap to plan your next career move.

# Learn more: Certification.CompTIA.org/aplus

<sup>\*</sup> Source: CompTIA 9th Annual Information Security Trends study: 500 U.S. IT and Business Executives Responsible for Set
\*\* Source: CompTIA Employer Perceptions of IT Training and Certification

#### Introduction

CompTIA A+ Certification is widely recognized as the first certification you should receive in an information technology (IT) career. Whether you are planning to specialize in PC or mobile device hardware, operating systems management, security or network management, the CompTIA A+ Certification exams measure the baseline skills you need to master to begin your journey toward greater responsibilities and achievements in IT.

CompTIA A+ Certification is designed to be a "vendor-neutral" exam that measures your knowledge of industry-standard technology.

#### **Goals and Methods**

The number one goal of this book is a simple one: to help you pass the 2016 version of the CompTIA A+ Certification exams 220-901 and 220-902.

Because CompTIA A+ Certification exams now stress problem-solving abilities and reasoning more than memorization of terms and facts, our goal is to help you master and understand the required objectives for each exam.

To aid you in mastering and understanding the A+ Certification objectives, this book uses the following methods:

- The beginning of each chapter defines the topics to be covered in the chapter; it also lists the corresponding CompTIA A+ objective numbers.
- The body of the chapter explains the topics from a hands-on and a theory-based standpoint. This includes in-depth descriptions, tables, and figures that are geared to build your knowledge so that you can pass the exam. The chapters are broken down into several topics each.
- The key topics indicate important figures, tables, and lists of information that you should know for the exam. They are interspersed throughout the chapter and are listed in table format at the end of the chapter.
- You can find memory tables online in Appendix B, "Memory Tables" and Appendix C "Answers to Memory Tables." Use them to help memorize important information.
- Key terms without definitions are listed at the end of each chapter. Write down the definition of each term and check your work against the key terms in the glossary.

#### What's New?

You'll find plenty that's new and improved in this edition, including:

- Reorganized text to minimize duplication of coverage between objectives
- New coverage of Linux and OS X features and troubleshooting
- New coverage of MacBook features such as Thunderbolt 2
- Updated processor coverage
- Updated BIOS dialogs, including more UEFI BIOS examples
- USB 3.1 and USB-Type C
- mSATA and M.2 SSDs
- Improved photos and illustrations
- Enhanced laptop teardown and subassembly replacement procedures
- Updated memory coverage (DDR4 DIMMs and UniDIMMs)
- Updated coverage of mobile devices including teardown tips
- Enhanced coverage of desktop and laptop upgrades, including Thunderbolt and the miniPCIe card
- Updated coverage of docking stations and video cable adapters
- Updated power supply and cooling system information
- Improved coverage of network hardware and cabling
- Enhanced coverage of device troubleshooting, teardown, and upgrades
- New coverage of dealing with prohibited content/activity
- Enhanced coverage of Windows features
- Enhanced discussion of Windows upgrade paths and methods
- New Windows 8/8.1/10 features
- Enhanced coverage of ESD protection issues
- Enhanced coverage of Windows OS troubleshooting
- Enhanced Control Panel discussion
- Enhanced coverage of iOS and Android devices

- Enhanced coverage of security issues (physical, digital, wireless network, wired network, workgroup and homegroup folders)
- New coverage of network and cloud computing concepts
- Enhanced coverage of security issues
- New coverage of Linux and OS X OS troubleshooting

For a number of years, the CompTIA A+ Certification objectives were divided into a hardware exam and an operating systems exam. Starting with the 2006 exam, the exams were restructured so that knowledge of hardware and operating systems were needed for both exams. The 2012 exams were restructured again, and further restructuring has taken place for the 2016 exams. Exam 220-901 covers hardware, networking, mobile devices, and hardware and network troubleshooting. Exam 220-902 covers Windows operating systems; OS X, Linux, virtualization, cloud and network services; mobile operating systems; security; software troubleshooting for Windows, OS X, Linux, and mobile devices; and operational procedures.

For more information about how the A+ certification can help your career, or to download the latest official objectives, access CompTIA's A+ web page at https://certification.comptia.org/certifications/a.

In this book, we cover the major objectives but combine some of them when necessary to make a topic easier to understand. To make sure you can relate the book's contents to the CompTIA A+ Certification objectives, each chapter contains cross-references to the appropriate objectives as needed, and we provide a master cross-reference list later in this introduction.

## Who Should Read This Book?

The CompTIA A+ exams measure the necessary competencies for an entry-level IT professional with the equivalent knowledge of 6 to 12 months of hands-on experience in the lab or field. This book is written for people who have that amount of experience working with desktop PCs, laptops, and mobile devices. Average readers will have attempted in the past to replace a hardware component within a PC or mobile device; they should also understand how to navigate through Windows, access the Internet, and have (or be willing to learn) a basic knowledge of OS X and Linux features.

Readers will range from people who are attempting to attain a position in the IT field to people who want to keep their skills sharp or perhaps retain their job due to a company policy that mandates that they take the new exams.

This book is also aimed at the reader who wants to acquire additional certifications beyond the A+ certification (Network+, Security+, and so on). The book is designed in such a way to offer easy transition to future certification studies.

# **Strategies for Exam Preparation**

Strategies for exam preparation will vary depending on your existing skills, knowledge, and equipment available. Of course, the ideal exam preparation would consist of building a PC from scratch and installing and configuring the operating systems covered.

Chapter 1 contains lists of the tools, software, and operating systems recommended by CompTIA for exam study and preparation and how to track down the best deals. In Chapter 19, in the sidebar "Preparing for the A+ Certification Exam with Virtual Machines," we provide information on how to use popular virtualization programs and operating system trial versions to run Windows and Linux on your existing system. To run OS X as a VM, see http://techsviewer.com/how-to-install-mac-os-x-el-capitan-on-vmware-on-pc/.

This hands-on approach will really help to reinforce the ideas and concepts expressed in the book. However, not everyone has access to this equipment, so the next best step you can take is to read through the chapters in this book, jotting notes down with key concepts or configurations on a separate notepad. Each chapter contains a quiz that you can use to test your knowledge of the chapter's topics. It's located near the end of the chapter.

After you have read through the book, have a look at the current exam objectives for the CompTIA A+ Certification Exams listed at https://certification.comptia.org/certifications/a. If there are any areas shown in the certification exam outline that you would still like to study, find those sections in the book and review them.

When you feel confident in your skills, attempt the practice exam included on the companion website with this book. As you work through the practice exam, note the areas where you lack confidence and review those concepts or configurations in the book. After you have reviewed the areas, work through the practice exam a second time and rate your skills. Keep in mind that the more you work through the practice exam, the more familiar the questions will become.

After you have worked through the practice exam a second time and feel confident with your skills, schedule the real CompTIA A+ 220-901 and 220-902 exams through Pearson Vue (www.vue.com). To prevent the information from evaporating out of your mind, you should typically take the exam within a week of when you consider yourself ready to take the exam.

The CompTIA A+ Certification credential for those passing the certification exams is valid for three years. To renew your certification without retaking the exam, you need to participate in continuing education (CE) activities and pay an annual maintenance fee of \$25.00 (\$75.00 for three years). See https://certification.comptia.org/continuing-education/how-to-renew/ce-program-fees for fee details. To learn more about the certification renewal policy, see https://certification.comptia.org/continuing-education.

Table I-1 CompTIA A+ Exam Topics

| Chapter | Exam Topics                                                                                | CompTIA A+ Exam Objectives Covered                               |
|---------|--------------------------------------------------------------------------------------------|------------------------------------------------------------------|
| 1       | Computer/Device Anatomy 101                                                                | 220-901 Objectives 1.1, 1.2, 1.3, 1.5, 1.6, 1.7, 1.8, 1.10, 1.11 |
|         | Essential tools, equipment, and software for the technician                                |                                                                  |
|         | CompTIA six-step troubleshooting theory                                                    | 220-902 5.5                                                      |
| 2       | Understanding BIOS and UEFI firmware                                                       | 220-901 Objective 1.1                                            |
|         | Configuration of BIOS and UEFI firmware                                                    |                                                                  |
|         | Updating BIOS and UEFI firmware                                                            |                                                                  |
|         | Using BIOS and UEFI diagnostics                                                            |                                                                  |
| 3       | Motherboard form factors                                                                   | 220-901 Objective 1.2                                            |
|         | Expansion slots                                                                            |                                                                  |
|         | Components                                                                                 |                                                                  |
|         | Power, fan and front-panel connectors                                                      |                                                                  |
|         | Bus speeds                                                                                 |                                                                  |
|         | Reset button                                                                               |                                                                  |
| 4       | RAM types                                                                                  | 220-901 Objective 1.3                                            |
|         | RAM form factors                                                                           |                                                                  |
|         | ECC vs Non-ECC                                                                             |                                                                  |
|         | RAM configurations                                                                         |                                                                  |
|         | RAM compatibility                                                                          |                                                                  |
| 5       | Expansion card and slot overview                                                           | 220-901 Objective 1.4                                            |
|         | Installation and configuration of sound, video, network, USB, and other PC expansion cards | 220-901 Objective 1.9                                            |
|         | Riser cards                                                                                |                                                                  |
|         |                                                                                            |                                                                  |

| Chapter | Exam Topics                                               | CompTIA A+ Exam Objectives Covered |
|---------|-----------------------------------------------------------|------------------------------------|
| 6       | Optical drive types                                       | 220-901 Objective 1.5              |
|         | Magnetic hard disk drive                                  |                                    |
|         | Flash drive                                               |                                    |
|         | Solid state drive (SSD)                                   |                                    |
|         | Drive installation                                        |                                    |
|         | Hot-swapping drives                                       |                                    |
|         | RAID types                                                |                                    |
|         | Tape drive capacities                                     |                                    |
| 7       | Processor characteristics                                 | 220-901 Objective 1.6              |
|         | Intel and AMD socket types                                |                                    |
|         | Heat sinks and cooling                                    |                                    |
|         | Installation                                              |                                    |
| 8       | Rear-panel and expansion card ports                       | 220-901 Objective 1.7              |
|         | USB                                                       | 220-901 Objective 1.11             |
|         | FireWire                                                  |                                    |
|         | SATA and eSATA                                            |                                    |
|         | Thunderbolt                                               |                                    |
|         | Video                                                     |                                    |
|         | Audio                                                     |                                    |
|         | PS/2                                                      |                                    |
| 9       | Custom PC configurations                                  | 220-901 Objective 1.8              |
|         | Power supply selection and installation                   | 220-901 Objective 1.10             |
|         | Installing and configuring input, output, and i/o devices | 220-901 Objective 1.12             |
| 10      | Printers and multifunction devices                        | 220-901 Objective 1.12             |
|         |                                                           | 220-901 Objective 1.13             |
|         |                                                           | 220-901 Objective 1.14             |
|         |                                                           | 220-901 Objective 1.15             |

| Chapter | Exam Topics                                        | CompTIA A+ Exam Objectives Covered |
|---------|----------------------------------------------------|------------------------------------|
| 11      | Networking                                         | 220-901 Objective 2.1              |
|         | Cables                                             | 220-901 Objective 2.2              |
|         | Hardware                                           | 220-901 Objective 2.3              |
|         | Ports                                              | 220-901 Objective 2.4              |
|         | TCP/IP                                             | 220-901 Objective 2.5              |
|         | Routers                                            | 220-901 Objective 2.6              |
|         | Wireless                                           | 220-901 Objective 2.7              |
|         |                                                    | 220-901 Objective 2.8              |
|         |                                                    | 220-901 Objective 2.9              |
| 12      | Laptop expansion options                           | 220-901 Objective 3.1              |
|         | Replace components                                 | 220-901 Objective 3.2              |
|         | Laptop display components                          | 220-901 Objective 3.3              |
|         | Laptop features                                    | 220-901 Objective 3.4              |
|         | Tablets, Phablets, Smartphones                     | 220-901 Objective 3.5              |
|         | Wearables                                          |                                    |
|         | e-readers                                          |                                    |
|         | Accessories                                        |                                    |
| 13      | Troubleshooting motherboards, RAM, power supplies, | 220-901 Objective 4.1              |
|         | CPUs                                               | 220-901 Objective 4.2              |
|         | Troubleshooting hard drives and RAID arrays        | 220-901 Objective 4.3              |
|         | Troubleshooting video cards and displays           | 220-901 Objective 4.4              |
|         | Troubleshooting networks                           | 220-901 Objective 4.5              |
|         | Troubleshooting mobile devices                     | 220-901 Objective 4.6              |
|         | Troubleshooting printers                           |                                    |
| 14      | Windows features                                   | 220-902 Objective 1.1              |
|         | Booting and installing Windows                     | 220-902 Objective 1.2              |
|         | Partitions and file systems                        |                                    |
|         | Installing updates                                 |                                    |
|         | Factory recovery partition                         |                                    |

| Chapter | Exam Topics                                                                    | CompTIA A+ Exam Objectives Covered |
|---------|--------------------------------------------------------------------------------|------------------------------------|
| 15      | Using Microsoft Windows command line tools, features,                          | 220-902 Objective 1.3              |
|         | and Control Panel utilities                                                    | 220-902 Objective 1.4              |
|         |                                                                                | 220-902 Objective 1.5              |
| 16      | Configuring and managing networks and sharing in Microsoft Windows             | 220-902 Objective 1.6              |
| 17      | Safety procedures                                                              | 220-902 Objective 5.1              |
|         | Environmental controls                                                         | 220-902 Objective 5.2              |
|         | Addressing prohibited content and activity                                     | 220-902 Objective 5.3              |
|         | Software licensing issues                                                      | 220-902 Objective 5.4              |
|         | Policies and security best practices                                           |                                    |
|         | Communicating methods and professional behavior                                |                                    |
| 18      | OS X and Linux common functions                                                | 220-902 Objective 2.1              |
|         | Backup                                                                         |                                    |
|         | Tools                                                                          |                                    |
|         | Basic Linux commands                                                           |                                    |
|         | Features                                                                       |                                    |
| 19      | Client-side virtualization                                                     | 220-902 Objective 2.2              |
|         | SaaS, public cloud, and other cloud computing concepts                         | 220-902 Objective 2.3              |
|         | Roles of network hosts (servers, Internet appliances, legacy/embedded systems) | 220-902 Objective 2.4              |
| 20      | Basic features of Android, iOS, and Windows Mobile                             | 220-902 Objective 2.5              |
|         | operating systems                                                              | 220-902 Objective 2.6              |
|         | Configuring connectivity and email                                             | 220-902 Objective 2.7              |
|         | Mobile device synchronization                                                  |                                    |
| 21      | Security threats and vulnerabilities                                           | 220-902 Objective 3.1              |
|         | Prevention methods                                                             | 220-902 Objective 3.2              |
|         | Windows security settings                                                      | 220-902 Objective 3.3              |
|         | Security best practices for workstations                                       | 220-902 Objective 3.4              |
|         | Securing mobile devices                                                        | 220-902 Objective 3.5              |
|         | Data destruction and disposal                                                  | 220-902 Objective 3.6              |
|         | SOHO network security                                                          | 220-902 Objective 3.7              |

| Chapter | Exam Topics                                                     | CompTIA A+ Exam Objectives Covered |
|---------|-----------------------------------------------------------------|------------------------------------|
| 22      | Troubleshoot Windows, Linux, OS X operating systems             | 220-902 Objective 4.1              |
|         | Troubleshooting iOS and Android devices, applications, security | 220-902 Objective 4.2              |
|         |                                                                 | 220-902 Objective 4.3              |
|         |                                                                 | 220-902 Objective 4.4              |

# **Companion Website**

Register this book to get access to the Pearson IT Certification test engine and other study materials plus additional bonus content. Check this site regularly for new and updated postings written by the author that provide further insight into the more troublesome topics on the exam. Be sure to check the box that you would like to hear from us to receive updates and exclusive discounts on future editions of this product or related products.

To access this companion website, follow these steps:

- **Step 1.** Go to www.pearsonITcertification.com/register and log in or create a new account.
- **Step 2.** Enter the ISBN: 9780789756527.
- **Step 3.** Answer the challenge question as proof of purchase.
- **Step 4.** Click on the Access Bonus Content link in the Registered Products section of your account page to be taken to the page where your downloadable content is available.

Please note that many of our companion content files can be very large, especially image and video files.

If you are unable to locate the files for this title by following the steps, please visit www.pearsonITcertification.com/contact and select the "Site Problems/ Comments" option. Our customer service representatives will assist you.

# Pearson IT Certification Practice Test Engine and Questions

The companion website includes the Pearson IT Certification Practice Test engine—software that displays and grades a set of exam-realistic multiple-choice questions. Using the Pearson IT Certification Practice Test engine, you can either study by going through the questions in Study Mode or take a simulated exam that mimics real exam conditions.

The installation process requires two major steps: installing the software and then activating the exam. The website has a recent copy of the Pearson IT Certification Practice Test engine. The practice exam—the database of exam questions—is not on this site.

**NOTE** The cardboard case in the back of this book includes the companion website and a piece of paper. The paper lists the activation code for the practice exam associated with this book. Do not lose the activation code. On the opposite side of the paper from the activation code is a unique, one-time use coupon code for the purchase of the Premium Edition eBook and Practice Test.

#### Install the Software

The Pearson IT Certification Practice Test is a Windows-only desktop application. You can run it on a Mac using a Windows Virtual Machine, but it was built specifically for the PC platform. The minimum system requirements are:

- Windows 10, Windows 8.1, or Windows 7
- Microsoft .NET Framework 4.5 Client
- Pentium class 1 GHz processor (or equivalent)
- 512 MB RAM
- 650 MB disc space plus 50 MB for each downloaded practice exam
- Access to the Internet to register and download exam databases

The software installation process is pretty routine as compared with other software installation processes. If you have already installed the Pearson IT Certification Practice Test software from another Pearson product, there is no need for you to reinstall the software. Simply launch the software on your desktop and proceed to activate the practice exam from this book by using the activation code included in the access code card sleeve in the back of the book.

The following steps outline the installation process:

- **Step 1.** Download the exam practice test engine from the companion site.
- **Step 2.** Respond to Windows prompts as you would with any typical software installation process.

The installation process will give you the option to activate your exam with the activation code supplied on the paper in the cardboard sleeve. This process requires that you establish a Pearson website login. You will need this login in order to activate

the exam, so please do register when prompted. If you already have a Pearson website login, there is no need to register again. Just use your existing login.

#### **Activate and Download the Practice Exam**

Once the exam engine is installed, you should then activate the exam associated with this book (if you did not do so during the installation process) as follows:

- **Step 1.** Start the Pearson IT Certification Practice Test software from the Windows **Start** menu or from your desktop shortcut icon.
- Step 2. To activate and download the exam associated with this book, from the My Products or Tools tab, select the Activate Exam button.
- **Step 3.** At the next screen, enter the Activation Key from paper inside the cardboard holder in the back of the book. Once entered, click the **Activate** button.
- **Step 4.** The activation process will download the practice exam. Click **Next**, then click **Finish**.

Once the activation process is completed, the **My Products** tab should list your new exam. If you do not see the exam, make sure you have selected the **My Products** tab on the menu. At this point, the software and practice exam are ready to use. Simply select the exam and click the **Open Exam** button.

To update a particular exam you have already activated and downloaded, simply select the **Tools** tab and select the **Update Products** button. Updating your exams will ensure you have the latest changes and updates to the exam data.

If you wish to check for updates to the Pearson Cert Practice Test exam engine software, simply select the **Tools** tab and select the **Update Application** button. This will ensure you are running the latest version of the software engine.

#### **Activating Other Exams**

The exam software installation process, and the registration process, only has to happen once. Then, for each new exam, only a few steps are required. For instance, if you buy another new Pearson IT Certification Cert Guide or Cisco Press Official Cert Guide, extract the activation code from the cardboard sleeve in the back of that book—you don't even need the exam engine at this point. From there, all you have to do is start the exam engine (if not still up and running), and perform steps 2 through 4 from the previous list.

# **Premium Edition eBook and Practice Tests**

This book also includes an exclusive offer for 70% off the Premium Edition eBook and Practice Tests edition of this title. Please see the coupon code included with the cardboard sleeve for information on how to purchase the Premium Edition.

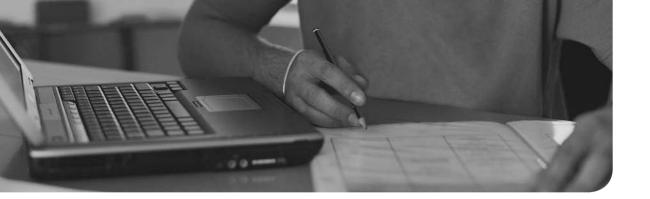

#### This chapter covers the following subjects:

- **Introduction to BIOS/UEFI**—This section explains the motherboard's firmware, known as the BIOS or UEFI.
- **BIOS/UEFI Configuration**—This section demonstrates how to access the BIOS and modify settings; for example, RAM, processor, and video settings.
- Flash Upgrade BIOS/UEFI—In this section, you learn how to upgrade the BIOS through a process known as flashing.
- **Using BIOS/UEFI Diagnostics**—In this section, you learn about diagnostic features built into many BIOS/UEFI chips.

# Configure and Use BIOS/UEFI Tools

The Basic Input/Output System (BIOS) is an essential component of the motherboard. This boot firmware, also known as System BIOS or, on most recent systems, unified extensible firmware interface (UEFI), is the first code run by a computer when it is booted. It prepares the machine by testing it during bootup and paves the way for the operating system to start. It tests and initializes components such as the processor, RAM, video card, hard drives, optical, and USB drives. If any errors occur, the BIOS/UEFI reports them as part of the testing stage, known as the power-on self-test (POST). The BIOS/UEFI resides on a ROM chip and stores a setup program that you can access when the computer first boots up. From this program, a user can change settings in the BIOS and upgrade the BIOS as well. In this chapter, you find out about how the BIOS/UEFI, CMOS, and batteries on the motherboard interact and learn how to configure and upgrade the BIOS.

From this point on, the term *BIOS* refers to both traditional BIOS and UEFI firmware except when they differ in function.

**220-901: Objective 1.1** Given a scenario, configure settings and use BIOS/UEFI tools on a PC.

# **Foundation Topics**

# **BIOS/UEFI Configuration**

The system BIOS has default settings provided by the system or motherboard maker, but as a system is built up with storage devices, memory modules, adapter cards, and other components, it is usually necessary to alter the standard settings.

To perform this task, the system assembler must use the BIOS setup program to make changes and save them to the CMOS (complementary metal oxide semiconductor) chip. Originally, the BIOS setup program was run from a bootable floppy disk, but for many years virtually all system BIOS chips have included the setup program.

#### **Accessing the BIOS Setup Program**

The BIOS configuration program is stored in the BIOS chip itself. Just press the key or key combination displayed onscreen (or described in the manual) to get started.

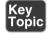

Although these keystrokes vary from system to system, the most popular keys on current systems include the escape (Esc) key, the Delete (Del) key, the F1 key, the F2 key, or the F10 key.

Most recent systems display the key(s) necessary to start the BIOS setup program at startup, as shown in Figure 2-1. However, if you don't know which key to press to start your computer's BIOS setup program, check the system or motherboard manual for the correct key(s).

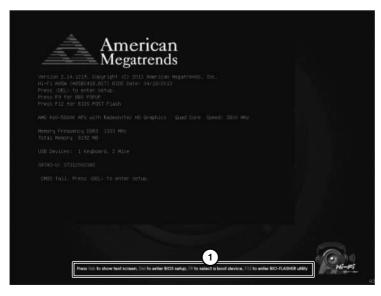

1. Keystrokes for configuration options at startup

**Figure 2-1** A typical splash screen displays the keystrokes needed to start the BIOS setup program.

**NOTE** Because the settings you make in the BIOS setup program are stored in the nonvolatile CMOS, the settings are often called CMOS settings or BIOS settings. The contents of CMOS are maintained by a battery. See Chapter 3, "Motherboard Components," for typical BIOS chip and CMOS battery locations on current systems.

**CAUTION** BIOS configuration programs vary widely, but the screens used in the following sections are representative of the options available on typical recent systems; your system might have similar options but place the settings on different screens than those shown here. Laptops, corporate desktops, and Windows tablets generally offer fewer options than those shown here.

OS X uses operating system menus to make changes to system devices, rather than permitting direct access to the BIOS. See Chapter 18, "OS X and Linux," for details.

Be sure to consult the manual that came with your computer or motherboard before toying with the settings you find here. Fiddling with the settings can improve performance, but it can also wreak havoc on an otherwise healthy device if you don't know what you're doing. Be warned!

#### **UEFI and Traditional BIOS**

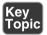

Most recent desktop and laptop computers (and all desktop and laptop computers from 2014 on) now use a new type of firmware called the Unified Extensible Firmware Initiative (UEFI) to display a mouse-driven GUI or text-based menu for BIOS setup. OS X computers all use UEFI firmware. Compared to a traditional Flash ROM BIOS, UEFI has the following advantages:

- Support for hard drives of 2.2TB and higher capacity. These drives require the use of the GUID Partition Table (GPT) to access full capacity.
- Faster system startup (booting) and other optimizations.
- Larger-size ROM chips used by UEFI make room for additional features, better diagnostics, the ability to open a shell environment for easy flash updates, and the ability to save multiple BIOS configurations for reuse.

UEFI firmware offers similar settings to those used by a traditional BIOS (see Figure 2-2) along with additional options (refer to Figures 2-3 and beyond). Most desktop systems with UEFI firmware use a mouse-driven graphical interface. However, many laptops with UEFI firmware use a text-based interface similar to BIOS.

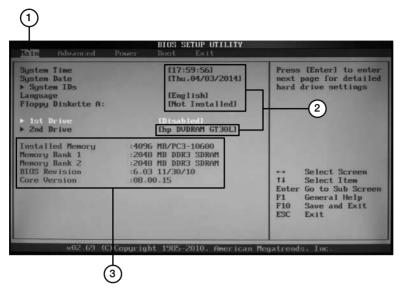

- 1. Selected menu
- 2. Editable items
- 3. Reported by system; not editable

Figure 2-2 This computer uses a traditional BIOS.

To learn more about UEFI, visit http://www.uefi.org/.

**NOTE** For more information about BIOS and UEFI functions, beep codes, and upgrades, see the BIOS chapter in the 22nd edition of Scott Mueller's Upgrading and Repairing PCs.

# **BIOS Settings Overview**

The following sections review the typical setup process using various UEFI firmware versions on systems running Intel Core i3 3227U, Intel Core i5 i6600, AMD FX-8350, and AMD A10-5800K processors.

Table 2-1 provides a detailed discussion of the most important CMOS/BIOS settings. Use this table as a quick reference to the settings you need to make or verify in any system. Examples of these and other settings are provided in the following sections.

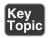

Table 2-1 Major CMOS/BIOS/UEFI Settings

| Option                                 | Settings                                                                                                    | Notes                                                                                                    |
|----------------------------------------|----------------------------------------------------------------------------------------------------|----------------------------------------------------------------------------------------------------|
| Boot Sequence                          | Hard drive, optical (CD/<br>DVD, Blu-ray), USB,<br>network ROM; order as<br>wanted                            | To boot from bootable OS or diagnostic CDs or DVDs, place the CD or DVD (optical) drive before the hard drive in the boot sequence. To boot from a bootable USB device, place the USB device before the hard drive in the boot sequence. You can enable or disable additional boot devices on some systems. |
| Memory<br>Configuration                | By SPD or Auto (default);<br>manual settings (Frequency,                                                      | Provides stable operation using the settings stored in memory by the vendor.                                                                                                    |
|                                        | CAS Latency [CL], Fast<br>R-2-R turnaround, and so on)<br>also available                                      | Use manual settings (frequency, CAS latency, and so on) for overclocking (running memory at faster than normal speeds) or to enable memory of different speeds to be used safely by selecting slower settings.                                                                                              |
| CPU <b>Clock</b> and Frequency         | Automatically detected on most recent systems                                                                 | Faster or higher settings overclock the system but could cause instability (see Chapter 8, "Ports and Interfaces," for details). Some systems default to low values when the system doesn't start properly.                                                                                                 |
| Hardware<br>Monitor                    | Enable display for all fans plugged in to the motherboard                                                     | Also known as PC Health on some systems; can be monitored from within the OS with vendor-supplied or third-party utilities.                                                                                                    |
| Onboard Audio,<br>Modem, or<br>Network | Enable or disable                                                                                             | Enable when you don't use add-on cards for<br>any of these functions; disable each setting<br>before installing a replacement card. Some<br>systems include two network adapters.                                                                                                    |
| USB Legacy                             | Enable when USB keyboard is used                                                                              | Enables USB keyboard to work outside the OS.                                                                                                    |
| Serial Ports                           | Disable unused ports; use default settings for port you use                                                   | Also known as COM ports. Most systems no longer have serial ports.                                                                                                    |
| Parallel Port                          | Disable unused port; use<br>EPP/ECP mode with default<br>IRQ/DMA when parallel port<br>or device is connected | Compatible with almost any parallel printer or device; be sure to use an IEEE-1284-compatible printer cable. Most recent systems no longer include parallel (LPT) ports.                                                                                                    |
| USB Function                           | Enable                                                                                                    | When motherboard supports USB 2.0 (Hi-Speed USB) ports, be sure to enable USB 2.0 function and load USB 2.0 drivers in the OS.                                                                                                    |

| Option                            | Settings                                                                 | Notes                                                                                                    |
|-----------------------------------|--------------------------------------------------------------------------|----------------------------------------------------------------------------------------------------|
| USB 3.0<br>Function               | Enable                                                                   | USB 3.0 ports also support USB 3.1, 2.0, and USB 1.1 devices. Disable when USB 3.0 drivers are not available for operating system.                        |
| Keyboard                          | NumLock, auto-repeat rate/<br>delay                                      | Leave at defaults (NumLock On) unless keyboard has problems.                                                                                              |
| Plug-and-Play<br>OS               | Enable for all except some<br>Linux distributions, Windows<br>NT, MS-DOS | When enabled, Windows configures devices.                                                                                                    |
| Primary VGA<br>BIOS               | Varies                                                                   | Select the primary graphics card type (PCIe or onboard).                                                                                                  |
| Shadowing                         | Varies                                                                   | Enable shadowing for video BIOS; leave other shadowing disabled.                                                                                          |
| Quiet Boot                        | Varies                                                                   | Disable to display system configuration information at startup.                                                                                           |
| Boot-Time<br>Diagnostic<br>Screen | Varies                                                                   | Enable to display system configuration information at startup.                                                                                            |
| Virtualization                    | Varies                                                                   | Enable to run hardware-based virtualization programs such as Hyper-V or Parallels so that you can run multiple operating systems, each in its own window. |
| Power<br>Management<br>(Menu)     | Enable unless you have problems with devices                             | Enable CPU fan settings to receive warnings of CPU fan failure.                                                                                           |
| S1 or S3 standby                  | Enable S3                                                                | Use S1 (which saves minimal power) only when you use devices that do not properly wake up from S3 standby.                                                |
| AC Pwr Loss<br>Restart            | Enable restart or Full on                                                | Prevents the system from staying down when a power failure takes place.                                                                                   |
| Wake on LAN<br>(WOL)              | Enable when you use WOL-<br>compatible network card or<br>modem          | WOL-compatible cards use a small cable between the card and the motherboard. Some integrated network ports also support WOL.                              |
| User/Power-On<br>Password         | Blocks system from starting when password is not known                   | Enable when physical security settings are needed, but be sure to record the password in a secure place.                                                  |
| Setup Password                    | Blocks access to setup when password is not known                        | Both passwords can be cleared on both systems when CMOS RAM is cleared.                                                                                   |

| Option                                                | Settings        | Notes                                                                                                    |
|-------------------------------------------------------|-----------------|----------------------------------------------------------------------------------------------------|
| Write-Protect<br>Boot Sector                          | Varies          | Enable for normal use, but disable when installing drives or using a multiboot system. Helps prevent accidental formatting but might not stop third-party disk prep software from working.                           |
| Boot Virus<br>Detection<br>(Antivirus Boot<br>Sector) | Enable          | Stops true infections but allows multiboot configuration.                                                                                                    |
| SATA Drives                                           | Varies          | Auto-detects drive type and settings at startup time. Select CD/DVD for CD/DVD/Blu-ray drive; select None when drive is not present or to disable an installed drive.                                                |
| SATA Drive configuration                              | IDE, AHCI, RAID | IDE setting emulates now-obsolete PATA drives. To take advantage of hot-swapping and Native Command Queuing (NCQ) to improve performance, select AHCI. Use RAID when the drive will be used as part of a RAID array. |

# Automatic Configuration of BIOS/CMOS Settings

As you can see from Table 2-1, there are many options to select when configuring BIOS settings. Many BIOS firmware versions enable you to automatically configure your system with a choice of these options from the main menu:

- BIOS defaults (also referred to as Original/Fail-Safe on some systems)
- Setup defaults (also referred to as Optimal on some systems)

These options primarily deal with performance configuration settings in the BIOS firmware, such as memory timings, memory cache, and the like. The settings used by each BIOS setup option are customized by the motherboard or system manufacturer.

Use BIOS defaults to troubleshoot the system because these settings are conservative in memory timings and other options. Normally, the setup defaults provide better performance. As you view the setup screens in this chapter, you'll note these options are listed.

**CAUTION** If you use automatic setup after you make manual changes, all your manual changes will be overridden. Use Setup Defaults and then make any other changes you want.

With many recent systems, you can select Optimal or Setup defaults, save your changes, and then exit; the system will then work acceptably. However, to configure drive settings, USB settings, or to enable or disable ports, you also need to work with individual BIOS settings, such as the ones shown in the following sections.

**TIP** On typical systems, you set numerical settings, such as date and time, by scrolling through allowable values with keys such as + and – or page up/page down. However, to select settings with a limited range of options, such as enable/disable or choices from a menu, press Enter or the right-arrow key on the keyboard and then choose the option you want from the available choices.

#### Main Menu

When you start the BIOS configuration program for your system, you might see a GUI menu similar to the UEFI CMOS Setup Utility menus shown in Figures 2-3 and 2-4. Many laptops and corporate-oriented desktop computers with UEFI BIOS use a text-based menu such as the one shown in Figure 2-5 (later in this chapter).

From this menu, you can go to any menu, select default settings, save changes, or exit setup without saving any changes.

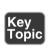

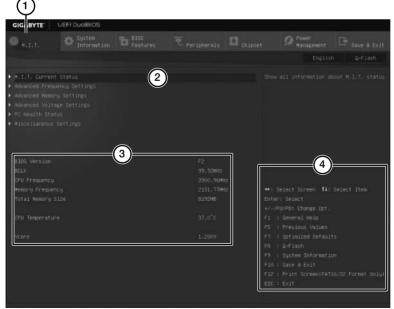

- 1. Selected menu
- 3. BIOS, Memory, and CPU information
- 2. Current submenu
- 4. Keystroke legend

**Figure 2-3** A typical UEFI main setup menu for a desktop system with an Intel processor (UEFI BIOS for Gigabyte Z170XP-SLI).

TIP When you need to quickly find a particular BIOS setting and don't have the manual for the system or the motherboard, visit the system or motherboard vendor's website and download the manual. In most cases, especially with a motherboardspecific manual, the BIOS screens are illustrated. Most vendors provide the manuals in Adobe Reader (PDF) format.

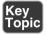

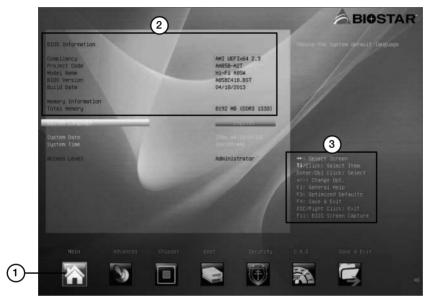

- 1. Current menu
- 2. UEFI BIOS and memory information
- 3. Keystroke legend

Figure 2-4 A typical UEFI main setup menu for a desktop system with an AMD processor (UEFI BIOS for BIOSTAR Hi-Fi A85W).

### Main/Standard Features/Settings

The Main/Standard Features/Settings menus (refer to Figures 2-3 and 2-4) frequently report system features (such as the motherboard model and onboard RAM) and sometimes also configure the system's date and time. To access other settings, use arrow keys or your mouse to highlight the appropriate icon or text menu.

# **Discovering System Information**

Most systems display system information such as processor type, clock speed, cache memory size, installed memory (RAM), and BIOS information from within the

BIOS (see Figure 2-5). Use this information to help determine whether a system needs a processor, memory, or BIOS update.

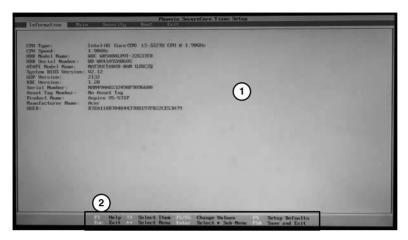

- 1. Processor and BIOS information
- 2. Keystroke legend

Figure 2-5 Information dialog on a typical laptop with text-based UEFI firmware.

**NOTE** You might need to look at multiple screens to locate all CPU and BIOS information desired, depending upon the system.

# **Boot Settings and Boot Sequence**

Most computers include settings that control how the system boots and the sequence in which drives are checked for bootable operating system files. Depending on the system, these settings might be part of a larger menu, such as an Advanced Settings menu, a BIOS Features menu (see Figure 2-6), or a separate Boot menu (see Figure 2-7).

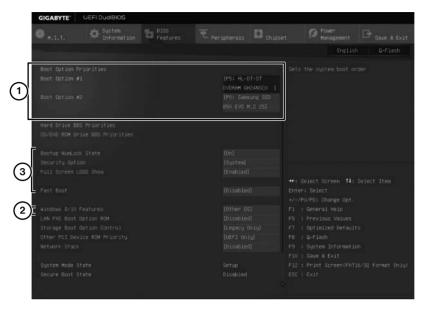

- 1. Boot sequence
- 2. Other OS setting [eq] secure boot disabled
- 3. Other boot options

Figure 2-6 Boot sequence and other boot settings in the BIOS Features menu.

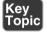

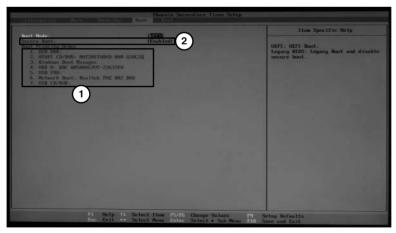

- 1. CD/DVD and USB flash boot before windows boot manager or hard disk drive
- 2. Secure boot enabled

Figure 2-7 A typical Boot menu configured to permit booting from a CD/DVD or USB flash drive before the hard drive.

Enabling Fast Boot skips memory and drive tests to enable faster startup. Enabling Boot Up NumLock turns on the keyboard's NumLock option.

#### **Secure Boot**

When enabled, **Secure Boot** (see Figure 2-7)—also known as Windows 8/10 Features in Figure 2-6)—blocks installation of other operating systems and also requires the user to access UEFI setup by restarting the computer in a special Troubleshooting mode from within Windows 8 or later. Secure Boot is enabled by default on systems shipped with Windows 8, 8.1, or 10. Windows 7 users, Linux users, or those who want more flexibility in accessing UEFI BIOS (for example, technicians making changes in UEFI firmware) should disable Secure Boot.

The menus shown in Figures 2-6 and 2-7 are used to adjust the order in which drives are checked for bootable media. For faster booting, set the hard drive with system files as the first boot device. However, when you want to have the option to boot from an optical (CD/DVD/Blu-ray) disk or from a USB flash or hard drive for diagnostics or operating system installations, put those drives before SATA hard drives in the boot order.

**NOTE** Even when the first boot drive is set up as CD/DVD, some discs will prompt the user to press a key to boot from the CD/DVD drive when a bootable disc is found. Otherwise, the system checks the next available device for boot files.

### **Integrated Ports and Peripherals**

Typical desktop systems are loaded with onboard ports and features, and the menus shown in Figures 2-8, 2-9, 2-10, and 2-11 are typical of the BIOS menus used to enable, disable, and configure storage, audio, network, and USB ports.

# SATA Configuration

Use the SATA configuration options (such as those shown in Figure 2-8) to enable or disable SATA and eSATA ports and to configure SATA host adapters to run in compatible (emulating PATA), native (AHCI), or RAID modes. AHCI supports Native Command Queuing (NCQ) for faster performance and permits hot-swapping of eSATA drives.

To learn more about RAID configuration, see "RAID Types" in Chapter 6, "Storage Devices."

# **USB Host Adapters and Charging Support**

Most systems have separate settings for the USB (2.0) and USB 3.0 (a.k.a. SuperSpeed) controllers (on systems that have USB 3.0 ports). If you don't enable USB 2.0 or USB 3.0 in your system BIOS, all your system's USB ports will run at the next lower speed.

Some USB configuration utilities can also be used to enable a specified USB port to output at a higher amperage than normal to enable faster charging of smartphones. Figure 2-9 illustrates a system with USB 3.0 support enabled and battery charting support being enabled.

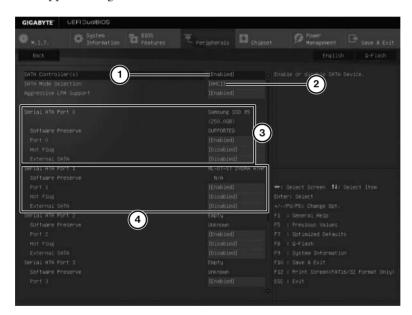

- 1. SATA ports enabled
- 2. SATA ports configured to run in AHCI mode
- 3. Port 0 is connected to a 250GB SSD
- 4. Port 1 is connected to a DVD optical drive

**Figure 2-8** A UEFI configuration dialog for SATA ports.

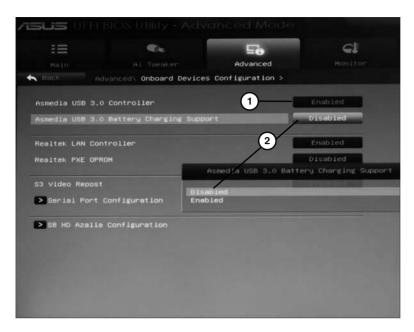

- 1. USB 3.0 host adapter enabled
- 2. Charging option being edited

Figure 2-9 Configuring a USB host adapter for battery charging.

#### **Audio and Ethernet Ports**

Depending upon the system, these and other integrated ports might be configured using a common menu or on separate menus. In Figure 2-10, the HD "Azalia" onboard audio is enabled; if a separate sound card was installed, onboard audio should be disabled. SPDIF audio can be directed through the SPDIF digital audio port (default) or the HDMI AV port (optional) using this menu.

In Figure 2-11, the onboard LAN option ROM is disabled on this system. Enable it when you want to boot from an operating system that is stored on a network drive.

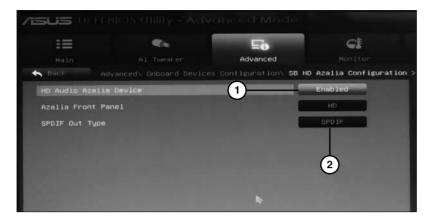

- 1. HD Audio enabled
- 2. Change to HDMI to permit HDMI cable to carry audio as well as video signals

Figure 2-10 Configuring onboard HD Audio.

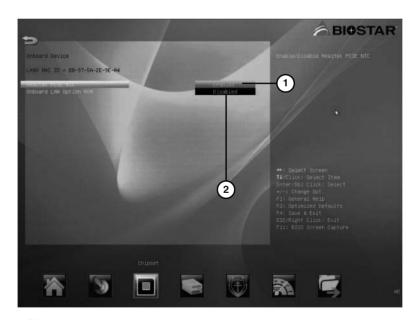

- 1. Ethernet network adapter enabled
- 2. LAN Option ROM (for booting from network) disabled

Figure 2-11 Configuring the onboard network adapter.

**NOTE** Systems with support for legacy ports such as floppy, serial (COM), and parallel (LPT) use a separate BIOS settings menu for configuration. Do not enable these ports unless you use them.

# **Power Management**

Although operating systems include power management features, the BIOS controls how any given system responds to standby or power-out conditions. Figure 2-12 illustrates a typical power management menu.

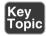

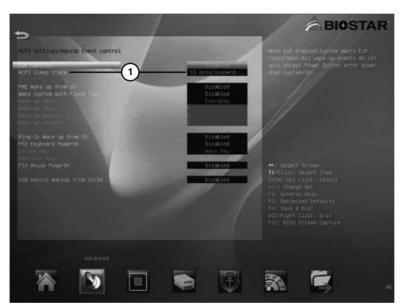

1. ACPI S3 sleep state enabled

**Figure 2-12** Typical power management configuration menu.

ACPI is the power management function used in modern systems, replacing the older APM standard; it should be enabled. Most systems offer two ACPI standby states: S1/POS (power on standby) and S3/STR (suspend to RAM). Use S3/STR whenever possible because it uses much less power when the system is idle.

You can also configure your system power button, specify how to restart your system when AC power is lost, and specify how to wake up a system from standby, sleep, or hibernation modes. Some systems display these settings in the same dialog as power management, whereas others use a separate dialog or submenu.

#### **Monitoring**

As hot as a small room containing a PC can get, it's a whole lot hotter inside the PC itself. Excessive heat is the enemy of system stability and shortens the life of your hardware. Adding fans can help, but when they fail, you have problems. See Chapter 7, "CPUs," for more information.

The Hardware Monitor BIOS dialog (sometimes referred to as PC Health) is a common feature in most recent desktop systems. It is used to display the following (refer to Figure 2-13):

- Temperature monitoring
- Fan speeds
- Intrusion detection/notification
- Voltage

Many systems can also be configured to warn when CPU or system temperatures reach a dangerously high level or when fans stop turning or spin at too low a speed for proper cooling.

Windows-based hardware monitoring programs can also be used to display this information during normal system operation.

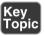

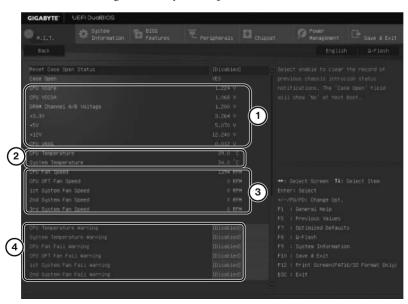

- 1. Voltage levels
- 2. Temperature levels
- 3. Fan speeds
- 4. Warnings (not configured)

**Figure 2-13** Typical PC Health hardware monitoring menu.

# **Processor and Memory Configuration**

To monitor system clock and **bus speed** settings, check the processor and memory configuration dialog typically available on gaming-oriented systems or others designed for overclocking (see Figure 2-14). On these systems, you can disable the normal Auto settings and manually tweak speeds, voltages, and other timing settings.

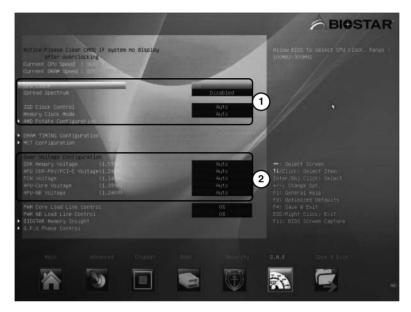

- 1. Clock adjustment options
- 2. Voltage adjustments

**Figure 2-14** CPU configuration dialog used for viewing and changing clock and bus speeds for overclocking.

# **Virtualization Support**

Virtualization is the capability to run multiple operating systems on a single computer at the same time. Although virtualization does not require processor support, virtualization programs such as Windows Virtual PC and Hyper-V, Oracle VM VirtualBox, and versions of VMware Workstation provide much better performance on systems that have hardware-assisted **virtualization support** enabled.

For a system to support hardware-assisted virtualization, it must include a CPU that supports virtualization and virtualization must be enabled in the system BIOS.

**NOTE** Intel processors that include VT-x technology support hardware-assisted virtualization. AMD processors that include AMD-V technology support hardwareassisted virtualization. To determine whether a computer running Windows can support hardware-assisted virtualization, download and run havdetectiontool.exe, which is available from the Microsoft Download Center at www.microsoft.com.

Intel-based systems with VT support might have two entries for virtualization. Intel Virtualization Technology (also known as VT or VT-x) must be enabled for hardware-assisted virtualization to be supported. Intel VT with Directed I/O (VT-d Tech) can also be enabled to help improve I/O performance, although processors that support VT-x vary in their levels of VT-d support. Some systems, such as the one shown in Figure 2-15, have a single entry that enables or disables virtualization. When VT-d is enabled, VT-x is also enabled.

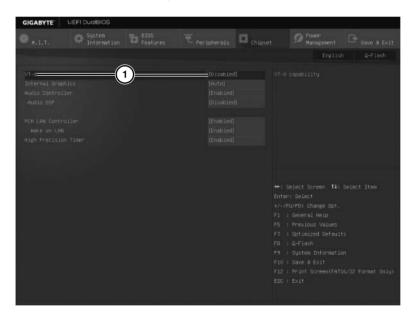

#### 1. Intel virtualization not enabled

**Figure 2-15** Virtualization is not enabled on this Intel-based system.

AMD-based systems that support hardware-assisted virtualization feature a single BIOS setting that might be labeled Virtualization, Secure Virtual Machine Mode, or SVM (see Figure 2-16).

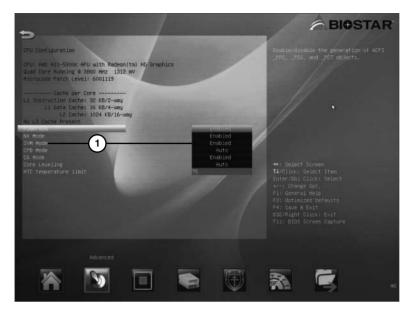

1. AMD virtualization enabled.

Figure 2-16 Virtualization has been enabled on this AMD-based system.

#### **Security Features**

Security features of various types are scattered around the typical system BIOS/ UEFI dialogs. Features and their locations vary by system and might include:

- BIOS password—BIOS Settings Password or Security dialogs
- Power-on password—Configured through the Security dialog
- Chassis intrusion—Various locations
- Boot sector protection—Advanced BIOS Features dialog
- Secure Boot—Boot or other dialogs
- LoJack for Laptops—An after-market product embedded in firmware or installed by the end user; not managed with BIOS dialogs
- TPM (trusted program module)—Security dialog

Enable the BIOS password feature to permit access to BIOS setup dialogs only for those with the password. The power-on password option prevents anyone without the password from starting the system. Note that these options can be defeated by opening the system and clearing the CMOS memory.

Intrusion detection/notification, also known as Chassis Intrusion, when enabled, displays a warning on startup that the system has been opened.

Boot sector protection, found primarily on older systems, protects the default system drive's boot sector from being changed by viruses or other unwanted programs. Depending on the implementation, this option might need to be disabled before an operating system installation or upgrade.

**Secure Boot** is a feature that permits only software trusted by the PC manufacturer to be used to boot the system. When Secure Boot is enabled, the UEFI firmware checks for signatures on the boot software, option ROMs, and the operating system. Secure Boot support was first introduced in Windows 8, Windows RT, Windows Server 2012, and is also supported in newer versions.

A TPM (trusted program module) is used by Windows editions that support BitLocker full-disk encryption feature to protect the contents of the system hard drive (Vista) or any specified drive (Windows 7/8/8.1/10). Although many corporate laptops include a built-in TPM module, desktop computers and servers might include a connection for an optional TPM. For more information about using BitLocker, see Chapter 21, "Security."

**LoJack for Laptops** (and other mobile devices) is a popular security feature embedded in the laptop BIOSes of a number of systems and can be added to other systems. It consists of two components: a BIOS-resident component and the Computrace Agent, which is activated by LoJack when a computer is reported as stolen. To learn more about LoJack for laptops, tablets, and smartphones see www.absolute.com/en/ lojackforlaptops/home.aspx.

# Exiting BIOS and Saving/Discarding Changes

When you exit the BIOS setup program, you can elect to save configuration changes or discard them. Many systems with UEFI firmware permit the user to save multiple BIOS configuration settings (see Figure 2-17).

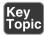

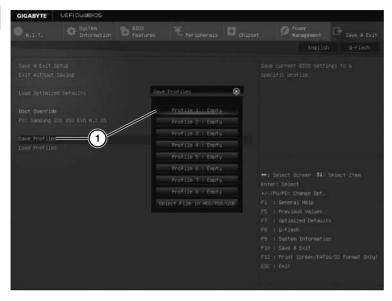

1. Selecting a location for storing the current UEFI firmware settings

Figure 2-17 Preparing to save the current BIOS configuration to a file.

If you made changes you want to keep, choose the option to save changes (see Figure 2-18). If you were "just looking" and did not intend to make any changes, choose the option to discard changes (see Figure 2-19). When you exit the BIOS setup program with either option, the system restarts.

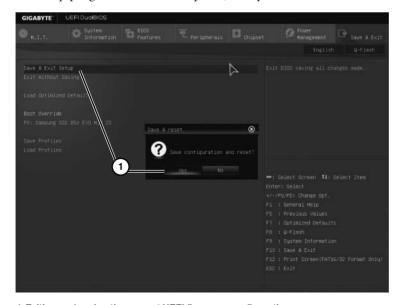

1. Exiting and saving the current UEFI firmware configuration

**Figure 2-18** Preparing to save changes and exit the BIOS configuration menu.

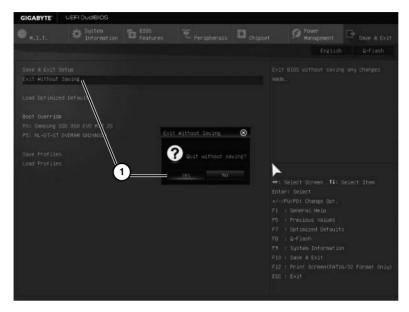

1. Exiting and discarding the current BIOS configuration

Figure 2-19 Preparing to discard changes and exit the BIOS configuration menu.

# Flash Upgrade BIOS

The BIOS chip can be regarded as the "glue" that binds the hardware to the operating system. If the BIOS doesn't recognize the operating system or the hardware it communicates with, you're sure to have problems.

Because the BIOS chip bridges hardware to the operating system, you need to update the BIOS whenever your current BIOS version is unable to properly support

- New hardware, such as large SATA hard drives and different types of removable-storage drives
- New CPU models
- Memory modules with different capacities or timings
- New operating systems and features (such as virtualization or power management)
- New BIOS options

BIOS updates can also be used to solve problems with power management or other hardware-related issues.

A computer that is more than one year old or that is a candidate for a new processor might need a BIOS update. In the 1980s into the early 1990s, a BIOS update required a physical chip swap and, sometimes, reprogramming the chip with a device called an Electrically Erasable Programmable Read-Only Memory (EEPROM) burner. If the replacement or reprogrammed BIOS chip was installed incorrectly into the socket, it could be destroyed.

Fortunately, since the mid-1990s, a BIOS update can now be performed with software. The Flash BIOS chips in use on practically every recent system contain a special type of memory that can be changed through a software download from the system or motherboard maker.

Although Flash BIOS updates are easier to perform than the older, replace-thechip style, you still need to be careful. An incomplete or incorrect BIOS update will prevent your system from being accessed. No BIOS, no boot! Regardless of the method, for maximum safety, follow these initial steps:

- **Step 1.** Back up important data.
- **Step 2.** Record the current BIOS configuration, especially hard drive settings as discussed earlier in this chapter.

**CAUTION** BIOS configuration information might need to be reentered after a BIOS update, especially if you must install a different chip.

#### Flash BIOS Update

So you've decided you need a Flash BIOS update. Where do you get it? Don't ask the BIOS manufacturers (Phoenix, Insyde, AMI, and Award/Phoenix). They don't sell BIOS updates because their basic products are modified by motherboard and system vendors. Following are the general steps to locate a Flash BIOS update and install it:

**Step 1.** For major brands of computers, go to the vendor's website and look for "downloads" or "tech support" links. The BIOS updates are listed by system model and by version; avoid beta (prerelease) versions.

**TIP** If your system is a generic system (that is, it came with a mainboard or motherboard manual and other component manuals rather than a full system manual), you need to contact the motherboard maker.

To determine the motherboard's make and model, you can download and run Belarc Advisor (free for personal use) from www.belarc.com/free\_download.html.

See the following websites for additional help:

- Wim's BIOS page (www.wimsbios.com)
- eSupport (www.biosagentplus.com)
- American Megatrend's BIOS Support page (www.ami.com/support/bios.cfm)

You can also buy a replacement flash BIOS file from www.eSupport.com if you cannot get an updated BIOS code from your system or motherboard vendor.

- Step 2. Locate the correct BIOS update for your system or motherboard. For generic motherboards, Wim's BIOS page also has links to the motherboard vendors' websites.
- Step 3. Determine the installation media needed to install the BIOS image. Many recent systems use a Windows-based installer, but some use a bootable CD or USB flash drive.
- Step 4. Be sure to download all files needed to install the BIOS image. In most cases, a download contains the appropriate loader program and the BIOS image, but for some motherboards, you might also need to download a separate loader program. If the website has instructions posted, print or save them for reference.

For installation from bootable media, see Steps 5 and 6.

- Step 5. If you need to create bootable media, follow the vendor's instructions to create the media and place the loader and BIOS image files on the media.
- To install from bootable media, make sure the drive is the first item in the Step 6. BIOS boot sequence. Insert or connect your media and restart the system. If prompted, press a key to start the upgrade process. Some upgrades run automatically, others require you to choose the image from a menu, and still others require the actual filename of the BIOS. The BIOS update might also prompt you to save your current BIOS image. Choose this option if possible so that you have a copy of your current BIOS in case there's a problem. After the process starts, it takes approximately three minutes to rewrite the contents of the BIOS chip with the updated information.

For installation from Windows, see Step 5a and Step 6a.

- **Step 5a.** Close all Windows programs before starting the update process.
- **Step 6a.** Navigate to the folder containing the BIOS update and double-click it to start the update process. Follow the prompts onscreen to complete the process. It takes approximately three minutes to rewrite the contents of the BIOS chip with the updated information.

**CAUTION** While performing a Flash upgrade, make sure you don't turn off the power to your PC and that you keep children or pets away from the computer to prevent an accidental shutdown. (Read: Your four-year-old decides to unplug the computer.) Wait for a message indicating the BIOS update has been completed before you even think about touching the computer. If the power goes out during the Flash update, the BIOS chip could be rendered useless.

**Step 7.** Remove the media and restart the system to use your new BIOS features. Reconfigure the BIOS settings if necessary.

# Recovering from a Failed BIOS Update

If the primary system BIOS is damaged, keep in mind that some motherboard vendors offer dual BIOS chips on some products. The secondary BIOS performs the same functions as the primary BIOS so the system can continue to run.

If you use the wrong Flash BIOS file to update your BIOS, or if the update process doesn't finish, your system can't start. You might need to contact the system or motherboard maker for service or purchase a replacement BIOS chip.

Some BIOSes contain a "mini-BIOS" that can be reinstalled from a reserved part of the chip. Systems with this feature have a jumper on the motherboard called the Flash recovery jumper.

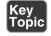

To use this feature, download the correct Flash BIOS, make a bootable disc from it, and take it to the computer with the defective BIOS. Set the jumper to Recovery, insert the bootable media, and then rerun the setup process. Because the video won't work, you'll need to listen for beeps and watch for the drive light to run during this process. Turn off the computer, reset the jumper to Normal, and then restart the computer.

If the update can't be installed, your motherboard might have a jumper that writeprotects the Flash BIOS. Check the manual to see whether your system has this feature. To update a BIOS on a system with a write-protected jumper, you must follow these steps:

- Step 1. Disable the write protection.
- Step 2. Perform the update.
- Step 3. Re-enable the write-protection to keep unauthorized people from changing the BIOS.

# **Using BIOS/UEFI Diagnostics**

Some system vendors provide UEFI diagnostics programs that can be installed on a bootable USB drive or might be available to run at system startup time. These diagnostic programs can be used to test the motherboard, RAM, displays, drives, fans, and other components. Figure 2-20 illustrates the main menu of the HP Hardware Diagnostics utility.

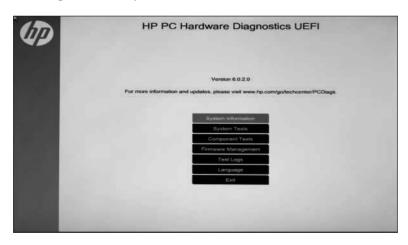

Figure 2-20 Preparing to test a computer with HP PC Hardware Diagnostics UEFI.

# **Exam Preparation Tasks**

# **Review All the Key Topics**

Review the most important topics in the chapter, noted with the Key Topic icon in the outer margin of the page. Table 2-2 lists a reference to these key topics and the page numbers on which each is found.

**Table 2-2** Key Topics for Chapter 2

| <b>Key Topic Element</b> | Description                                                                                                    | Page Number |
|--------------------------|----------------------------------------------------------------------------------------------------|-------------|
| Text                     | Common keystrokes used to access BIOS Setup                                                                        | 32          |
| Text                     | Definition of UEFI firmware                                                                                        | 33          |
| Table 2-1                | Major CMOS/BIOS/UEFI Settings                                                                                      | 35          |
| Figure 2-3               | A typical CMOS UEFI Setup main menu                                                                                | 38          |
| Figure 2-4               | A typical UEFI main setup menu for a desktop system with an AMD processor (UEFI BIOS for BIOSTAR Hi-Fi A85W).      | 39          |
| Figure 2-7               | A typical Boot Sequence submenu configured to permit booting from a CD/DVD or USB flash drive before the hard disk | 41          |
| Figure 2-12              | Typical power management configuration menu                                                                        | 46          |
| Figure 2-13              | A typical hardware monitor screen                                                                                  | 47          |
| Figure 2-17              | Typical exit dialog with the option to save changes to a file                                                      | 52          |
| Text                     | Flash BIOS update                                                                                                  | 56          |

# Complete the Tables and Lists from Memory

Print a copy of Appendix C, "Memory Tables" (found on the CD), or at least the section for this chapter, and complete the tables and lists from memory. Appendix D, "Answers to Memory Tables," also on the CD, includes completed tables and lists to check your work.

# **Define Key Terms**

Define the following key terms from this chapter, and check your answers in the glossary.

Basic Input/Output System (BIOS), power-on self-test (POST), CMOS, virtualization support, TPM, LoJack for Laptops, Secure Boot, Intrusion detection/ notification, voltage, clock, bus speed

# Complete Hands-On Labs

Complete the hands-on labs, and then see the answers and explanations at the end of the chapter.

#### Lab 2-1: Disable Onboard Audio

Scenario: You are a technician working at a PC repair bench. You need to install a sound card into a system that has onboard audio. Before you can do this, you need to turn off the onboard audio feature in the system BIOS.

- Review the BIOS screens listed earlier in this chapter. From Figure 2-3, Step 1. which menu selection would you choose?
- Step 2. Review the BIOS screens (see Figures 2-6 through 2-17). Which figure has the correct menu option for disabling onboard audio?
- Step 3. What is the menu called?
- Step 4. What is the option called?
- Step 5. What is the current setting?
- Step 6. What is the setting you need to select?
- Step 7. What key do you press to exit setup and save changes?

#### Lab 2-2: Check Fan and Voltage Levels

**Scenario:** You are a technician working at a PC repair bench. Your client reports that the computer is overheating. You need to check the performance of fans connected to the motherboard and the voltage levels on the motherboard.

- Step 1. Review the CMOS (BIOS) setup screens listed earlier in this chapter. From Figure 2-3, which menu selection would you choose?
- Step 2. Review the CMOS (BIOS) setup screens (see Figures 2-6 through 2-17). Which figure displays fan speeds and voltage levels?
- Step 3. What is the CPU fan speed?
- What is the CPU voltage called? Step 4.
- Step 5. What is the voltage for the CPU?
- Step 6. What key do you press to exit setup without saving changes?

# **Answer Review Questions**

Answer these review questions and then see the answers and explanations at the end of the chapter.

- **1.** Which of the following best describes the BIOS?
  - a. Firmware contained on a ROM chip
  - **b.** The first code run when the computer starts up
  - **c.** Volatile and requires a battery to maintain its memory
  - **d.** Program contained in the Master Boot Record (MBR)
- **2.** When the user wants to change the default settings in the BIOS startup program, where are those changes saved and stored?
  - a. UEFI
  - b. POST
  - c. MBR
  - d. CMOS
- **3.** Which of the following statements is false?
  - **a.** UEFI does not support traditional Master Boot Record (MBR) hard drive partitioning.
  - b. UEFI is capable of working with the GUID Partition Table (GPT).
  - **c.** UEFI enables more efficient use of larger hard drives than traditional BIOS.
  - **d.** Apple OS X uses UEFI.
- **4.** If there were a problem during startup with your computer's memory, where would that problem be reported?
  - a. CMOS
  - **b.** POST
  - c. MBR
  - d. TPM
- **5.** Which of the following steps should be taken before installing a new sound card?
  - **a.** You should disable the onboard audio controller in POST.
  - **b.** You should use POST to configure the new sound card.
  - **c.** You should disable the onboard audio controller in the BIOS settings.
  - **d.** You should configure the new sound card in the MBR.

- **6.** Which of the following statements best describes the function of the Secure Boot setting in UEFI firmware?
  - **a.** It prevents Windows 8 or Windows 10 from booting.
  - **b.** It allows Linux to be used as an operating system.
  - c. It enables AHCI mode.
  - **d.** It enables only Windows 8 or Windows 10 to be used as an operating system.
- 7. In which of the following configuration programs might you navigate the menu screens using a mouse?
  - a. UEFI
  - b. CMOS
  - c. BIOS
  - d. POST
- **8.** In the following figure, which of the following actions makes and saves changes to the CMOS chip?

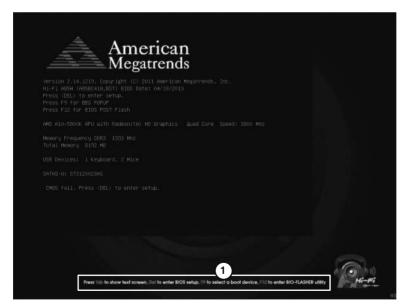

- 1. Keystrokes for configuration options at startup
  - **a.** Pressing Del
  - **b.** Pressing Tab
  - **c.** Pressing F9
  - **d.** Pressing F12

- **9.** Which of the following information is *not* found in the BIOS/UEFI startup settings?
  - a. Time and date
  - **b.** Installed memory
  - c. CPU temperature
  - d. CPU type and speed
  - e. IP address
- **10.** Which of the following statements best describes the effect of enabling Quick Boot in the startup program?
  - a. It omits POST.
  - **b.** It does not run the memory and drive tests.
  - **c.** It does not check CMOS settings.
  - **d.** It activates the S3 power saving program.
- 11. What is the power management system used for in modern computers?
  - a. APM
  - b. SATA
  - c. ATAPI
  - d. ACPI
- 12. A friend has just bought a new computer and has given you his old computer. The old computer has a 30 GB IDE hard drive that you want to upgrade to a new 3 TB SATA hard drive, but when you install your new hard drive, you find that you can access only about 2 TB of space. Which of the following statements best describes how to remedy the situation?
  - **a.** You should install new drivers for the new SATA drive.
  - **b.** You should enable the new drive in the CMOS settings.
  - **c.** You should upgrade your current motherboard along with the new hard drive.
  - **d.** You should return the hard disk drive and use a 2 TB hard disk drive instead.
- **13.** In Table 2-3, identify which of the following are stored on ROM chips and which are stored on RAM chips. Also indicate which require(s) an outside source of power to maintain its memory.

Table 2-3 ROM/RAM/POWER

| Options                        | BIOS   | UEFI | смоѕ |
|--------------------------------|--------|------|------|
| ROM or RAM?                    |        |      |      |
| Requires Battery or No Power S | ource? |      |      |

**14.** Match the following security features with their definitions.

| Features               | Definitions                                                                                |
|------------------------|--------------------------------------------------------------------------------------------|
| A. TPM                 | 1. Warns when chassis has been opened                                                      |
| B. Secure Boot         | 2. Limits access to startup screens to users with proper authorization                     |
| C. BIOS password       | 3. Supports BitLocker encryption                                                           |
| D. Power-on password   | 4. Requires user to provide identification when turning system on                          |
| E. Intrusion detection | 5. Checks signature of boot software and permits only trusted software to start the system |
|                        | 6. Allows computer's location to be traced if stolen                                       |
|                        | 7. Warns when a virus tries to attack the system                                           |

- **15.** Which of the following best describes to permanently change or upgrade the BIOS program?
  - **a.** Download a new program from the system manufacturer and flash the BIOS.
  - **b.** Make any necessary changes to the CMOS program and save those changes to the BIOS.
  - **c.** Make any necessary changes to the POST program as it is testing and initializing the various components.
  - **d.** After the MBR has been run, save any changes to the BIOS.

# **Answers and Explanations to Hands-On Labs**

#### Lab 2-1: Disable Onboard Audio

To access the onboard audio screen from Figure 2-3, the most likely menu to go to is the Peripherals menu. However, on other systems, the correct answer might be Advanced or other options.

Figure 2-10 is the figure including the HD Audio setting.

The menu is the Advanced menu.

The option is called HD Audio Azalia Device.

The current setting is Enabled.

The setting to select is Disabled.

The key to save changes and exit varies by BIOS/UEFI firmware. In Figure 2-17, the key is F10 (the most common choice). However, a different BIOS/UEFI firmware dialog shown in Figure 2-16 uses F4.

# Lab 2-2: Check Fan and Voltage Levels

The PC Health Status menu is the most likely place to find this information. Figure 2-13 illustrates a typical dialog.

The CPU fan speed is 1394 RPM (rpm). The CPU voltage is listed as two values: CPU Vcore and CPU VCCSA. CPU Vcore is 1.224V, and the CPU VCCSA is 1.068V.

To exit without saving changes, use the Esc key.

# **Answers and Explanations to Review Questions**

- **1. A.** During startup, the BIOS program (or the more recent UEFI) is the first program to run and is responsible for starting the computer. The BIOS is stored on a ROM chip and is not volatile. The BIOS is not part of the MBR.
- **2. D.** When changes are made to the startup program in either the BIOS or the newer UEFI, those changes are stored on the CMOS chip.
- **3. A.** UEFI does support traditional Master Boot Record (MBR) hard drive partitioning and is also capable of working with the GUID Partition Table (GPT) and modern large hard drives. UEFI is also used by OS X.
- **4. B.** During startup, the BIOS program runs POST, which tests and initializes components such as memory, CPU, hard drives, optical drives, USB drives, and video cards and then reports any problems found.
- **5. C.** Restart the computer and open the startup settings. Disable the onboard audio before installing the new sound card and save the changes to CMOS.
- **6. D.** Secure Boot must be disabled when the user wants to install a different operating system.
- **7. A.** The UEFI display uses a mouse-driven GUI in addition to the keyboard navigation used by the BIOS.

- **8.** A. CMOS is a RAM chip that is used to store changes made to the startup program within the BIOS or UEFI. To edit the startup program, you should check the user's manual or restart the computer and watch the screen for instructions to enter the BIOS setup. In the diagram, pressing Del allows you to enter the startup program. Any changes made here may be saved in CMOS.
- **9.** E. The IP address is found in the Network and Sharing Center or through the command-line interface, not in the BIOS or UEFI.
- **10. B.** Quick Boot enables faster system startup by skipping the memory and drive tests when booting the computer. POST and CMOS are always involved in the boot process. The S3 power setting does not affect the boot process.
- **11. D**. ACPI replaced APM as the power management utility on modern computers. SATA is a type of hard drive. ATAPI is the standard for CDs and DVDs.
- **12.** C. An older traditional BIOS can support only a maximum hard drive size of 2.2 TB. To use the new 3 TB hard drive, you need to replace the motherboard with a newer one that supports UEFI (which supports up to 9.4 ZB hard drives).

13.

#### ROM/RAM/POWER Answers

| Options                              | BIOS            | UEFI            | CMOS             |
|--------------------------------------|-----------------|-----------------|------------------|
| ROM or RAM?                          | ROM             | ROM             | RAM              |
| Requires Battery or No Power Source? | No power source | No power source | Requires battery |

BIOS and UEFI are both stored on ROM chips and therefore are permanent and do not require an additional power source. CMOS is stored in RAM, which is volatile and requires a CMOS battery to provide a constant trickle of power to maintain its memory.

- **14.** A. 3; B. 5; C. 2; D. 4; E.1. Incorrect definitions: 6, 7.
- **15.** A. The BIOS program (or the newer UEFI program) is stored as permanent memory in ROM. To permanently change the programming for either of these chips, you must download a new program from the manufacturer and flash that program onto the BIOS or UEFI. Changes made to the CMOS chip, which is RAM, are temporary and will be lost if power is lost in the CMOS battery. POST and the MBR do not affect the contents of either the BIOS or the UEFI.

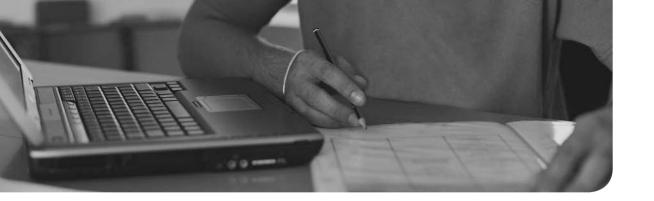

# Index

# **Symbols**

3-claw parts retrieval tools, 18
3TB hard drives and Windows file systems, 715
32-bit CPU architectures, 211
64-bit CPU architectures, 211
80 PLUS certification standard, power supplies, 322

absolute paths (folders/directories), 744

# A

AC Pwr Loss Restart, BIOS configuration, 36 accelerometers/screen orientation, 988 access denied messages (printers), troubleshooting, 653 account access (unauthorized), troubleshooting (mobile devices), 1123 Acer V5-571P laptop, components view, 10 ACL (Access Control Lists), 1036 ACPI (Advanced Configuration and Power Interface), BIOS configuration, 46 Action Center (Windows), 692 active listening (communication methods/professionalism), 906 Ad-Hoc wireless networks, device sharing, 411-412 adapters/ports, laptops, 512-514

# dial-up Internet connections, 474 USB ports, 257 Add Printer option (Windows), 395 administrator accounts (Windows), 1039 administrative shares Windows networks, 849 Windows security, 1041 administrative tools (Windows), 685-686, 756 Component Services, 769 Computer Management, 756 Data Sources (ODBC), 769 Device Manager, 757-763 Local Security, 769 MMC, 757, 788 MSCONFIG, 773-775 Performance Monitor, 763 Print Management, 768 Services (Services.msc), 764-765, 788 starting, 756 Task Manager, 770-773 Task Scheduler, 766-767 Windows Memory Diagnostics, 769 ADSL (Asynchronous DSL), 470 advertising (TCP/IP), 440 Aero desktop (Windows 7/Vista), 677-679 AFP (Apple Filing Protocol), 456 air (compressed), 20 environmental controls, 896

printers, 657

add-on cards

Socket AM3, 226-227 Socket AM3+, 227-228

| air filter masks (safety),               | Socket FM1, 228-229                      | multifunction devices                                                           |  |
|------------------------------------------|------------------------------------------|---------------------------------------------------------------------------------|--|
| 893-894                                  | Socket FM2, 229-230                      | configuring, 406                                                                |  |
| air filtration enclosures                | Socket FM2+, 230                         | installing, 400                                                                 |  |
| (environmental controls),<br>896         | ZIF sockets, 240                         | printers                                                                        |  |
| Airplane mode (mobile                    | speeds, 206                              | configuring, 406                                                                |  |
| devices), 641, 1001                      | virtualization, 49, 210                  | installing, 400                                                                 |  |
| AirPrint printer sharing                 | amperage versus wattage,                 | PRI updates, 1008                                                               |  |
| service, 415                             | 320                                      | PRL updates, 1008                                                               |  |
| all-in-one computers,                    | analog audio, 284-285                    | radio firmware, 1009                                                            |  |
| components quick                         | analog displays versus                   | rooting, 987<br>screen calibration, 989-992                                     |  |
| reference, 11-15                         | digital displays, 357                    |                                                                                 |  |
| AMD CrossFire,<br>multi-GPU configu-     | analog Internet connections. See dial-up | screen orientation, 988                                                         |  |
| ration, 133                              | Internet connections                     | SSO authentication, 1012                                                        |  |
| AMD processors, 206                      | Android, 982, 985                        | virtual assistants, 995-996                                                     |  |
| 32/64-bit architectures, 211             | APK, 996                                 | VPN, 1010                                                                       |  |
| APU graphics, 214                        | apps, repairing, 1127                    | WEA, 997                                                                        |  |
| cache memory, 209-210                    | baseband updates, 1008                   | Wi-Fi calling, 993                                                              |  |
| cooling  fanless cooling systems,        | Bluetooth connectivity, 998, 1002-1005   | wireless/cellular connectivity, 997                                             |  |
| 235                                      | commercial email provider                | Airplane Mode, 1001                                                             |  |
| fans, 231-232                            | configuration, 1008                      | hotspots, 999-1000                                                              |  |
| heat sinks, 231, 234-235                 | configurations/settings,                 | tethering, 998                                                                  |  |
| liquid-based cooling                     | troubleshooting,<br>1119-1120            | Android Help website, 22                                                        |  |
| systems, 234                             | corporate/ISP email config-              | Android Pay. See mobile payment services                                        |  |
| passive heat sinks, 235                  | uration,                                 |                                                                                 |  |
| phase-change material/<br>thermal paste, | 1006-1008                                | Android Samsung Galaxy smartphone, rear view,                                   |  |
| 232-234                                  | data synchronization,                    | 13                                                                              |  |
| cores, 208                               | 1010-1012                                | antennas                                                                        |  |
| EDB, 214                                 | geotracking, 992-993                     | MIMO, 460-461                                                                   |  |
| installing, 241-243                      | Google Play Store, 987                   | over-the-air digital TV, 435                                                    |  |
| integrated GPU, 214                      | GPS/location services, 992               | repeaters, 485                                                                  |  |
| overclocking, 206-208                    | IMEI, 1009                               | Wi-Fi antenna connectors,<br>laptops, 541<br>wireless network security,<br>1062 |  |
| removing, 240-241                        | IMSI, 1009                               |                                                                                 |  |
| sockets, 224                             | Launcher/GUI, 993-994                    |                                                                                 |  |
| mPGA sockets, 225-226                    | MiniUSB ports, 553                       |                                                                                 |  |
| quick reference chart,<br>215            | mobile payment services,<br>997          | antiglare filters (displays),<br>358                                            |  |

antimalware software, 21, jailbreaking, 987 cloud printing, 413 1032-1033, 1134 Launcher/GUI, 993-994 defining, 15 mobile devices, 1053, 1125 Lightning connectors, 553 Google Play Store, 987 updates, 926 mobile payment services, iOS apps, updating, 1127 997 antistatic bags, 886 managing, Dock (OS X), antivirus software, 21, multifunction devices 939 1032-1033, 1134 configuring, 403 troubleshooting, 639, **Boot Virus Detection** 1116-1117 installing, 396-397 (Antivirus Boot Sector), antimalware, 1125 PRI updates, 1008 37 Apple Configurator, printers mobile devices, 1053 1130-1131 configuring, 403 updates, 926 app scanner, 1125 installing, 396-397 anycast IPv6 addressing, backups, 1129-1130 PRL updates, 1008 442 cameras, 1124 radio firmware, 1009 AP (Access Points), wireless Cell Tower Analyzer, network security, 1062 screen calibration, 989-992 1129 APIPA IP addresses, IPv4 screen orientation, 988 configurations/settings, addresses, 440 SDK, 996 1119-1121 APIPA/link-local addresses, SSO authentication, 1012 data transmission troubleshooting, 623 virtual assistants, 995-996 overlimit, 1123 **APK (Android Application** factory resets/clean virtual printers, 394-395 Packages), 996 installs, 1125-1126 VPN, 1010 Apple Configurator, Force Stop, 1128 WEA, 997 1130-1131 Google Sync, 1131 Wi-Fi calling, 993 Apple Help and Support bard resets, 1118-1119 website, 22 wireless/cellular connectivity, 997-1001 high resource utilization, Apple iOS, 982, 985-986 1124-1125 Apple iPad mini 2, rear Apple Store, 987 leaked personal files/data, view, 12 baseband updates, 1008 1122 Apple iPhone 6, rear view, Bluetooth connectivity, 12 microphones, 1124 998, 1002-1005 power drain, 1121 Apple MacBook Air laptop, commercial email provider components view, 11 restores, 1129-1130 configuration, 1008 Apple Pay. See mobile signal drops/weak signals, corporate/ISP email configpayment services 1121 uration, Applications tab (Task 1006-1008 slow data speeds, Manager), 771 1121-1122 data synchronization, 1010-1012 app scanner, mobile soft resets, 1118 devices, 1125 geotracking, 992-993 system lockouts, apps 1117-1118 GPS/location services, 992 Android apps, repairing, unauthorized account IMEI, 1009 1127 access, 1123 IMSI, 1009

Apple Store, 924, 987

| unauthorized location<br>tracking, 1123-1124       | workstations,                                       | user authentication, 1034, 1042          |
|----------------------------------------------------|-----------------------------------------------------|------------------------------------------|
| unauthorized root access,                          | configuring, 304-306                                | auto setting (NIC), 869                  |
| 1123                                               | beep codes, 573                                     | autoranging multimeters,                 |
| uninstall/reinstall apps,                          | headsets, 554                                       | 588                                      |
| 1126-1127                                          | microphones, 341-342, 542                           | AutoRun, disabling,                      |
| unintended Bluetooth pairings, 1122                | mobile devices, trouble-<br>shooting, 641           | 1048-1049<br>autoswitching power         |
| unintended Wi-Fi<br>connections, 1122              | Onboard Audio, BIOS configuration, 35               | supplies, 323                            |
| Wi-Fi Analyzer, 1128                               | riser cards, 148-149                                | В                                        |
| Windows                                            | sound cards, 127-129                                |                                          |
| running apps in<br>full-screen, 686                | Sound icon (Control<br>Panel), 823                  | backups battery backup (UPS) units,      |
| side-by-side apps, 687                             | speakers                                            | 897-898                                  |
| Windows Store, 987                                 | custom PC configu-                                  | Disk Utility (OS X),                     |
| apt-get command (Linux/                            | rations, 344                                        | 928-931                                  |
| OS X), 946                                         | mobile devices, 554                                 | full backups, 923                        |
| areal density, hard disk                           | replacing in laptops, 535                           | incremental backups, 923                 |
| drives, 171                                        | surround sound audio,                               | Linux, 929-931                           |
| arrays                                             | home theater PC, 310                                | mobile devices, 1129-1130                |
| Disk Management, adding                            | USB audio devices, 128                              | Registry, backing up before              |
| arrays via, 781                                    | audio connectors, mother-                           | editing, 790                             |
| mirrored arrays, 781                               | boards, 82-83                                       | remote backups, mobile                   |
| RAID 5 arrays, 781-783                             | audio jacks                                         | device security, 1052                    |
| spanned arrays, 781                                | analog audio, 284-285                               | scheduled backups,                       |
| striped arrays, 781                                | audio mini jacks, 284-285                           | 922-923, 926-929                         |
| artifacting (video), trouble-                      | SPDIF (digital), 286                                | Time Machine (Mac OS),                   |
| shooting, 615-616<br>assigning drive letters (Disk | audio ports, BIOS configu-<br>ration, 44            | 926, 930-931<br>Balanced power plan      |
| Management), 780-781                               | AUP (Acceptable Use                                 | (Windows power options), 819             |
| attitude/confidence                                | Policies), 1037-1038                                | barcode readers, custom PC               |
| (communication methods/profes-                     | authentication                                      | configurations, 336-337                  |
| sionalism), 906<br>ATX (Advanced                   | authenticator applications,<br>mobile devices, 1055 | basebands, updating mobile devices, 1008 |
| Technology Integrated)                             | authentication servers, 971                         | basic tools/equipment, 18                |
| motherboards, 68-69, 72                            | biometrics, 1054                                    | batteries                                |
| audio                                              | multifactor authentication,                         | battery backup (UPS) units,              |
| audio cards                                        | 1034, 1054                                          | 897-898                                  |
| audio/video editing<br>workstations, 305           | SSO authentication and mobile OS, 1012              | BIOS configuration, 43                   |
| gaming PC, 308                                     |                                                     | chargers, 555                            |

| CMOS batteries and                          | scheduled disk                          | boot settings, 40-42          |
|---------------------------------------------|-----------------------------------------|-------------------------------|
| motherboards, 79                            | maintenance, 923                        | Boot Up NumLock, 42           |
| ESD, 519                                    | system updates, 924                     | Boot Virus Detection          |
| extra battery packs, 555                    | Mac OS maintenance                      | (Antivirus Boot               |
| laptops, 515, 518-519                       | antimalware updates,                    | Sector), 37                   |
| mobile devices, 555, 636,                   | 926                                     | CD/DVD drives, 42             |
| 640-642                                     | antivirus updates, 926                  | Fast Boot, 42                 |
| recycling, 890                              | driver updates, 926                     | Power Management              |
| troubleshooting                             | firmware updates, 926                   | (Menu), 36                    |
| BIOS time/settings<br>resets, 575-576       | scheduled backups,<br>922-923, 926-929  | quiet boot, 36<br>S1, 36      |
| mobile devices, 640-642                     | system updates, 924                     | S3 standby, 36                |
| BCD store, repairing, 1083                  | malware removal, 1135                   | Secure Boot, 42               |
| BDXL drives, 164                            | security, 905, 1027                     | security, 50-51               |
| beep codes, trouble-                        | System Restore, 803                     | setup passwords, 36           |
| shooting, 572-573                           | workstation security, 1044              | user/power-on passwords,      |
| Belarc System Advisor                       | account management,                     | 36                            |
| custom PC configurations,                   | 1047-1048                               | virtualization, 36, 48-49     |
| 314                                         | AutoRun, 1048-1049                      | WOL, 36                       |
| Windows upgrades, 697                       | data encryption, 1049                   | Write-Protect Boot            |
| Berg power connectors,                      | passwords, 1045-1047                    | Sector, 37                    |
| USB card installations,                     | patches, 1049                           | CMOS settings, 33             |
|                                             | updates, 1049                           | automatic configuration,      |
| best practices                              | bezels (plastic), replacing in          | 37-38                         |
| data recycling/repurposing                  | laptops, 533-534                        | quick reference guide,        |
| low-level format versus<br>standard format, | biometrics                              | 34-37                         |
| 1058                                        | custom PC configurations,               | configuration programs, 32-33 |
| overwriting data, 1058                      | 337                                     | CPU Clock/frequency, 35       |
| wiping hard drives, 1058                    | mobile devices, 1054                    | diagnostics, 57               |
| laptops, repairing, 516-517                 | physical security, 1030,                | exiting, 51-53                |
| Linux maintenance                           | 1054                                    | Flash ROM BIOS versus         |
| antimalware updates,                        | BIOS (Basic Input/Output<br>System), 31 | UEFI, 33                      |
| 926                                         | batteries/charging support,             | Flash updates, 54-56          |
| antivirus updates, 926                      | 43                                      | Hardware Monitor, 35, 47      |
| driver updates, 926                         | boot sequence, 35                       | keyboards, 36                 |
| firmware updates, 926                       | Boot-Time diagnostic                    | Main menu, 38-39              |
| patch management, 925                       | screen, 36                              | memory configuration, 35,     |
| scheduled backups,                          | bootup                                  | 48                            |
| 922-923, 926, 929                           | AC Pwr Loss Restart, 36                 | modems, 35                    |
|                                             | boot sequence, 40-42                    | networks, 35                  |

| NIC, 872                                                                 | upgrading                                                                                                | Blu-ray/DVD players. See                                         |
|--------------------------------------------------------------------------|----------------------------------------------------------------------------------------------------|------------------------------------------------------------------|
| Onboard Audio, 35                                                        | Flash updates, 54-56                                                                                     | set-top boxes                                                    |
| parallel ports, 35                                                       | recovering from failed                                                                                   | BNC coaxial video connectors, 274, 281,                          |
| PnP OS, 36                                                               | updates, 56-57                                                                                           | 434                                                              |
| ports                                                                    | USB 3.0 function, 36                                                                                     | Bonjour printer sharing                                          |
| audio ports, 44                                                          | USB function, 35                                                                                         | service, 414-415                                                 |
| Ethernet ports, 44                                                       | USB host adapters, 43                                                                                    | Boot Camp (Mac OS), 940,                                         |
| legacy ports, 46                                                         | USB Legacy, 35                                                                                           | 1088                                                             |
| SATA ports, 42-43                                                        | video cards, 130                                                                                         | boot drives, Windows, 725                                        |
| power management, 46                                                     | BitLocker, Windows security, 1043                                                                        | boot failures, trouble-                                          |
| Primary VGA BIOS, 36                                                     | BitLocker To Go, Windows                                                                                 | shooting<br>Linux, 1085-1087                                     |
| processor configuration, 48                                              | security, 1043                                                                                           | OS X, 1088                                                       |
| SATA drives, 37                                                          | black pixels, trouble-                                                                                   |                                                                  |
| saving/discarding changes,                                               | shooting, 615                                                                                            | Windows, 1082-1084 <b>Boot-Time diagnostic</b>                   |
| 51-53                                                                    | blackouts/brownouts,                                                                                     | screen, BIOS configu-                                            |
| security, 36, 50-51                                                      | 897-898                                                                                                  | ration, 36                                                       |
| serial ports, 35                                                         | blank screen on bootup,<br>troubleshooting, 574-575                                                      | BOOTMGR, 1082-1083                                               |
| Settings menu, 39<br>shadowing, 36                                       | blink codes, trouble-                                                                                    | BOOTREC command, 736,                                            |
| Standard Features menu, 39                                               | shooting, 572                                                                                            | 740-741                                                          |
| system information,                                                      | Bluetooth                                                                                                | bootup                                                           |
| displaying, 39                                                           | Bluebugging, 1028                                                                                        | BIOS                                                             |
| troubleshooting                                                          | Bluejacking, 1028                                                                                        | boot security, 50-51                                             |
| beep codes, 572-573                                                      | Bluesnarfing, 1028                                                                                       | boot sequence, 40-42                                             |
| bootup failures, 600                                                     | connectivity (mobile OS),                                                                                | boot settings, 40-42                                             |
| error messages, 573-574                                                  | 998, 1002-1005                                                                                           | Boot Up NumLock, 42                                              |
| RAID arrays, 602                                                         | device sharing, 410                                                                                      | Boot Virus Detection                                             |
| time/settings resets,                                                    | mice (pointing devices),<br>pairing, 333-334                                                             | (Antivirus Boot<br>Sector), 37                                   |
| 575-576                                                                  | mobile devices, 553,                                                                                     | CD/DVD drives, 42                                                |
| UEFI                                                                     | 638-639                                                                                                  | Fast Boot, 42                                                    |
| advantages of, 33                                                        | security threats, 1028                                                                                   | quiet boot, 36                                                   |
| custom PC configu-<br>rations, 314                                       | smartphones, 551                                                                                         | Secure Boot, 42                                                  |
| vations 314                                                              |                                                                                                    |                                                                  |
|                                                                          |                                                                                                    | Write-Protect Boot                                               |
| Flash ROM BIOS                                                           | unintended pairings,<br>troubleshooting (mobile                                                          | Sector, 37                                                       |
| Flash ROM BIOS<br>versus, 33                                             | unintended pairings,                                                                                     | Sector, 37 boots to safe mode                                    |
| Flash ROM BIOS<br>versus, 33<br>passwords, 1046                          | unintended pairings,<br>troubleshooting (mobile<br>devices), 1122<br>wearable technology                 | Sector, 37 boots to safe mode (Windows), trouble-                |
| Flash ROM BIOS<br>versus, 33<br>passwords, 1046<br>troubleshooting, 1105 | unintended pairings,<br>troubleshooting (mobile<br>devices), 1122<br>wearable technology<br>devices, 551 | Sector, 37 boots to safe mode (Windows), trouble- shooting, 1096 |
| Flash ROM BIOS<br>versus, 33<br>passwords, 1046                          | unintended pairings,<br>troubleshooting (mobile<br>devices), 1122<br>wearable technology                 | Sector, 37 boots to safe mode (Windows), trouble-                |

| troubleshooting                           | eSATA interfaces, 270                      | calibrating                                 |
|-------------------------------------------|--------------------------------------------|---------------------------------------------|
| blank screen on bootup,                   | fiber-optic cabling, 426-427               | inkjet printers, 382-383                    |
| 574-575                                   | Internet connections,                      | screens, 989-992                            |
| booting to incorrect                      | 469-470                                    | camcorders, custom PC                       |
| devices, 576                              | managing (personal safety),                | configurations, 343                         |
| bootup failures, 600                      | 893                                        | cameras                                     |
| hard drives, 602                          | network cable/connectors,                  | digital cameras                             |
| Windows, 698                              |                                            | custom PC configu-                          |
| botnet/zombie attacks, 1026               | plenum cabling, 435                        | rations, 339-340                            |
| BRI (Basic Rate Interface), ISDN Internet | PVC cabling, 435                           | RAW photos, 341                             |
| connections, 480                          | riser cabling, 436<br>SATA interfaces, 270 | mobile devices, trouble-                    |
| bridges, 484                              | ,                                          | shooting, 1124                              |
| brightness/lumens                         | TP cabling                                 | smart cameras, character-<br>istics of, 551 |
| (displays), 358                           | grades of, 428                             | smartphones, 11                             |
| brownouts/blackouts,                      | RJ-11 connectors,<br>431-432               | tablets, 11                                 |
| 897-898                                   | R7-45 connectors,                          | capacitors (power supplies),                |
| brute force attacks, 1027                 | 431-432                                    | troubleshooting, 583,                       |
| BSOD (Blue Screen of                      | STP cabling, 428                           | 586-587                                     |
| Death), troubleshooting,                  | T568A (EIA-568A)                           | card brackets, 18                           |
| 588, 603, 1078-1081,<br>1089              | standard, 429-431                          | card readers                                |
| buffered (registered)                     | T568B (ELA-568B)                           | flash card readers, 181-183                 |
| memory, 107                               | standard, 429                              | laptops, 10                                 |
| burn-ins (ghost images),                  | UTP cabling, 429                           | printers and, 182                           |
| troubleshooting, 619-620                  | troubleshooting                            | card screw kits, 18                         |
| burning smells/smoke,                     | blank screen on bootup,                    | case covers, replacing in                   |
| troubleshooting, 585                      | 574-575                                    | laptops, 533-534                            |
| bus speeds, motherboards,<br>84           | RAID arrays, 602                           | case screw kits, 18                         |
|                                           | read/write failures, 596                   | Category view (Control                      |
| business card stock, inkjet printers, 381 | USB                                        | Panel), 805-807                             |
| <b>F</b>                                  | adapter kits, 262-265                      | CD (CHDIR) command,<br>736, 744-745         |
| C                                         | header cable connectors,<br>256            | cd command (Linux/OS X),                    |
| •                                         | caching (hard drives)                      | 942                                         |
| cable locks (physical                     | cache size, 171                            | CD drives, 162-164                          |
| security), 547, 1030                      | memory, 209-210                            | CD/DVD                                      |
| cabling                                   | printer security, 416                      | burning                                     |
| cable/wire strippers, 20,                 | CAD/CAM/graphic                            | CDFS, 166                                   |
| 488, 627                                  | design workstations,                       | Live File System, 166                       |
| cable testers, 20, 490, 627               | configuring, 302-303                       | Mac OS X, 168                               |
| coaxial cabling, 433-435                  |                                            | ,                                           |

| UDF, 166                                           | South Bridge chips, 78-79                              | OneDrive cloud storage                                |
|----------------------------------------------------|--------------------------------------------------------|-------------------------------------------------------|
| Windows, 165-168                                   | troubleshooting, 597                                   | (Windows), 688-689                                    |
| CD/DVD drives, BIOS                                | CHKDSK command,                                        | PaaS, 967-968                                         |
| configuration, 42                                  | 609-611, 753                                           | printing, 412-413                                     |
| retrieiving files via Remote<br>Disc (OS X), 939   | data recovery software,<br>612-613                     | private cloud computing,<br>968                       |
| CD-ROM boot method,<br>Windows bootup, 698         | hard disk diagnostics,<br>611-612                      | public cloud computing,<br>968                        |
| Cell Tower Analyzer,                               | CHKDSK** command, 736                                  | rapid elasticity, 969                                 |
| mobile devices, 1129                               | chmod command (Linux/                                  | resource pooling, 969                                 |
| cellular/wireless connec-                          | OS X), 944                                             | SaaS, 966                                             |
| tivity                                             | chown command (Linux/OS                                | CMD (COMMAND), 788,                                   |
| cellular/wireless cards,<br>installing, 142-145    | X), 944                                                | 791                                                   |
| data usage, troubleshooting (mobile devices), 1123 | CIDR (Classless<br>Inter-Domain Routing),<br>IPv4, 439 | CMD.EXE, starting command prompt sessions in Windows, |
| mobile OS, 997                                     | CIFS (Common Internet                                  | 737-739                                               |
| Airplane Mode, 1001                                | File System), 455                                      | CMOS (Complementary                                   |
| hotspots, 999, 1000                                | clean installs/factory                                 | Metal Oxide                                           |
| tethering, 998                                     | resets, mobile devices,                                | Semiconmductors)                                      |
| WWAN connections,                                  |                                                        | batteries, motherboards, 79                           |
| Windows networks, 855                              | cleaning                                               | BIOS configuration, 33                                |
| certificates of destruction                        | inkjet printers, 380                                   | automatic configuration,                              |
| (security), 1057                                   | laser printers, 377                                    | 37-38                                                 |
| certifications (OS), defining,                     | thermal printers, 388                                  | quick reference guide,<br>34-37                       |
| 16                                                 | clicking noises, trouble-<br>shooting, 599             | troubleshooting                                       |
| chain of custody, addressing prohibited content/   | closed-source OS                                       | BIOS time/settings                                    |
| activity, 900                                      | IOS, 985-986                                           | resets, 575-576                                       |
| Change Drive Letters                               | Windows 10 Mobile, 986                                 | bootup failures, 600                                  |
| and Paths (Disk                                    | cloud computing                                        | CMYK devices. See inkjet                              |
| Management), 780-781                               | community cloud                                        | printers                                              |
| charging support                                   | computing, 969                                         | coaxial cabling, 433-435                              |
| (batteries), BIOS config-<br>uration, 43           | data synchronization,                                  | collating (printing), 401                             |
| charms (Windows 8/8.1),                            | 1011-1012                                              | color, printers, 374                                  |
| 690-691                                            | hybrid cloud computing,                                | calibrating, 377                                      |
| chipsets                                           | 968                                                    | troubleshooting color prints                          |
| motherboards, 77-79                                | IaaS, 968                                              | in wrong print color,                                 |
| Mueller, Scott, 77-78                              | iCloud (OS X), 937-938                                 | 653                                                   |
| North Bridge chips, 78-79                          | measured services, 969                                 | color patterns (video),<br>troubleshooting, 616       |
| 2 1 /                                              | on-demand, 969                                         | troubleshooting, 010                                  |

| Command/? command, /3/, 755                              | EX11 command, 136,<br>755                            | 907-908                                                                  |
|----------------------------------------------------------|------------------------------------------------------|--------------------------------------------------------------------------|
| command-line tools<br>(networks)                         | EXPAND command,<br>737, 755                          | proper language, 906<br>punctuality, 907                                 |
| network troubleshooting  IFCONFIG, 628-630               | FORMAT command,<br>736, 745-748                      | social media/texting, 907-908                                            |
| IPCONFIG, 627-629<br>NBTSTAT, 627, 631                   | GPRESULT command,<br>736, 754                        | community cloud computing, 969                                           |
| NET, 627, 632<br>NETDOM, 627,                            | GPUPDATE command,<br>736, 753<br>HELP command, 736,  | compatibility errors<br>(Windows), trouble-<br>shooting, 1093            |
| 632-633<br>NETSTAT, 485, 489                             | 755<br>MD (MKDIR)                                    | compatibility IPv6<br>addressing, 442                                    |
| NSLOOKUP, 627, 633<br>PING, 627-628<br>TRACERT, 627, 631 | command, 736, 744<br>RD (RMDIR) command,<br>736, 744 | Compatibility mode<br>(Windows), 681-684                                 |
| Windows  administrative privileges,                      | ROBOCOPY command,<br>736, 749-750                    | Component Services, 769<br>component video<br>connectors, 274            |
| 737 BOOTREC command,                                     | SFC command, 752<br>SFC** command, 736               | components, handling/<br>storing, 884-885                                |
| 736, 740-741<br>CD (CHDIR) command,<br>736, 744-745      | SHUTDOWN<br>command, 736,<br>741-743                 | antistatic bags, 886 ESD (grounding) straps, 886-887                     |
| CHKDSK command,<br>753                                   | standard privileges, 737 TASKKILL command,           | ESD mats, 888<br>self-grounding, 888-889                                 |
| CHKDSK** command,<br>736<br>Command?/ command,           | 736, 740<br>TASKLIST command,<br>736, 743-744        | composite video<br>connectors, 274, 280                                  |
| 737 Command/? command,                                   | wildcards, 739                                       | compressed air, 20, 657,<br>896                                          |
| 755 command prompt                                       | XCOPY command, 736,<br>748-749                       | CompTIA A+ web page, 22<br>CompTIA Six-Step                              |
| sessions, starting with CMD.EXE, 737-739                 | command prompt<br>(Windows), 747-748,<br>1116        | Troubleshooting Theory, 17                                               |
| COPY command, 736,<br>748                                | commercial software licenses, 902                    | Computer Management, 756                                                 |
| DEL* command, 736,<br>745                                | communication methods/<br>professionalism            | confidence/attitude<br>(communication<br>methods/profes-                 |
| DIR command, 736, 754 DISKPART command, 751              | active listening, 906<br>attitude/confidence, 906    | sionalism), 906<br>confidential/private                                  |
| DISKPART** command,<br>736                               | avoiding distractions, 907 cultural sensitivity, 907 | customer material,<br>communication<br>methods/profes-<br>sionalism, 908 |

| configuring<br>BIOS                     | processor configuration,<br>48                   | Linux, 405<br>OS X, 403         |
|-----------------------------------------|--------------------------------------------------|---------------------------------|
| AC Pwr Loss Restart, 36                 | quiet boot, 36                                   | Windows, 401-402                |
| audio ports, 44                         | S1, 36                                           | non-compliant systems,          |
| automatic configuration,                | S3 standby, 36                                   | 1027                            |
| 37-38                                   | SATA drives, 37                                  | PC custom configurations        |
| batteries/charging                      | SATA ports, 42-43                                | analog displays, 357            |
| support, 43                             | saving/discarding                                | audio/video editing             |
| boot sequence, 35                       | changes, 51-53                                   | workstations,                   |
| boot settings/sequence,                 | security, 50-51                                  | 304-306                         |
| 40-42                                   | serial ports, 35                                 | barcode readers, 336-337        |
| Boot-Time diagnostic                    | Settings menu, 39                                | Belarc System Advisor,          |
| screen, 36                              | setup passwords, 36                              | 314                             |
| Boot Virus Detection<br>(Antivirus Boot | shadowing, 36                                    | biometric devices, 337          |
| Sector), 37                             | Standard Features menu,                          | BIOS/UEFI setup, 314            |
| CD/DVD drives, 42                       | 39                                               | camcorders, 343                 |
| CMOS settings, 33-38                    | USB 3.0 function, 36                             | data projectors, 350-351        |
| configuration programs,                 | USB function, 35                                 | Device Manager utility,<br>314  |
| 32-33                                   | USB host adapters, 43                            | digital cameras, 339-340        |
| CPU Clock/frequency,                    | USB Legacy, 35                                   | 9                               |
| 35                                      | user/power-on passwords,                         | digital displays, 357           |
| displaying system                       | 36                                               | digitizers, 338                 |
| information, 39                         | virtualization, 36, 48-49                        | display settings, 352-358       |
| Ethernet ports, 44                      | WOL, 36                                          | game pads/joysticks,<br>337-338 |
| Hardware Monitor, 35,<br>47             | Write-Protect Boot<br>Sector, 37                 | gaming PC, 307-309              |
| keyboards, 36                           | displays                                         | graphic/CAD/CAM                 |
| legacy ports, 46                        |                                                  | design workstations,            |
| Main menu, 38-39                        | antiglare filters, 358<br>brightness/lumens, 358 | 302-303                         |
| memory configuration,                   | Control Panel, 810-812                           | home server PC,                 |
| 35, 48                                  | <i>'</i>                                         | 313-314                         |
| modems, 35                              | frame rates, 357<br>privacy filters, 358         | home theater PC,<br>310-311     |
| networks, 35                            | refresh rates, 356-357                           | keyboards, 335                  |
| Onboard Audio, 35                       | resolution, 352-356                              | KVM switches, 346               |
| parallel ports, 35                      | firewalls, Windows                               | LCD displays, 349-350           |
| PnP OS, 36                              | networks, 865                                    | mice (pointing devices),        |
| power management, 46                    | MSCONFIG, 773-775                                | 333-334                         |
| Power Management                        | multifunction devices                            | microphones, 341-342            |
| (Menu), 36                              | Android, 406                                     | MIDI-enabled devices,           |
| Primary VGA BIOS, 36                    | iOS, 406                                         | 348                             |
|                                         | ,                                                |                                 |

| motion sensors, 338                      | connectors, 20                               | System properties sheet,                          |
|------------------------------------------|----------------------------------------------|---------------------------------------------------|
| OLED displays, 352                       | coaxial cabling                              | 814                                               |
| plasma displays, 350                     | BNC connectors, 434                          | performance settings,<br>816-817                  |
| power supplies, 317-332                  | F-connectors, 434                            | virtual memory,                                   |
| processor information/                   | splitters, 435                               | 816-817                                           |
| virtualization<br>readiness, 316-317     | TP cabling                                   | troubleshooting options,                          |
| scanners, 336                            | RJ-11 connectors,                            | 824                                               |
| set-top boxes, 347-348                   | 431-432                                      | CONVERT.EXT,                                      |
| SiSoftware Sandra, 315                   | RJ-45 connectors,<br>431-432                 | converting file systems                           |
| smart card readers, 339                  | content filtering/parental                   | (Windows), 716                                    |
| smart TV, 346                            | controls, SOHO network                       | convertible 2-1, trouble-<br>shooting no image on |
|                                          | security, 1065                               | screen, 614                                       |
| speakers, 344<br>standard thick clients, | continuous reboots,                          | cooling systems                                   |
| 311                                      | troubleshooting, 577                         | gaming PC, 308-309                                |
| System Information                       | Control Panel (Windows),                     | laptops, replacing in, 540                        |
| utility, 314                             | 804                                          | copier media, laser printers,                     |
| thin clients, 312                        | applets, finding, 807                        | 378                                               |
| touchpads, 339                           | Category view, 805-807                       | <b>COPY</b> command, 736, 748                     |
| touchscreens, 345                        | configuring, 810-812                         | copy protection, DVI video                        |
| virtualization                           | Devices and Printers folder,<br>822          | connectors, 276                                   |
| workstations,<br>306-307                 | display settings, 810-812                    | cores (CPU), 208                                  |
|                                          | Folders Option, 812-814                      | corporate/ISP email, mobile device configuration, |
| webcams, 342-343                         | HomeGroup (Windows                           | 1006-1008                                         |
| printers  Android, 406                   | 7/8/8.1/10) feature, 822                     | Cortana. See virtual                              |
| iOS, 406                                 | Icon views, 807                              | assistants                                        |
| Linux, 405                               | Internet Options icon,                       | cp command (Linux/OS X),                          |
| OS X, 403                                | 824-825                                      | 943                                               |
| Windows, 401-402                         | power options, 818-820                       | CPU (Central Processing                           |
| connectionless sessions. See             | Programs and Features,                       | <b>Units)</b><br>AMD CPU                          |
| UDP sessions                             | 821-822                                      |                                                   |
| connectivity                             | properties sheets, 809                       | 32/64-bit architectures,<br>211                   |
| mobile devices, 638-639                  | shortcuts to Control Panel<br>functions, 809 | APU graphics, 214                                 |
| networks, troubleshooting                | Sound icon, 823                              | cache, 209-210                                    |
| intermittent connectivity,               | starting, 805                                | cooling, 231-235                                  |
| 625                                      | switching views, 807                         | cores, 208                                        |
| limited/local connectivity,              | ,,,,,,,,,,,,,,                               | EDB, 214                                          |
| 623-624<br>no connectivity, 622-623      |                                              | fanless cooling systems,<br>235                   |
|                                          |                                              |                                                   |

| fans, 231-232<br>heat sinks, 231, 234-235                                                                                                    | installing, 238-240 integrated GPU,                                                                                                    | cultural sensitivity<br>(communication<br>methods/profes-                                                                                                    |
|----------------------------------------------------------------------------------------------------|----------------------------------------------------------------------------------------------------|----------------------------------------------------------------------------------------------------|
| installing, 241-243<br>integrated GPU, 214                                                                                                    | 211-213<br>LGA 775 sockets, 219                                                                                                    | sionalism), 907                                                                                                    |
| liquid-based cooling<br>systems, 234                                                                                                    | LGA 1150 sockets,<br>222-223                                                                                                    | custody, chain of, 900 customer interaction, communication                                                                                                    |
| mPGA sockets, 225-226<br>overclocking, 206-208<br>passive heat sinks, 235<br>phase-change material/<br>thermal paste,<br>232-234                                       | LGA 1151 sockets, 224  LGA 1155 sockets, 221-222  LGA 1156 sockets, 220-221  LGA 1366 sockets, 220                                                                                                    | methods/profes- sionalism, 907-908 custom PC configurations audio/video editing workstations, 304-306 barcode readers, 336-337                                                                                        |
| removing, 240-241 Socket AM3, 226-227 Socket AM3+, 227-228 Socket FM1, 228-229 Socket FM2, 229-230 Socket FM2+, 230 socket quick reference chart, 215 sockets, 224-225 | LGA 2011 sockets, 216,<br>223-224<br>LGA sockets, 216<br>liquid-based cooling<br>systems, 234<br>overclocking, 206-208<br>passive heat sinks, 235<br>phase-change material/<br>thermal paste,<br>232-234 | Belarc System Advisor, 314<br>biometric devices, 337<br>BIOS/UEFI setup, 314<br>camcorders, 343<br>data projectors, 350-351<br>Device Manager utility, 314<br>digital cameras, 339-340<br>digitizers, 338<br>displays |
| speeds, 206 virtualization, 210 ZIF sockets, 240 cores, virtualization                                                                                                 | removing, 237-238  socket quick reference  chart, 215  speeds, 206                                                                                                    | analog versus digital,<br>357<br>antiglare filters, 358                                                                                                    |
| workstations, 307 Intel CPU, 206 32/64-bit architectures, 211 cache memory, 209-210 code names, 218 cooling, 231-235                                                   | virtualization, 210 laptops, replacing in, 537-538 sockets, motherboards, 77 troubleshooting beep codes, 573 overheating, 570, 597                                                                       | brightness/lumens, 358 frame rates, 357 privacy filters, 358 refresh rates, 356-357 resolution, 352-356 game pads/joysticks, 337-338 gaming PC, 307-309                                                               |
| cores, 208 fanless cooling systems, 235 fans, 231-232 HD Graphics, 211-213 heat sinks, 231, 234-235 Hyper-Threading (HT Technology), 210                               | Windows, 674 crash screens, trouble- shooting, 588, 603, 1078 credit card readers, 556 crimpers, 20, 488, 627 CRT displays, recycling, 891                                                               | graphic/CAD/CAM design<br>workstations, 302-303<br>home server PC, 313-314<br>home theater PC, 310-311<br>keyboards, 335<br>KVM switches, 346<br>LCD displays, 349-350                                                |

| mice (pointing devices),<br>333-334     | D                                           | DDR3 SDRAM (Double<br>Data Rate 3 SDRAM),   |
|-----------------------------------------|---------------------------------------------|---------------------------------------------|
| microphones, 341-342                    | data                                        | 103-105, 108-109                            |
| MIDI-enabled devices, 348               | cellular usage, trouble-                    | DDR4 SDRAM (Double                          |
| motion sensors, 338                     | shooting (mobile                            | Data Rate 4 SDRAM),<br>105, 109             |
| OLED displays, 352                      | devices), 1123                              | dead pixels, trouble-                       |
| plasma displays, 350                    | destruction/disposal,                       | shooting, 615                               |
| power supplies, 317                     | 1056-1057                                   | dead shorts, trouble-                       |
| calculating requirements,               | encryption, workstation<br>security, 1049   | shooting, 570                               |
| 321-322                                 | privacy, 415-416                            | debris/dust (environmental                  |
| connectors, 323-328                     | recovery software, 612-613                  | controls), 896                              |
| form factors, 323-328                   | recycling/repurposing                       | DEFRAG, 1110 defragmenting hard disks,      |
| multivoltage power<br>supplies, 322     | low-level format versus                     | 607-609                                     |
| rating, 318-320                         | standard format,<br>1058                    | degaussing, data                            |
| removing/replacing,<br>328-332          | overwriting data, 1058                      | destruction/disposal (security), 1057       |
| processor information/                  | wiping hard drives, 1058                    | DEL* command, 736, 745                      |
| virtualization readiness,<br>316-317    | speeds (slow), trouble-<br>shooting (mobile | deleting files via rm command (Linux/OS X), |
| scanners, 336                           | devices), 1121-1122                         | 943                                         |
| set-top boxes, 347-348                  | synchronization, mobile<br>OS, 1010-1012    | desktop PC                                  |
| SiSoftware Sandra, 315                  | theft, preventing, 548                      | basic tools/equipment, 18                   |
| smart card readers, 339                 | transmission overlimit,                     | components, 4                               |
| smart TV, 346                           | troubleshooting (mobile                     | front view of PC, 6                         |
| speakers, 344                           | devices), 1123                              | interior view of PC, 8                      |
| standard thick clients, 311             | data projectors                             | quick reference, 13-15                      |
| System Information utility,             | custom PC configurations,                   | rear view of PC, 7                          |
| 314                                     | 350-351                                     | front view, 6                               |
| thin clients, 312                       | DLP projectors, 351                         | interior view, 8                            |
| touchpads, 339                          | LCD projectors, 350-351                     | laptops versus, 9-10                        |
| touchscreens, 345                       | Data Sources (ODBC), 769                    | rear view, 7                                |
| virtualization workstations,<br>306-307 | DC jacks, replacing in laptops, 531         | desktops applications, standard thick       |
| webcams, 342-343                        | dd command (Linux/OS X),                    | client configuration,                       |
| cutting tools, 487                      | 946                                         | 311                                         |
|                                         | DDR SDRAM (Double                           | data synchronization, 1012                  |
|                                         | Data Rate SDRAM),<br>102-104, 108           | multiple desktops, working with (OS X), 936 |
|                                         | DDR2 SDRAM (Double<br>Data Rate 2 SDRAM),   | troubleshooting, 614                        |

102-104, 108

Window networks, 852-853

dictionary attacks, 1027

DIR command, 736, 754

difficult customers/ situations (communication methods/ professionalism), 907-908 digital cameras custom PC configurations, 339-340 installing, 340 RAW photos, 341 digital displays versus analog displays, 357 digital security ACL, 1036 antimalware, 1032-1033 antivirus software, 1032-1033 directory permissions, 1035 disabling ports, 1036 DLP, 1036 email filtering, 1036 firewalls, 1033-1034 geofencing, 1034 multifactor authentication, 1034 passwords, 1034 smart cards, 1036 trusted/untrusted software sources, 1036 user authentication, 1034 VPN, 1035 digitizers custom PC configurations, 338 routers, 467 laptop displays, 543 dial-up Internet dim images, troubleconnections shooting, 617 creating, 476-477 DIMM (Dual In-Line modems, 474-475 Memory Modules), requirements for, 475-476 107-109, 112-115

directories (files/folders) absolute paths, 744 block file copy/conversion, 946 changing, 942 file ownership, 944 file permissions, 944 copying files, 943 displaying name of current directory, 943 listing contents of, 726 moving files, 943 ownership, 944 permissions, 1035 relative paths, 745 dirt/dust and overheating, troubleshooting, 581 disabling AutoRun, 1048-1049 devices with Device Manager, 762 ports, 1036, 1065 disassembling mobile devices cable/screw locations, 642 manufacturer resources. 643 organizing parts, 643 tools/toolkits, 644 disconnecting power supplies, 323, 328-331 disk maintenance Disk Utility (OS X), 931 Linux, 932 Disk Management adding arrays, 781 Change Drive Letters and Paths, 780-781

Drive Status, 775

Extend Volume, 778

Initialize Disk, 777

| mounting hard drives,                    | LCD displays                            | touchscreens                                        |
|------------------------------------------|-----------------------------------------|-----------------------------------------------------|
| 779-780                                  | custom PC configu-                      | custom PC configu-                                  |
| New Simple Volume, 777                   | rations, 349-350                        | rations, 345                                        |
| Shrink Volume, 778                       | IPS display panels, 541                 | gestures/touches in OS                              |
| splitting partitions, 779                | IPS displays, 349                       | X, 938                                              |
| DISKPART command, 751                    | laptops, 540, 541                       | troubleshooting                                     |
| DISKPART** command,<br>736               | LCD data projectors,<br>350-351         | artifacting, 615-616<br>blank screen on bootup,     |
| Disk Utility (OS X)                      | LCD-LED displays, 350                   | 574-575                                             |
| backups, 928-929                         | LED display panels, 541                 | burn-ins (ghost images),                            |
| disk maintenance, 931                    | replacing in laptops, 529               | 619-620                                             |
| image recovery, 931                      | TN display panels, 541                  | color patterns, 616                                 |
| DisplayPort video                        | TN displays, 349                        | crash screens, 588, 603,<br>1078                    |
| connectors, 274, 277-278                 | LCD-CCFL displays, 350,                 |                                                     |
| displays (screens)                       | 540, 543, 891                           | dead pixels, 615                                    |
| analog displays, 357                     | mobile devices, 529-531                 | dim images, 617, 634                                |
| audio/video editing<br>workstations, 305 | multiple displays, trouble-<br>shooting | distorted geometery, 618 distorted images, 617      |
| calibrating, 989-992                     | Linux, 1102-1103                        | flickering images, 617,                             |
| configuring, 810-812                     | OS X, 1101-1102                         | 634-635                                             |
| CRT displays, recycling,                 | Windows, 1098-1100                      | no image on screen, 614,<br>634                     |
| 891                                      | OLED displays                           | oversized images/icons,                             |
| custom PC configurations, 345            | custom PC configu-<br>rations, 352      | 620-621                                             |
| digital displays, 357                    | laptops, 541                            | pin wheels, 588, 603                                |
| glare, 358                               | orientation, 988                        | VGA mode, 613-614                                   |
| laptops                                  | plasma displays, custom PC              | distractions, avoiding (communication               |
| digitizers, 543                          | configurations, 350                     | methods/profes-                                     |
| inverters, 543                           | screen locks, mobile                    | sionalism), 907                                     |
| LCD displays, 540-541                    | devices, 1050-1051                      | DLL (Dynamic Link                                   |
| microphones, 542                         | screensavers, 1045                      | Library), troubleshooting                           |
| OLED displays, 541                       | settings, configuring                   | missing DLL messages,<br>1092                       |
| replacing in, 529-531                    | antiglare filters, 358                  | DLP (Data Loss                                      |
| rotating/removable                       | brightness/lumens, 358                  | Prevention), 351, 1036                              |
| screens, 549                             | frame rates, 357                        | DMZ (Demilitarized                                  |
| webcams, 542                             | privacy filters, 358                    | Zones), SOHO wired/                                 |
| Wi-Fi antenna                            | refresh rates, 356-357                  | wireless routers, 466                               |
| connectors, 541                          | resolution, 352-356                     | DNAT (Destination                                   |
|                                          | sharing, 933                            | Network Address Translation). See ports, forwarding |

printing, 401

| DNS (Domain Name<br>Service), 454, 970    | duplexing assemblies, laser printers, 370       | client-side IP addresses,<br>447-449        |
|-------------------------------------------|-------------------------------------------------|---------------------------------------------|
| Dock (Mac OS), 939                        | dust/debris (environmental                      | TCP/IP alternate configu-                   |
| docking stations                          | controls), 896                                  | ration, 446-447                             |
| laptops, 546-547                          | dust/dirt and overheating,                      | TCP/IP user-configured                      |
| mobile devices, 555                       | troubleshooting, 581                            | advanced settings, 450                      |
| smartphones, 555                          | DVD boot method,<br>Windows bootup, 698         | _                                           |
| tablets, 555                              | DVD/Blu-ray players. See                        | E                                           |
| documents                                 | set-top boxes                                   | T. 1 ##4                                    |
| incinerating, 1057                        | DVD/CD                                          | E-readers, 551                              |
| prohibited content/activity,              | burning                                         | ECC (Error-Correcting Code) and memory, 106 |
| addressing, 900                           | CDFS, 166                                       | EDB (Execute Disable                        |
| security, 1030                            | Linux, 168                                      | Bits), AMD processors,                      |
| shredding, 1030, 1057                     | Live File System, 166                           | 214                                         |
| domain networking,                        | Mac OS X, 168                                   | editing                                     |
| Windows networks, 844                     | UDF, 166                                        | audio/video editing                         |
| doors, locking (physical                  | Windows, 165-168                                | workstations,                               |
| security), 1029                           | drives, 162-164                                 | configuring, 304-306                        |
| dot-matrix printers,<br>389-391           | BIOS configuration, 42                          | text, 946                                   |
|                                           | • 0                                             | education (security),                       |
| double-sided (duplex) printing, 401       | laptops, 9                                      | 1037-1038                                   |
| double-sided memory                       | retrieving files via Remote<br>Disc (OS X), 939 | EFS (Encrypting File System), Windows       |
| modules, 111                              | DVI video connectors,                           | security, 1043-1044                         |
| drive mapping, Windows                    | 274-275, 277-279                                | electrical fire safety, 892                 |
| networks, 847                             | copy protection, 276                            | electrical testing,                         |
| Drive Status (Disk                        | DVI to HDMI adapter                             | multimeters, 588-592                        |
| Management), 775                          | cables, 283                                     | electrical/system testing                   |
| driver files, 21                          | Thunderbolt interfaces and,                     | tools, 19                                   |
| drivers                                   | 282                                             | electromagnetic degaussers,                 |
| updates, 926                              | DVI-I video connectors,                         | data destruction/disposal                   |
| video drivers, 131, 134                   | 283-284                                         | (security), 1057                            |
| DRM (Digital Rights                       | DXDIAG (DirectX                                 | email                                       |
| Management), 901                          | Diagnostics), 788, 801                          | data synchronization, 1012                  |
| DSL (Digital Subscriber                   | dye-sublimation photo printers, 387             | encryption, 1008                            |
| Line) Internet                            | •                                               | exchange server                             |
| connections, 470-473                      | dynamic IP addressing, 444                      | connections, 1007                           |
| dual-channel RAM configu-<br>rations, 109 | client-side DHCP settings,<br>445-446           | filtering, 1036                             |
| duplex (double-sided)                     | client-side DNS addresses,                      | IMAP connections, 1007                      |

447-450

| mobile device configuration                     | humidity, 896                                 | app scanner, 1125                               |
|-------------------------------------------------|-----------------------------------------------|-------------------------------------------------|
| commercial email                                | MSDS, 894-895                                 | backups, 1129-1130                              |
| provider configu-                               | power surges and surge                        | BIOS/UEFI, 1105                                 |
| ration, 1008                                    | suppressors, 897-898                          | Cell Tower Analyzer,                            |
| corporate/ISP email,<br>1006-1008               | sags, 898                                     | 1129                                            |
| data synchronization,                           | temperature, 896                              | command prompt                                  |
| 1012                                            | vacuum systems, 896                           | (Windows), 1116                                 |
| troubleshooting, 640                            | ventilation, 896                              | DEFRAG, 1110                                    |
| POP3 email accounts,                            | EP (Electrophotographic                       | factory resets/clean<br>installs, 1125-1126     |
| 1006-1008                                       | Process). See laser printers; lasers, imaging | Force Stop, 1128                                |
| embedded systems, 972-973                       | process                                       | Google Sync, 1131                               |
| eMMC (Embedded                                  | equipment/tools                               | logs (Windows), 1105                            |
| Multimedia Cards), 186                          | Administrative Tools                          | MSCONFIG, 1110                                  |
| emulators, 959, 963-964                         | (Windows), 685-686                            | REGEDIT, 1111                                   |
| encryption                                      | basic tools, 18                               | REGSVR32, 1110                                  |
| data, workstation security,<br>1049             | mobile devices,                               | repair discs (Windows),                         |
| email, 1008                                     | disassembling, 644                            | 1108                                            |
| full device encryption,                         | networking tools, 19                          | restores, 1129-1130                             |
| mobile devices, 1054                            | cable strippers, 20, 488,<br>627              | Safe Mode, 1111-1115                            |
| Wi-Fi                                           | cable testers, 490                            | SFC (Windows), 1105                             |
| WEP, 461-462                                    | crimpers, 488                                 | System Recovery                                 |
| WPA, 461-462                                    | cutting tools, 487                            | Options (Windows),                              |
| WPA2, 462-463                                   | loopback plugs, 491                           | 1107-1108                                       |
| WPS, 462                                        | multimeters, 489                              | uninstall/reinstall apps,<br>1126-1127          |
| wireless network security,                      | punchdown tools, 489                          | uninstall/reinstall/repair                      |
| 1060-1061                                       | tone generator and probe                      | tools, 1116                                     |
| WPA, 1060-1061                                  | kits, 489                                     | Wi-Fi Analyzer, 1128                            |
| end-user policies, 905                          | Wi-Fi analyzers,                              | Windows PE, 1109                                |
| enterprise software licenses,                   | 491-492                                       | error-checking hard drives,                     |
| 903                                             | printer maintenance tools,                    | 609-613                                         |
| entry control rosters (physical security), 1032 | 20                                            | error codes, printers,                          |
| environmental controls, 894                     | software/OS, 21                               | 655-656                                         |
| air filtration enclosures, 896                  | spare parts, 21-22                            | eSATA (External Serial ATA) interfaces, 267-268 |
| battery backup (UPS) units,                     | system/electrical testing tools, 19           | cabling, 270                                    |
| 897-898                                         | troubleshooting tools                         | hot-swapping, 271                               |
| blackouts/brownouts,                            | antimalware, 1125                             | eSATA drives, 177-178                           |
| 897-898                                         | Apple Configurator,                           |                                                 |
| compressed air systems, 896                     | 1130-1131                                     |                                                 |
| dust/debris, 896                                |                                               |                                                 |

| Discharge)                                   | USB cards, 136-138                        | drives), troubleshooting,                        |
|----------------------------------------------|-------------------------------------------|--------------------------------------------------|
| batteries, 519                               | video capture cards, 146                  | 604-605                                          |
| protecting against, 884-885                  | video cards, 129-130                      | external modems, dial-up                         |
| antistatic bags, 886                         | AMD CrossFire<br>multi-GPU configu-       | Internet connections,                            |
| ESD (grounding) straps,                      | ration, 133                               | 474-475                                          |
| 886-887                                      | BIOS configuration, 130                   | eyebrow tweezers, 18                             |
| ESD mats, 888                                | installing, 134, 148, 151                 | _                                                |
| self-grounding, 888-889                      | installing drivers, 134                   | F                                                |
| Ethernet                                     | NVIDIA SLI                                | <del></del>                                      |
| device sharing, 408-410                      | multi-GPU configu-                        | F-connectors, coaxial cabling, 434               |
| legacy 10Mbps coaxial cable                  | ration, 133                               | factory recovery partitions                      |
| standards, 433                               | removing, 131-133                         | (Windows), 723                                   |
| PoE, 487                                     | removing drivers, 131                     | factory resets/clean                             |
| ports, BIOS configuration,<br>44             | wireless/cellular cards,<br>142-145       | installs, mobile devices,<br>1125-1126           |
| Thin Ethernet, 433                           | expansion slots (mother-                  | faded prints (printers),                         |
| Wi-Fi network standards,                     | boards)                                   | troubleshooting, 646-647                         |
| 458-460                                      | MiniPCIe slots, 76                        | failed logins, mobile device                     |
| <b>EULA (End-User License</b>                | MiniPCI slots, 76                         | security, 1052                                   |
| Agreement), 901                              | PCIe slots, 73-76, 126                    | fan connectors, mother-                          |
| Event Viewer (Windows),                      | PCI slots, 72, 75, 126                    | boards, 81-82                                    |
| 1134                                         | PCI-X slots, 73-76                        | fanless cooling systems, 235                     |
| exchange servers, email connections, 1007    | EXPLORER, 788                             | fans                                             |
|                                              | displaying drive contents,                | CPU, 231-232                                     |
| exFAT (FAT64) file system (Windows), 713-714 | 794, 797-798                              | installing, 583                                  |
| <b>EXIT command, 736, 755</b>                | displaying files/folders,                 | replacing, 583                                   |
| EXPAND command, 737,                         | 797-798                                   | troubleshooting, 578-579                         |
| 755                                          | File Explorer (Windows 8/8.1/10), 796-797 | dust/dirt, 581                                   |
| expansion cards, 126                         | Libraries (Windows                        | installing/replacing fans,                       |
| FireWire cards, 137                          | 7/8/8.1/10), 798-799                      | 583                                              |
| modem cards, 140-141                         | Windows Explorer                          | spinning fans, no power<br>to other devices, 584 |
| motherboard card-retention mechanisms, 133   | (Windows Vista/7),<br>794-795             | Fast Boot, BIOS configu-                         |
| network cards, 135                           | exposed personal files/data,              | ration, 42                                       |
| riser cards, 148-151                         | troubleshooting (mobile                   | FAT32 file system                                |
| sound cards, 127-129                         | devices), 1122                            | (Windows), 713                                   |
| storage cards, 140                           | ExpressCards, 508-509                     | FAT64 (exFAT) file system (Windows), 713-714     |
| Thunderbolt cards, 138-140                   | extenders, 485                            | fiber Internet connections,                      |
| TV tuner cards, 145-146                      | Extend Volume (Disk Management), 778      | 477-478                                          |
| 1 v tuiici carus, 177-170                    | (vianagement), //8                        |                                                  |

Management), 778

fiber-optic cabling, 426-427

| File Explorer (Windows 8/8.1/10)                  | Windows networks,<br>862-863         | copying<br>files, 943                           |
|---------------------------------------------------|--------------------------------------|-------------------------------------------------|
| EXPLORER and, 796-797                             | configuring, 865                     | folders, 1040                                   |
| formatting hard drives, 746                       | enabling/disabling                   | displaying name of current                      |
| file servers, 970                                 | firewalls, 864                       | folder, 943                                     |
| file systems (Windows), 712                       | exceptions, 864                      | Folder Options (Control                         |
| 3TB hard drives and, 715                          | FireWire cards, 137                  | Panel), 812-814                                 |
| converting via CONVERT.                           | FireWire drives, trouble-            | listing contents of, 941                        |
| EXT, 716                                          | shooting unrecognized drives, 600    | moving                                          |
| exFAT (FAT64), 713-714                            | FireWire ports, 265-266              | files, 943                                      |
| FAT32, 713                                        | firmware                             | folders, 1040                                   |
| full formatting, 717                              | defining, 16                         | relative paths, 745                             |
| NTFS, 714-715                                     | importance of                        | removing (deleting) files,                      |
| quick formatting, 717                             | understanding, 16                    | 943                                             |
| files                                             | SOHO wired/wireless                  | sharing, 845-846,<br>1041-1042                  |
| associations (Windows),                           | routers, 468                         | system folders, 1042                            |
| troubleshooting, 1096<br>contents, displaying via | UEFI, 31-34                          | UNC, 848-849                                    |
| EXPLORER, 797-798                                 | updates, 926, 1065-1066              | Windows security,                               |
| copying, 1040                                     | Flash                                | 1040-1042                                       |
| managing, 938-939                                 | card readers, 181-183                | Force Quit feature, 934-935                     |
| moving, 1040                                      | drives, 179-180, 584                 | Force Stop (mobile                              |
| opening, troubleshooting,                         | memory, 511                          | devices), 1128                                  |
| 1096                                              | cards, 179-180                       | FORMAT command, 736, 745-748                    |
| sharing, 313, 846,                                | formatting devices, 746              |                                                 |
| 1041-1042                                         | updates, BIOS, 54-56                 | formatting hard drives, 746                     |
| system files, 1042                                | Flash ROM BIOS versus<br>UEFI, 33    | frame rates (displays/video), 357               |
| Windows security,<br>1040-1042                    | flickering images, trouble-          | frames/plastics, replacing in                   |
| filtering                                         | shooting, 617                        | laptops, 533-534                                |
| email, 1036                                       | fluorescent (LCD-CCFL)               | front/top-panel connectors,                     |
| privacy filters (physical                         | display panels, 540, 543             | motherboards, 82-83                             |
| security), 1032                                   | FM radio chips and mobile            | frozen systems (mobile                          |
| Finder (Mac OS), 938                              | OS, 1009                             | devices), trouble-<br>shooting, 641             |
| finding mobile devices,                           | folders (directories)                | FTP (File Transfer                              |
| 1051                                              | absolute paths, 744                  | Protocol), 452-453                              |
| fire safety (electrical), 892                     | block file copy/conversion,<br>946   | full backups versus                             |
| firewalls, 484, 1033-1034                         |                                      | incremental backups,                            |
| mobile devices, 1055                              | changing, 942<br>file ownership, 944 | 923                                             |
| SOHO network security,                            | file permission, 944                 | full device encryption,<br>mobile devices, 1054 |
| 1064                                              | Juc permission, FTT                  | modile devices, 1037                            |

full duplex setting (NIC), 869 fuser assemblies, laser printers, 370

## G

**G-Sensor** calibration (Android), 989-990 gadgets (Windows Vista),

#### game pads/joysticks

custom PC configurations, 337-338

mobile devices, 554

gaming PC, 307-309

gateways, TCP/IP, 451

General tab (MSCONFIG), 774

geofencing, 1034

geotracking, 992-993

gestures/touches (OS X support), 938

ghost cursors (mobile devices), troubleshooting, 636

ghost images (printers), troubleshooting, 647

Ghostscript, virtual printers, 395

gigabit NIC, home server PC configurations, 314

glare (displays), 358

global unicast IPv6 addressing, 442

**GMCH** (Graphics Memory Controller Hubs). See North Bridge chips

goggles (safety), 893

Google Play Store, 987

Google Sync, 1131 GPRESULT command, 736, 754

## **GPS** (Global Positioning Systems), 992

characteristics of, 552 troubleshooting, 641

**GPT (GUID Partition** Table) partitions, Windows partitioning, 709-710

**GPU** (Graphics Processing Units), gaming PC, 308

GPUPDATE command, 736, 753

graphic/CAD/CAM design workstations, configuring, 302-303

grep command (Linux/OS X), 941

## grounding

grounding equipment, 882-883

grounding (ESD) straps, 886-887

self-grounding, 888-889

GRUB/LILO (Linux), troubleshooting, 1096

guest accounts (Windows), 1039

**GUI** (Graphical User Interfaces), troubleshooting, 1104

**GUI/Launcher** (smartphones), 993-994

Guttman, Peter, 1058

gyroscopes/screen orientation, 988

# Н

half duplex setting (NIC),

#### hard drives, 169

3TB hard drives and Windows file systems, 715

areal density, 171

arrays

adding arrays (Disk Management), 781 mirrored arrays, 781 RAID 5 arrays, 781-783 spanned arrays, 781

striped arrays, 781

assigning/changing drive letters (Disk Management), 780-781

audio/video editing workstations, 305

#### caching

printer security, 416 size, 171

data destruction/disposal, 1057

defragmenting, 607-609

displaying contents of via EXPLORER, 794. 797-798

error-checking, 609-610

data recovery software, 612-613

hard disk diagnostics, 611-612

external drives, 170

formatting, 746

internal drives

form factors, 170 installing, 172-176

laptops, 9, 521-524

| maintenance, 931-932 mapping, Windows networks, 847 mounting (Disk Management), 779-780 optical drives, 172-176 partitioning Extend Volume (Disk Management), 778 Shrink Volume (Disk Management), 778 splitting (Disk Management), 778 | loud clicking noises, 599 OS not found errors, 601 overheating, 597 partitioning, 598 PATA drives, 603-605 read/write failures, 596 Recycle Bin, 606 SATA drives, 597-600, 603-605 screwdrivers, 604 soft clicking noises, 599 SSD, 599-600 | Hibernate option (Windows power options), 818  High Performance power plan (Windows power options), 819  HomeGroup feature (Control Panel), 822  HomeGroup networks (Windows) creating, 842  joining, 843, 846  printer sharing, 850  shares, 845-846 |
|----------------------------------------------------------------------------------------------------|----------------------------------------------------------------------------------------------------|----------------------------------------------------------------------------------------------------|
| troubleshooting, 598 Windows, 707-711, 723 PATA drives, trouble- shooting, 603-605                                                                                                    | TRIM command, 599 Windows-based disk tools, 606 wiping, 1058                                                                                                    | home server PC,<br>configuring, 313-314<br>home theater PC,<br>configuring, 310-311                                                                                                    |
| portable hard drives,<br>troubleshooting<br>intermittent failures,<br>584                                                                                                    | hard resets, trouble-<br>shooting, 1118-1119<br>hardware<br>defining, 15                                                                                                    | hot-swapping<br>drives, 187-188<br>eSATA, 271<br>SATA, 271                                                                                                    |
| SATA drives eSATA drives, 177-178 installing, 172-176 troubleshooting, 597-600, 603-605                                                                                                    | importance of<br>understanding, 16<br>Hardware Monitor, BIOS<br>configuration, 35, 47<br>HDMI ports, home theater                                                                                                    | hotspots/tethering, mobile<br>devices, 554, 999-1000<br>HTML (Hypertext Markup<br>Language), 456-457<br>HTPC systems, home                                                                                                    |
| scheduled maintenance, 923 security  data destruction/disposal, 1057 overwriting data, 1058                                                                                                    | PC, 310 HDMI video connectors, 273, 276-279, 282-283 headsets, mobile devices, 554                                                                                                    | theater PC, 310 HTTP (Hypertext Transfer Protocol), 454 HTTPS (HTTP Secure), 454                                                                                                    |
| spin rates, 170-171 SSD, 172-176 TRIM command, 599 troubleshooting                                                                                                    | heat sinks CPU, 231, 234-235 laptops, replacing in, 537-538 passive heat sinks, 235                                                                                                    | hubs, 257, 481 humidity (environmental controls), 896 hybrid cloud computing, 968                                                                                                    |
| bootups, 600-602 defragmenting, 607-609 drive not recognized, 600-601 error-checking, 609-613 external enclosures,                                                                                                    | HELP command, 736, 755<br>help/support websites, 22<br>hemostat clamps, 18<br>Hex drivers, 18                                                                                                    | hybrid drives, 186<br>hybrid keyboards/mice, 265<br>Hyper-Threading (HT<br>Technology), 210<br>hypervisors, 959-961                                                                                                    |

604-605

impact printers, 388

| 1                                      | components of, 389                               | inkjet printing process,  |
|----------------------------------------|--------------------------------------------------|---------------------------|
| •                                      | dot-matrix print heads,                          | 378-381                   |
| IaaS (Infrastruture as a               | 390-391                                          | labels, 381               |
| Service), 968                          | impact print process, 389                        | maintenance               |
| ICH (I/O controller hubs).             | labels, 391                                      | calibrating, 382-383      |
| See South Bridge chips                 | maintenance                                      | cleaning, 380             |
| iCloud (Mac OS), 937-938               | replacing paper, 392                             | head cleaning, 383-384    |
| Icon views (Control Panel),            | replacing print heads,                           | nozzle checks, 383-384    |
| 807                                    | 391                                              | replacing ink cartridge:  |
| ID badges (physical                    | replacing ribbons, 391                           | 381-382                   |
| security), 1030                        | paper, 391-392                                   | nozzle checks, 383-384    |
| IDS (Intrusion Detection Systems), 972 | ribbons, 390-391                                 | paper, 381, 401           |
| IEEE 1394. See FireWire                | troubleshooting, 646-647                         | print quality, 380, 401   |
| ports                                  | IMSI (International Mobile                       | transparency media, 381   |
| IFCONFIG command,                      | Subscriber Identity),                            | troubleshooting           |
| 628-630, 945                           | mobile OS, 1009                                  | faded prints, 646         |
| images                                 | incident responses, addressing prohibited        | streaks, 645              |
| image recovery, 931                    | content/activity, 899                            | turning on/off, 380       |
| system images, VM, 963                 | incinerating documents/                          | installing                |
| troubleshooting                        | media, data destruction/                         | digital cameras, 340      |
| dim images, 617                        | disposal (security), 1057                        | KVM switches, 346         |
| distorted geometry, 618                | incremental backups versus                       | microphones, 341-342      |
| distorted images, 617                  | full backups, 923                                | mobile devices, 1125-1126 |
| flickering images, 617                 | indicator lights, trouble-<br>shooting, 585, 638 | multifunction devices     |
| ghost images (burn-ins),               | inheritance, file/folder                         | Android, 400              |
| 619-620                                | permissions (Windows                             | iOS, 400                  |
| no image on screen, 614                | security), 1041-1042                             | Linux, 398                |
| oversized images/icons,                | Initialize Disk (Disk                            | OS X, 396-397             |
| 620-621                                | Management), 777                                 | Windows, 395-396          |
| virtual printers printing to           | inkjet printers                                  | power supplies, 332       |
| image, 394-395                         | business card stock, 381                         | printers, 654             |
| imaging drums, laser printers, 370     | calibrating, 382-383                             | Android, 400              |
| IMAP (Internet Message                 | cleaning, 380                                    | iOS, 400                  |
| Access Protocol), 455,                 | components of, 378                               | Linux, 398                |
| 1007                                   | head cleaning, 383-384                           | OS X, 396-397             |
| IMEI (International Mobile             | ink cartridges                                   | Windows, 395-396          |
| Station Equipment                      | recycling, 890                                   | webcams, 343              |
| Identity), mobile OS,<br>1009          | replacing, 381-382                               | webeams, JTJ              |

| Windows, 699                            | installing, 238-240             | internal modems. See                         |
|-----------------------------------------|---------------------------------|----------------------------------------------|
| clean installations,                    | integrated GPU                  | modem cards                                  |
| 700-701                                 | Broadwell, 213                  | Internet                                     |
| creating partitions                     | Clarkdale, 211                  | appliances                                   |
| during installation,<br>710-711         | Haswell, 212                    | IDS, 972                                     |
|                                         | Ivy Bridge, 211                 | IPS, 972                                     |
| image deployments,<br>705-707           | Skylake, 213                    | UTM, 971                                     |
| multiboot installations,                | overclocking, 206-208           | network connections                          |
| 701-702                                 | removing, 237-238               | cable, 469-470                               |
| remote network instal-                  | sockets                         | dial-up, 474-477                             |
| lations, 705                            | LGA, 216                        | DSL, 470-473                                 |
| repair installations,                   | LGA 775, 219                    | fiber, 477-478                               |
| 702-704                                 | LGA 1150, 222-223               | ISDN, 479                                    |
| unattended installations,<br>704–705    | LGA 1151, 224                   | line of sight wireless, 480                  |
| upgrade installations,                  | LGA 1155, 221-222               | satellite, 478-479                           |
| upgruue instatuutions,<br>699           | LGA 1156, 220-221               | Internet Options icon                        |
| Intel processors, 206                   | LGA 1366, 220                   | (Control Panel), 824-825                     |
| 32/64-bit architectures, 211            | LGA 2011, 216,                  | interprocess communi-                        |
| cache memory, 209-210                   | 223-224                         | cation mechanisms, SMB, 455                  |
| code names, 218                         | quick reference chart,          | inverters, laptop displays,                  |
| cooling                                 | 215                             | 543                                          |
| fanless cooling systems,                | speeds, 206                     | iOS, 982, 985, 986                           |
| 235                                     | virtualization, 49, 210         | Apple Configurator,                          |
| fans, 231-232                           | interfaces                      | 1130-1131                                    |
| heat sinks, 231, 234-235                | eSATA interfaces, 267-268       | Apple Store, 987                             |
| liquid-based cooling                    | cabling, 270                    | apps, updating, 1127                         |
| systems, 234                            | hot-swapping, 271               | baseband updates, 1008                       |
| passive heat sinks, 235                 | SATA Express interfaces,        | Bluetooth connectivity,                      |
| phase-change material/                  | 270                             | 998, 1002-1005                               |
| thermal paste,<br>232-234               | SATA interfaces, 267-269        | commercial email provider                    |
|                                         | cabling, 270                    | configuration, 1008                          |
| cores, 208<br>HD Graphics               | hot-swapping, 271               | configurations/settings,<br>troubleshooting, |
| •                                       | Thunderbolt interfaces, 271-272 | 1120-1121                                    |
| Broadwell, 213                          | DisplayPort connectors          | corporate/ISP email config-                  |
| Clarkdale, 211                          | and, 278                        | uration, 1006-1008                           |
| Haswell, 212                            | DVI connectors and, 282         | data synchronization,                        |
| Ivy Bridge, 211                         | intermittent device failures,   | 1010-1012                                    |
| Skylake, 213                            | troubleshooting, 584            | geotracking, 992-993                         |
| Hyper-Threading (HT<br>Technology), 210 | -                               | GPS/location services, 992                   |
| 1 cennology), 210                       |                                 |                                              |

| IMEI, 1009                          | Class A/B/C IP address                | ITX motherboards, 68-72                    |
|-------------------------------------|---------------------------------------|--------------------------------------------|
| IMSI, 1009                          | ranges, 437-438                       | iwconfig command (Linux/                   |
| jailbreaking, 987                   | public/private addresses,<br>440      | OS X), 945                                 |
| Launcher/GUI, 993-994               | subnetting, 439                       |                                            |
| mobile payment services,<br>997     | IPv6, 441                             | J                                          |
| multifunction devices               | anycast addressing, 442               | jailbreaking iOS, 987                      |
| configuring, 406<br>installing, 400 | compatibility addressing,<br>442      | jeweler's screwdriver sets,<br>18          |
| printers                            | global unicast addressing,<br>442     | jewelry and personal safety,<br>891        |
| configuring, 406                    | link-local addressing, 442            | joysticks/game pads, custon                |
| installing, 400                     | multicasting, 442                     | PC configurations,                         |
| PRI updates, 1008                   | site-local addressing, 442            | 337-338                                    |
| PRL updates, 1008                   | special addressing, 442               |                                            |
| radio firmware, 1009                | viewing address                       | K                                          |
| screen calibration, 989-992         | information, 443-444                  |                                            |
| screen orientation, 988             | zero compression, 441                 | kernel panic, trouble-                     |
| SDK, 996                            | static IP addresses, SOHO             | shooting                                   |
| SSO authentication, 1012            | network security, 1064                | Linux, 1097-1098                           |
| virtual assistants, 995-996         | iPad mini 2 (Apple), rear             | OS X, 1090-1091,<br>1097-1098              |
| VPN, 1010                           | view, 12                              |                                            |
| WEA, 997                            | IPCONFIG command,<br>network trouble- | key fobs (physical security), 1031         |
| Wi-Fi calling, 993                  | shooting, 627-629                     | keyboards                                  |
| wireless/cellular connectivity, 997 | iPhone 6 (Apple), rear view,          | BIOS configuration, 36                     |
| Airplane Mode, 1001                 | iPhone Operating System.              | custom PC configurations,                  |
| hotspots, 999, 1000                 | See iOS                               |                                            |
| tethering, 998                      | IPS (Intrusion Prevention             | hybrid keyboards/mice, 265<br>KVM switches |
| IoT (Internet of Things),           | Systems), 349, 541, 972               |                                            |
| 1002                                | IR (Infrared), mobile                 | custom PC configu-<br>rations, 346         |
| IP (Internet Protocol)              | devices, 554                          | installing, 346                            |
| alternative IP addresses,           | ISDN (Integrated Services             | laptops                                    |
| Windows networks,                   | Digital Network)                      | replacing in, 520-521                      |
| 866-868                             | Internet connections, 479             | special function keys,                     |
| conflicts, troubleshooting,<br>625  | ISP/corporate email                   | 544-545                                    |
| IPv4, 436                           | commercial email provider             | mobile devices, 635                        |
| addressing, 442-444                 | configuration, 1008                   | PS/2 combo ports, 288                      |
| 9                                   | mobile device configu-                | PS/2 ports, 287                            |
| APIPA IP addresses, 440             | ration, 1006-1008                     | - r,,                                      |
| CIDR, 439                           |                                       |                                            |

| troubleshooting                            | webcams, 542                                       | smart card readers, 526                |
|--------------------------------------------|----------------------------------------------------|----------------------------------------|
| intermittent failures,<br>584              | Wi-Fi antenna<br>connectors, 541                   | sourcing components, 515 speakers, 535 |
| sticking keys, 635                         | docking stations, 546-547                          | storage drives, 521-524                |
| Keychain (Mac OS), 938                     | DVD drives, 9                                      | touchpads, 532                         |
| KVM (Keyboard-                             | hard drives, 9                                     | unique components, 515                 |
| Video-Mouse) switches,                     | installing/configuring                             | wireless cards, 527                    |
| 346                                        | ExpressCards, 508-509                              | screw kits, 18                         |
|                                            | flash memory, 511                                  | security                               |
| L                                          | SO-DIMM memory,                                    | cable/laptop locks, 547                |
| labels                                     | 510-511                                            | password locks, 548                    |
| impact printers, 391                       | keyboards, special function<br>keys, 544-545       | special function keys,<br>544-545      |
| inkjet printers, 381                       | LoJack for Laptops, 51                             | touchpads, 10                          |
| laser printers, 375                        | memory                                             | troubleshooting, 614                   |
| landscape orientation                      | flash memory, 511                                  | Ultrabooks, 9                          |
| (printing), 401                            | SO-DIMM memory,                                    | laser printers                         |
| LAN (Local Area<br>Networks), 480, 870-872 | 510-511                                            | cleaning, 377                          |
| laptops, 508                               | UniDIMM memory,<br>511                             | color laser printers, 374,             |
| Acer V5-571P, 10                           |                                                    | 377                                    |
| Apple MacBook Air, 11                      | pointing devices, 10<br>ports/adapters, 9, 512-514 | components of, 370                     |
| basic tools/equipment, 18                  | power supplies, 515,                               | copier media, 378                      |
| batteries, 515, 518-519                    | 518-519                                            | inkjet media, 378                      |
| card readers, 10                           | repairing best practices,                          | labels, 375                            |
| components, 4                              | 516-517                                            | laser imaging process,                 |
| Acer V5-571P laptops,                      | replacing components, 514,                         | 371-374                                |
| 10                                         | 516-517                                            | maintenance, 20                        |
| Apple MacBook Air                          | batteries, 518-519                                 | calibrating color laser                |
| laptops, 11                                | cooling fans, 540                                  | printers, 377                          |
| quick reference, 13-15                     | CPU, 537-538                                       | cleaning, 377                          |
| desktop PC versus, 9-10                    | DC jacks, 531                                      | maintenance kits, 376                  |
| displays                                   | hard drives, 521-524                               | print quality, 377                     |
| digitizers, 543                            | heat sinks, 537-538                                | replacing toner<br>cartridges, 376     |
| inverters, 543                             | keyboards, 520-521                                 | resetting paper counts,                |
| LCD displays, 540-541                      | memory, 524-526                                    | 376                                    |
| microphones, 542                           | motherboards, 535-537                              | paper, 375-376                         |
| OLED displays, 541                         | optical drives, 521-524                            | print quality, 401                     |
| rotating/removable<br>screens, 549         | plastics/frames, 533-534<br>power supplies, 515    | toner cartridges, 370-371,             |
|                                            |                                                    |                                        |

screens, 529-531

| transparency media, 378                          | libraries                                 | ifconfig command, 945           |
|--------------------------------------------------|-------------------------------------------|---------------------------------|
| troubleshooting                                  | Windows 7, 694, 798-799                   | iwconfig command, 945           |
| faded prints, 646                                | Windows 8, 798-799                        | ls command, 941                 |
| ghost images, 647                                | Windows 8.1, 798-799                      | mv command, 943                 |
| streaks, 645                                     | Windows 10, 798-799                       | passwd command, 943             |
| toner not fusing to paper,                       | licensing software, 900                   | ps command, 945                 |
| 647                                              | commercial licenses, 902                  | pwd command, 943                |
| Launcher/GUI                                     | DRM, 901                                  | rm command, 943                 |
| (smartphones), 993-994                           | enterprise licenses, 903                  | shutdown command, 942           |
| LCD displays                                     | EULA, 901                                 | su command, 946                 |
| custom PC configurations, 349-350                | open source software,                     | sudo command, 946               |
| IPS displays, 349, 541                           | 901-902                                   | vi command, 946                 |
| laptops, 529, 540-541                            | personal licenses, 903                    | disk maintenance, 932           |
| LCD data projectors,                             | lifting techniques (personal safety), 892 | Force Quit feature, 935         |
| 350-351                                          | Lightning connectors,                     | GRUB/LILO, trouble-             |
| LCD-CCFL (fluorescent)                           | Apple iOS, 553                            | shooting, 1096                  |
| displays, 350, 540, 543,                         | LILO/GRUB (Linux),                        | help/support websites, 22       |
| 891                                              | troubleshooting, 1096                     | image recovery, 931             |
| LCD-LED displays, 350                            | line of sight wireless                    | maintenance, best practices     |
| LED display panels, 541<br>TN displays, 349, 541 | Internet connections,<br>480              | antimalware updates,<br>926     |
| troubleshooting, 619-620                         | link-local addresses                      | antivirus updates, 926          |
| LDAP (Lightweight                                | APIPA, troubleshooting,                   | driver updates, 926             |
| Directory Access                                 | 623                                       | firmware updates, 926           |
| Protocol), 458                                   | IPv6 addressing, 442                      | patch management, 925           |
| leaked personal files/data,                      | Linux OS, 21                              | scheduled backups,              |
| troubleshooting (mobile devices), 1122           | Ad-Hoc wireless networks                  | 922-923, 926, 929               |
| LED display panels (LCD                          | and device sharing, 412                   | scheduled disk                  |
| displays), 541                                   | backups                                   | maintenance, 923                |
| legacy systems, 972-973                          | configuring, 929                          | system updates, 924             |
| LGA sockets (Intel CPU)                          | image recovery, 931                       | multifunction devices           |
| LGA 775, 219                                     | restoring from, 930                       | configuring, 405                |
| LGA 1150, 222-223                                | commands, 940                             | installing, 398                 |
| LGA 1151, 224                                    | apt-get command, 946                      | optical discs, burning, 168     |
| LGA 1155, 221-222                                | cd command, 942                           | printers                        |
| LGA 1156, 220-221                                | chmod command, 944                        | configuring, 405                |
| LGA 1366, 220                                    | chown command, 944                        | installing, 398                 |
| LGA 2011, 216, 223-224                           | cp command, 943                           | screen sharing, 933             |
|                                                  | dd command, 946                           | shell/terminal apps,<br>932-933 |
|                                                  | grep command, 941                         | /34-/33                         |

| maintenance, best practices, 922-923, 926-929         | magnetic hard disk drives,<br>169       | MAN (Metropolitan Area<br>Networks), 481 |
|-------------------------------------------------------|-----------------------------------------|------------------------------------------|
| Mission Control feature,<br>936                       | areal density, 171 cache size, 171      | man-in-the-middle (MiTM) attacks, 1028   |
| multifunction devices configuring, 406                | external drives, 170                    | mantraps (physical security), 1029       |
| installing, 400                                       | form factors, 170                       | manuals                                  |
| optical discs, burning, 168                           | installing, 172-176                     | motherboard manuals, 39, 55              |
| printers                                              | optical drives, 172-176                 | system manuals, 39                       |
| configuring, 403                                      | SATA drives                             | mapping                                  |
| installing, 396-397                                   | eSATA drives, 177-178                   | drives, 847                              |
| Remote Disc, 939                                      | installing, 172-176                     | printers, 850                            |
| screen sharing, 933                                   | spin rates, 170-171                     | masks (air filter) and                   |
| shell/terminal apps,<br>932-933                       | SSD, 172-176                            | personal safety, 893-894                 |
| sound cards, 129                                      | magnifiers, 18                          | MBR (Master Boot Record)                 |
| ,                                                     | mail servers, 971                       | partitions, Windows                      |
| Spotlight feature, 936                                | maintenance                             | partitioning, 709-710                    |
| Terminal, 1134                                        | best practices                          | MCH (Memory Controller                   |
| Time Machine backups,<br>926, 930-931                 | Linux, 922-926, 929                     | Hubs). See North Bridge chips            |
| troubleshooting                                       | Mac OS, 922-929                         | MD (MKDIR) command,                      |
| boot failures, 1088                                   | disk maintenance, 931-932               | 736, 744                                 |
| kernel panic, 1090-1091,<br>1097-1098                 | hard drives, scheduled maintenance, 923 | measured services (cloud computing), 969 |
| multiple monitor                                      | laser printers, 376                     | media streaming, home                    |
| misalignment/                                         | malware                                 | server PC configu-                       |
| orientation,                                          | antimalware software, 21,               | rations, 313                             |
| 1101-1102                                             | 926, 1032-1033, 1053,                   | memory                                   |
| pin wheels, 1081-1082                                 | 1125, 1134                              | BIOS configuration, 35, 48               |
| service startup failures,                             | defining, 1023                          | cache memory, 209-210                    |
| 1093                                                  | ransomware, 1024                        | DIMM, 107-109, 112-115                   |
| system performance,<br>1095                           | removing, best practices,<br>1135       | double-sided memory<br>modules, 111      |
| uninstall/reinstall/repair                            | rootkits, 1024                          | flash memory, 511                        |
| tools, 1116                                           | spyware, 1023                           | cards, 179-180                           |
| USB drives, 188                                       | Trojan horses, 1024                     | FORMAT command,                          |
| virtual printers, 394-395                             | troubleshooting, 1131-1135              | 746                                      |
| Windows OS, installing on<br>Mac OS, 940              | viruses, 1024, 1032-1033,<br>1053       | gaming PC, 309<br>installing, 112-115    |
| Macbook Air laptop<br>(Apple), components<br>view, 11 | worms, 1024                             | laptops, replacing in, 524-526           |

| low-memory errors (printers), 651-652                     | UniDIMM, 109, 511<br>upgrading, 100-101         | Mini-DIN-6 connectors,<br>280                     |
|-----------------------------------------------------------|-------------------------------------------------|---------------------------------------------------|
| memory slots, mother-                                     | virtual memory, 99,                             | Mini-ITX computers, 9                             |
| boards, 76-77                                             | 816-817                                         | Mini-ITX motherboards,                            |
| mobile devices, 556                                       | Windows, 769, 674                               | 68-72                                             |
| RAM, 99                                                   | metadata, 904                                   | Mini-PCI cards, dial-up                           |
| audio/video design                                        | mice (pointing devices)                         | Internet connections,<br>474                      |
| workstations, 305<br>buffered (registered)<br>memory, 107 | Bluetooth mice, pairing, 333-334                | MiniPCI slots, mother-<br>boards, 76              |
| compatibility, 111-112                                    | custom PC configurations, 333-334               | MiniPCIe (PCI Express)<br>slots, motherboards, 76 |
| DDR SDRAM,<br>102-104, 108                                | hybrid keyboards/mice, 265<br>KVM switches, 346 | MiniUSB ports, Android<br>OS, 553                 |
| DDR2 SDRAM,<br>102-104, 108                               | PS/2 ports, 287-288                             | mirrored arrays, 781                              |
| DDR3 SDRAM,                                               | troubleshooting, 584                            | missing GUI, trouble-                             |
| 103-105, 108-109                                          | microATX motherboards,                          | shooting, 1104                                    |
| DDR4 SDRAM, 105,<br>109                                   | 68-69, 72<br>microphones                        | missing OS, trouble-<br>shooting, 1104            |
| dual-channel configu-<br>rations, 109                     | custom PC configurations, 341-342               | Mission Control feature (Mac OS), 936             |
| ECC, 106                                                  | installing, 341-342                             | MiTM (Man-in-The-                                 |
| graphic/CAD/CAM                                           | laptops, 542                                    | Middle) attacks, 1028                             |
| design workstations,                                      | mobile devices, 1124                            | Mitnick, Kevin, 1026                              |
| 303                                                       | troubleshooting, 1124                           | MMC (Microsoft Management Console),               |
| parity checking, 105-106                                  | microSC card slots, 556                         | 757, 788                                          |
| quad-channel configu-<br>rations, 111                     | microSD cards, 11                               | mobile devices                                    |
| SDRAM, 102                                                | Microsoft Help and Support website, 22          | Airplane mode, 641                                |
| single-channel configu-                                   | Microsoft's TechNet                             | apps                                              |
| rations, 109                                              | website, 22                                     | repairing, 1127                                   |
| SRAM, 102                                                 | microUSB connectors,                            | updating, 1127                                    |
| triple-channel configu-                                   | Windows mobile devices,                         | backups, 1129-1130                                |
| rations, 110                                              | 553                                             | batteries, 555                                    |
| virtualization                                            | MIDI-enabled devices,                           | Bluetooth, 553                                    |
| workstations, 306                                         | custom PC configu-<br>rations, 348              | cameras                                           |
| single-sided memory<br>modules, 111                       | MIMO (Multiple Input,                           | smart cameras. 551                                |
| SO-DIMM, 107-109,                                         | Multiple Output),                               | troubleshooting, 1124                             |
| 510-511                                                   | 460-461                                         | components, 4, 11-15                              |
| troubleshooting beep codes, 573                           | Mini-DIN-4 (S-video)<br>connectors, 274, 279    | credit card readers, 556                          |

system lockups, 570-571

| disassembly process  cable/screw locations, 642     | power supplies, 515,<br>518-519           | BYOD versus corporate-<br>owned devices, 1055 |
|-----------------------------------------------------|-------------------------------------------|-----------------------------------------------|
| manufacturer resources,                             | repairing best practices,                 | failed logins, 1052                           |
| 643                                                 | 516-517                                   | firewalls, 1055                               |
| organizing parts, 643<br>tools/toolkits, 644        | replacing components,<br>514-540          | full device encryption,<br>1054               |
| docking stations, 555                               | rotating/removable                        | locator applications, 1051                    |
| E-readers, 551                                      | screens, 549<br>screens, 529-531          | multifactor authenti-<br>cation, 1054         |
| finding, 1051                                       | smart card readers, 526                   | OS, 1053                                      |
| game pads, 554                                      | SO-DIMM memory,                           | passcodes, 1050                               |
| GPS, 552                                            | 510-511                                   | patches, 1053                                 |
| headsets, 554                                       | speakers, 535                             | profile requirements,                         |
| hotspots/tethering, 554                             | special function keys,                    | 1056                                          |
| IR, 554                                             | 544-545                                   | remote backups, 1052                          |
| laptops                                             | storage drives, 521-524                   | remote wipe programs,                         |
| batteries, 515, 518-519                             | touchpads, 532                            | 1051                                          |
| cable/laptop locks, 547                             | webcams, 542                              | screen locks, 1050, 1051                      |
| cooling fans, 540                                   | Wi-Fi antenna<br>connectors, 541          | trusted/untrusted sources,                    |
| CPU, 537-538                                        | wireless cards, 527                       | 1055                                          |
| DC jacks, 531                                       | Lightning connectors,                     | smart cameras. 551                            |
| digitizers, 543                                     | Apple iOS, 553                            | smartphones                                   |
| displays, 549                                       | memory, 556                               | characteristics of, 550                       |
| docking stations,<br>546-547                        | microphones, trouble-                     | components, 11                                |
| ,                                                   | shooting, 1124                            | speakers, 554                                 |
| ExpressCards, 508-509                               | microSD card slots, 556                   | tablets                                       |
| flash memory, 511                                   | microUSB connectors,                      | characteristics of, 550                       |
| hard drives, 521-524                                | Windows mobile                            | components, 11                                |
| heat sinks, 537-538                                 | devices, 553                              | tools/equipment, 19                           |
| inverters, 543                                      | NFC, 552                                  | troubleshooting, 1116-1117                    |
| keyboards, 520-521                                  | phablets, 551                             | antimalware, 1125                             |
| LCD displays, 540-541                               | ports, 552-553                            | Apple Configurator,                           |
| memory, 524-526                                     | protective covers/<br>waterproofing, 555  | 1130-1131                                     |
| microphones, 542                                    |                                           | app scanner, 1125                             |
| motherboards, 535-537                               | restores, 1129-1130 security              | apps not loading, 639                         |
| OLED displays, 541                                  | •                                         | backups, 1129-1130                            |
| optical drives, 521-524                             | antimalware, 1053                         | batteries, 640-642                            |
| password locks, 548                                 | antivirus software, 1053<br>authenticator | battery not charging, 636                     |
| plastics/frames, 533-534<br>ports/adapters, 512-514 | applications, 1055                        | Bluetooth connectivity,<br>638-639            |
|                                                     | biometrics, 1054                          | cameras, 1124                                 |

| Cell Tower Analyzer,                    | soft resets, 1118                            | Launcher/GUI, 993-994                         |
|-----------------------------------------|----------------------------------------------|-----------------------------------------------|
| 1129                                    | speakers, 641                                | mobile payment services,                      |
| configurations/settings,                | sticking keys, 635                           | 997                                           |
| 1119-1121<br>data transmission          | system lockouts,<br>1117-1118                | printer configurations,<br>406                |
| overlimit, 1123                         | touchscreens, 639                            | printer installations, 400                    |
| dim display, 634                        | unauthorized account                         | PRI updates, 1008                             |
| displaying to external monitors, 639    | access, 1123                                 | PRL updates, 1008                             |
| email decryption, 640                   | unauthorized location<br>tracking, 1123-1124 | radio firmware, 1009                          |
| factory resets/clean                    | unauthorized root access,                    | rooting, 987                                  |
| installs, 1125-1126                     | 1123                                         | screen calibration,<br>989-992                |
| flickering display,<br>634-635          | uninstall/reinstall apps,                    | screen orientation, 988                       |
|                                         | 1126-1127                                    | SSO authentication,                           |
| Force Stop, 1128                        | unintended Bluetooth                         | 1012                                          |
| frozen systems, 641                     | pairings, 1122                               | virtual assistants,                           |
| ghost cursors, 636                      | unintended Wi-Fi<br>connections, 1122        | 995-996                                       |
| Google Sync, 1131                       | Wi-Fi Analyzer, 1128                         | VPN, 1010                                     |
| GPS, 641                                | wireless connectivity, 638                   | WEA, 997                                      |
| hard resets, 1118-1119                  | wearable technology                          | Wi-Fi calling, 993                            |
| high resource utilization,<br>1124-1125 | devices, 551                                 | wireless/cellular connec-<br>tivity, 997-1001 |
| intermittent wireless,                  | mobile OS                                    | iOS, 982, 985-986                             |
| 635                                     | Android, 982, 985                            | Apple Store, 987                              |
| leaked personal files/data,             | APK, 996                                     | baseband updates, 1008                        |
| 1122                                    | baseband updates, 1008                       | -                                             |
| microphones, 1124                       | Bluetooth connectivity,                      | Bluetooth connectivity,<br>998, 1002-1005     |
| no display, 634                         | 998, 1002-1005                               | commercial email                              |
| no power, 637                           | commercial email                             | provider configu-                             |
| num lock indicator lights,              | provider configu-                            | ration, 1008                                  |
| 638                                     | ration, 1008                                 | corporate/ISP email                           |
| overheating, 641                        | corporate/ISP email<br>configuration,        | configuration,<br>1006–1008                   |
| performance, 640                        | 1006-1008                                    | 1000 1000                                     |
| pointer drift, 637                      | data synchronization,                        | data synchronization,<br>1010-1012            |
| power drain, 1121                       | 1010-1012                                    | geotracking, 992-993                          |
| power supplies, 637                     | geotracking, 992-993                         | GPS/location services,                        |
| restores, 1129-1130                     | Google Play Store, 987                       | 992                                           |
| signal drops/weak signals,              | GPS/location services,                       | IMEI, 1009                                    |
| 1121                                    | 992                                          | IMSI, 1009                                    |
| slow data speeds,<br>1121-1122          | IMEI, 1009                                   | Launcher/GUI, 993-994                         |
| 1121-1122                               | IMSI, 1009                                   | ,                                             |

| mobile payment services,             | PRL updates, 1008                             | audio jacks, 284-286             |
|--------------------------------------|-----------------------------------------------|----------------------------------|
| 997                                  | radio firmware, 1009                          | bus speeds, 84                   |
| printer configurations,<br>406       | SDK, 996                                      | card-retention mechanisms,       |
| printer installations, 400           | SSO authentication,                           | 133                              |
| PRI updates, 1008                    | 1012                                          | chipsets, 77-79                  |
| PRL updates, 1008                    | virtual assistants,<br>995-996                | CMOS batteries, 79               |
| -                                    | VPN, 1010                                     | CPU sockets, 77                  |
| radio firmware, 1009                 | <i>'</i>                                      | eSATA interfaces, 267-268        |
| screen calibration,<br>989-992       | WEA, 997                                      | cabling, 270                     |
| screen orientation, 988              | Windows Store, 987                            | hot-swapping, 271                |
| SDK, 996                             | wireless/cellular connec-<br>tivity, 997-1001 | expansion slots                  |
| SSO authentication,                  | mobile payment services                       | MiniPCIe slots, 76               |
| 1012                                 | (smartphones), 997                            | MiniPCI slots, 76                |
| virtual assistants, 995,             | modem cards, 140-141                          | PCIe slots, 73-76, 126           |
| 996                                  | modems, 484                                   | PCI slots, 72, 75, 126           |
| VPN, 1010                            | add-on cards, 474                             | PCI-X slots, 73-76               |
| WEA, 997                             | BIOS configuration, 35                        | fan connectors, 81-82            |
| Wi-Fi calling, 993                   | dial-up Internet                              | front/top-panel connectors,      |
| wireless/cellular connec-            | connections, 474-475                          | 82-83                            |
| tivity, 997-1001                     | DSL modems, 472                               | installing, 85, 88-90            |
| security, SSO authenti-              | external modems, 474-475                      | ITX motherboards, 68-72          |
| cation, 1012                         | Mini-PCI cards, 474                           | laptops, replacing in,           |
| Windows 10 Mobile, 982,              | Modern UI (Windows                            | 535-537                          |
| 986                                  | 8/8.1), 686                                   | manuals, 39, 55                  |
| baseband updates, 1008               | Molex power connectors                        | memory slots, 76-77              |
| Bluetooth connectivity,<br>998, 1002 | FireWire card installations,                  | microATX motherboards, 68-69, 72 |
| commercial email                     | USB card installations, 136                   | Mini-ITX motherboards,           |
| provider configu-<br>ration, 1008    | monitors                                      | 68-72                            |
| corporate/ISP email                  | external monitors,                            | Nano-ITX motherboards,           |
| configuration,                       | displaying to via mobile                      | 72                               |
| 1006-1008                            | devices, 639                                  | overclocking, 572                |
| data synchronization,<br>1010-1012   | multiple monitors, trouble-<br>shooting, 1098 | Pico-ITX motherboards, 72 ports  |
| IMEI, 1009                           | Linux, 1102,-1103                             | FireWire ports, 265-266          |
| IMSI, 1009                           | OS X, 1101-1102                               | port clusters (rear panel),      |
| Launcher/GUI, 993                    | Windows, 1098-1100                            | 254                              |
| mobile payment services,             | motherboards                                  | USB ports, 255-265               |
| 997                                  | ATX motherboards, 68-69,                      | power connectors, 80             |
| PRI updates, 1008                    | 72                                            | RAID support, 602                |
|                                      | 1: 02.02                                      |                                  |

audio connectors, 82-83

needle-nose pliers, 18

| RAM sockets, 76-77 rear panel, port clusters,                                                                                   | MSTSC (Remote Desktop<br>Connection)                                                                                                    | Wi-Fi, 410 wireless-hosted networks,                                                                                  |
|----------------------------------------------------------------------------------------------------|----------------------------------------------------------------------------------------------------|----------------------------------------------------------------------------------------------------|
| 254                                                                                                    | compatibility, 791                                                                                                    | 412                                                                                                    |
| removing, 85-88  SATA Express interfaces, 270  SATA interfaces, 267-269  cabling, 270  hot-swapping, 271  SATA RAID arrays, 190 | configuring on host computers, 792 starting/connecting to remote computers, 792-793 MU-MIMO (Multi-User Multiple Input Multiple Output), 626 | installing  Android installations, 400  iOS installations, 400  Linux installations, 398  OS X installations, 396-397 |
| troubleshooting  beep codes, 573  blank screen on bootup,  574-575  dust/dirt, 581                                              | Mueller, Scott, 77-78<br>multi-monitor taskbars<br>(Windows 8.1/10), 690<br>multicasting, IPv4/IPv6<br>addressing, 442                       | Windows installations,<br>395-396<br>sharing<br>AirPrint, 415<br>Bonjour, 414-415                                     |
| indicator lights, 585<br>no power, 577<br>SATA host adapters, 597<br>unmounted motherboards,                                    | multicore processors  audio/video editing  workstations, 304  graphic/CAD/CAM design  workstations, 302                                      | TCP/IP, 414 Windows, 414 multimeters, 19, 489, 588-592 multiple desktops, working                                     |
| 85 notion sensors, custom PC configurations, 338 nounting hard drives (Disk                                                     | multifactor authentication,<br>1034, 1054<br>multifunction devices. See<br>also printers                                                     | with (OS X), 936<br>multiple monitors<br>(displays), trouble-<br>shooting, 1098-1103                                  |
| Management), 779-780 MOV (Metal Oxide Varistors) and power surge suppression, 897                                               | configuring  Android configurations, 406                                                                                                    | multivoltage power<br>supplies, custom PC<br>configurations, 322<br>mv command (Linux/OS                              |
| nPGA (Micro Pin Grid<br>Array) sockets, 225-226<br>MSCONFIG (Microsoft<br>System Configuration),<br>773-775, 788, 1110, 1134    | iOS configurations, 406 Linux configurations, 405 OS X configurations, 403                                                                   | X), 943                                                                                                    |
| MSDS (Material Safety<br>Data Sheets), 894-895                                                                                  | Windows configurations,<br>401-402                                                                                                    | Nano-ITX motherboards,                                                                                                |
| MSINFO32 (System Information), 788, 799 MSKB (Microsoft                                                                         | data privacy, 415-416<br>device sharing<br><i>Ad-Hoc wireless</i>                                                                            | NAT (Network Address<br>Translation), SOHO<br>wired/wireless routers,<br>464                                          |
| Knowledge Base). See<br>Microsoft Help and<br>Support website                                                                   | networks, 411-412<br>Bluetooth, 410<br>Ethernet, 408-410                                                                                     | NBTSTAT command,<br>network trouble-<br>shooting, 627, 631                                                            |

| negative pressure cooling              | Internet connections        | SNMP, 458                   |
|----------------------------------------|-----------------------------|-----------------------------|
| and power supplies, 581                | cable, 469-470              | SSH, 453                    |
| nested paging. See SLAT                | dial-up, 474-477            | SSL, 456                    |
| NET command, network                   | DSL, 470-473                | Telnet, 453-454             |
| troubleshooting, 627,<br>632           | fiber, 477-478              | TLS, 456                    |
| Netboot boot method,                   | ISDN, 479                   | repeaters, 485              |
| Windows bootup, 698                    | line of sight wireless, 480 | routers, 483                |
| NETDOM command,                        | satellite, 478-479          | security                    |
| network trouble-                       | LAN, 480                    | antenna placement, 1062     |
| shooting, 627, 632-633                 | MAN, 481                    | AP placement, 1062          |
| NETSTAT command,                       | modems, 484                 | changing default SSID,      |
| network trouble-<br>shooting, 627, 631 | network services            | 1059                        |
| network cards, 135                     | authentication servers,     | disabling SSID              |
| networking                             | 971                         | broadcasts,<br>1061-1062    |
| adapters, finding MAC                  | DHCP servers, 970           |                             |
| addresses, 999                         | DNS servers, 970            | encryption, 1060-1061       |
| BIOS configuration, 35                 | file servers, 970           | radio power levels, 1062    |
| bridges, 484                           | mail servers, 971           | SOHO networks,<br>1058-1066 |
| cabling, 20                            | print servers, 970          | WPS, 1063                   |
| coaxial cabling, 433-435               | proxy servers, 970          | SOHO wired/wireless         |
| fiber-optic cabling,                   | web servers, 969            | routers                     |
| 426-427                                | PAN, 481                    | channels, 463               |
| plenum cabling, 435                    | patch panels, 484           | DHCP, 467                   |
| PVC cabling, 435                       | PoE, 487                    | DMZ, 466                    |
| riser cabling, 436                     | protocols                   | firmware, 468               |
| TP cabling, 428-432                    | AFP, 456                    | NAT, 464                    |
| connectivity, trouble-                 | CIFS, 455                   | port forwarding, 465        |
| shooting                               | DHCP, 457, 467              | port triggering, 466        |
| intermittent connectivity,             | DNS, 454                    | QoS, 468                    |
| 625                                    | FTP, 452-453                | UPnP, 468                   |
| IP conflicts, 625                      | HTML, 456-457               | switches, 482               |
| limited/local connectivity,<br>623-624 | HTTP, 454                   | TCP sessions, 451           |
| no connectivity, 622-623               | HTTPS, 454                  | TCP/IP, 436                 |
| extenders, 485                         | IMAP, 455                   | dynamic IP addressing,      |
| firewalls, 484                         | LDAP, 458                   | 444-450                     |
| gateways and TCP/IP, 451               | POP3, 454                   | gateways, 451               |
| hubs, 481                              | RDP, 456                    | IPv4, 436-444               |
| installation/configuration             | SMB, 455                    | IPv6, 441-444               |
| tools, 19-20                           | SMTP, 454                   |                             |
|                                        |                             |                             |

| static IP addressing,                  | performance, 625          | proxy servers, 855                         |
|----------------------------------------|---------------------------|--------------------------------------------|
| 444-450                                | PING command,             | Remote Assistance, 857                     |
| user-configured advanced               | 627-628                   | Remote Desktop, 857                        |
| settings, 450                          | punch down tools, 627     | shares, 845-850                            |
| tools                                  | RF signals, 626           | UNC, 848-849                               |
| cable strippers, 488                   | SSID not found errors,    | VPN connections, 851                       |
| cable testers, 490                     | 626                       | Windows 7 network                          |
| crimpers, 488                          | tone generator and probe, | locations, 859-860                         |
| cutting tools, 487                     | 627                       | Windows 8/8.1 network                      |
| loopback plugs, 491                    | TRACERT command,          | locations, 860                             |
| multimeters, 489                       | 627, 631                  | wired connections, 854                     |
| punchdown tools, 489                   | transfer speeds, 625      | wireless connections, 854                  |
| tone generator and probe               | wireless locators, 627    | workgroup networks,                        |
| kits, 489                              | wire strippers, 627       | 840-841, 845                               |
| Wi-Fi analyzers,                       | UNC, folders, 848-849     | WWAN (cellular)                            |
| 491-492                                | virtualization, 965       | connections, 855                           |
| troubleshooting                        | VPN, 1035                 | wired networks, displaying                 |
| APIPA/link-letter                      | WAN, 481                  | connections via ifconfig                   |
| addresses, 623                         | WAP, 483                  | command (Linux/OS<br>X), 945               |
| cable testers, 627                     | Wi-Fi                     | wireless networks                          |
| crimpers, 627                          | encryption, 461-463       | displaying connections via                 |
| IFCONFIG command,                      | MIMO, 460-461             | iwconfig command                           |
| 628-630                                | network standards,        | (Linux/OS X), 945                          |
| intermittent connectivity,             | 458-460                   | security, 1059-1063                        |
| 625                                    | Windows networks          | New Simple Volume (Disk                    |
| IPCONFIG command,<br>627-629           | administrative shares,    | Management), 777                           |
|                                        | 849                       | NFC (Near Field                            |
| IP conflicts, 625                      | alternative IP addresses, | Communication), mobile                     |
| limited/local connectivity,<br>623-624 | 866-868                   | devices, 552                               |
| loopback plugs, 627                    | dial-up connections,      | NIC (Network Interface<br>Cards), 868      |
| NBTSTAT command,                       | 852-853                   |                                            |
| 627, 631                               | domain networking, 844    | BIOS, 872                                  |
| NET command, 627,                      | drive mapping, 847        | duplex settings, 869                       |
| 632                                    | file sharing, 846         | gigabit NIC, 314                           |
| NETDOM command,                        | firewalls, 862-865        | half duplex/full duplex/auto settings, 869 |
| 627, 632-633                           | folder sharing, 845-846   | QoS, 869                                   |
| NETSTAT command,                       | HomeGroup networks,       | speed settings, 869                        |
| 627, 631                               | 842-846, 850              |                                            |
| no connectivity, 622                   | NIC, 868-872              | WoL, 870-872                               |
| NSLOOKUP command,                      | printer mapping, 850      | no power, troubleshooting, 577-578         |
| 627, 633                               | printer sharing, 849      | 377 370                                    |

active listening, 906

attitude/confidence, 906

| non-compliant systems,<br>1027                 | avoiding distractions,<br>907               | personal safety  air filter masks, 893-894 |
|------------------------------------------------|---------------------------------------------|--------------------------------------------|
| North Bridge chips                             | cultural sensitivity, 907                   | cable management, 893                      |
| (chipsets), 78-79                              | customer confidential/                      | disconnecting power, 891                   |
| NOTEPAD, 788, 794                              | private materials,                          | electrical fire safety, 892                |
| NSLOOKUP command,                              | 908                                         | goggles, 893                               |
| network trouble-                               | customer expectations,                      | lifting techniques, 892                    |
| shooting, 627, 633                             | 908                                         | local government                           |
| NTFS (New Technology<br>File System), 714-715, | difficult customers/<br>situations, 907-908 | regulations, 894                           |
| 1040                                           | proper language, 906                        | removing jewelry, 891                      |
| num lock indicator lights                      | punctuality, 907                            | weight limitations, 892                    |
| (mobile devices),                              | social media/texting,                       | PII, 903-904                               |
| troubleshooting, 638                           | 907-908                                     | prohibited content/activity,               |
| NVIDIA SLI, multi-GPU                          | end-user policies, 905                      | addressing                                 |
| configuration, 133                             | environmental controls                      | chain of custody, 900                      |
|                                                | air filtration enclosures,                  | documentation, 900                         |
| O                                              | 896                                         | first response, 899                        |
| ODBC Data Sources, 769                         | battery backup (UPS)<br>units, 897-898      | incident responses, 899                    |
| OK Google. See virtual                         | blackouts/browncoats,                       | safety                                     |
| assistants                                     | 898                                         | component handling/<br>storage, 884-889    |
| OLED (Organic LED)                             | blackouts/brownouts, 897                    | ESD protection, 884-889                    |
| displays                                       | compressed air systems,                     | grounding equipment,                       |
| custom PC configurations, 352                  | 896                                         | 882-883                                    |
| laptops, 541                                   | dust/debris, 896                            | security best practices, 905               |
| on-demand (cloud                               | humidity, 896                               | toxic waste, handling, 889                 |
| computing), 969                                | MSDS, 894, 895                              | LCD-CCFL displays,                         |
| Onboard Audio, BIOS                            | power surges and surge                      | 891                                        |
| configuration, 35                              | suppressors, 897-898                        | recycling batteries, 890                   |
| OneDrive cloud storage                         | sags, 898                                   | recycling CRT displays,                    |
| (Windows), 688-689                             | temperature, 896                            | 891                                        |
| online resources, help/                        | vacuum systems, 896                         | recycling toner, 890                       |
| support websites, 22                           | ventilation, 896                            | optical drives                             |
| open-source OS. See<br>Android                 | licensing software, 900                     | BDXL drives, 164                           |
| open source software, 901,                     | commercial licenses, 902                    | Blu-ray drives, 162-164                    |
| 902                                            | DRM, 901                                    | burning discs, 165-168                     |
| operational procedures                         | enterprise licenses, 903                    | CD drives, 162-164                         |
| communication methods/                         | EULA, 901                                   | drive speeds, 164                          |
| professionalism                                | open source software,                       | DVD drives, 162-164                        |
|                                                | 901-902                                     |                                            |

personal licenses, 903

| installing, 172-176                                                               | iwconfig command, 945                                                           | Time Machine backups,                                          |
|-----------------------------------------------------------------------------------|---------------------------------------------------------------------------------|----------------------------------------------------------------|
| laptops, replacing in,                                                            | ls command, 941                                                                 | 926, 930-931                                                   |
| 521-524                                                                           | mv command, 943                                                                 | troubleshooting                                                |
| orientation                                                                       | passwd command, 943                                                             | boot failures, 1088                                            |
| printing, 401<br>screen, 988                                                      | ps command, 945                                                                 | kernel panic, 1090-1091<br>1097-1098                           |
| OS (Operating Systems).  See also Android; iOS;  Linux; mobile OS; OS X;  Windows | pwd command, 943<br>rm command, 943<br>shutdown command, 942<br>su command, 946 | multiple monitor<br>misalignment/<br>orientation,<br>1101-1102 |
| certifications, 16                                                                | sudo command, 946                                                               | pin wheels, 1081-1082                                          |
| closed-source OS, 985-986                                                         | vi command, 946                                                                 | service startup failures,                                      |
| defining, 15                                                                      | Disk Utility                                                                    | 1093                                                           |
| embedded systems, 972-973                                                         | backups, 928-929                                                                | system performance,                                            |
| installing, 602                                                                   | disk maintenance, 931                                                           | 1095                                                           |
| legacy systems, 972-973                                                           | image recovery, 931                                                             | uninstall/reinstall/repair<br>tools, 1116                      |
| PnP OS, 36                                                                        | Dock, 939                                                                       | USB drives, 188                                                |
| standard thick client config-                                                     | Finder, 938                                                                     | virtual printers, 394-395                                      |
| urations, 312                                                                     | Force Quit feature, 934-935                                                     | Windows OS, installing on                                      |
| TCP/IP, 414                                                                       | gestures/touches, 938                                                           | Mac OS, 940                                                    |
| thin client configurations, 312                                                   | iCloud, 937-938                                                                 | over-the-air digital TV,                                       |
|                                                                                   | Keychain, 938                                                                   | antennas, 435                                                  |
| OS X, 21                                                                          | maintenance, best practices,                                                    | overclocking                                                   |
| Ad-Hoc wireless networks and device sharing, 411                                  | 922-923, 926-929                                                                | CPU, 206-208                                                   |
| App Store, system updates,                                                        | Mission Control feature,<br>936                                                 | motherboards, 572                                              |
| 924                                                                               | multifunction devices                                                           | troubleshooting, 571                                           |
| Apple Help and Support                                                            | configuring, 406                                                                | overheating, trouble-                                          |
| website, 22                                                                       | installing, 400                                                                 | shooting<br>airflows, 579-580                                  |
| BIOS, configuration                                                               | optical discs, burning, 168                                                     | chipsets, 597                                                  |
| programs, 33                                                                      | printers                                                                        | CPU, 570, 597                                                  |
| Boot Camp, 940, 1088                                                              | configuring, 403                                                                | dust/dirt, 581                                                 |
| commands, 940                                                                     | installing, 396-397                                                             | ,                                                              |
| apt-get command, 946                                                              | Remote Disc, 939                                                                | fans, 578-579, 583                                             |
| cd command, 942                                                                   | screen sharing, 933                                                             | hard disks, 597                                                |
| chmod command, 944                                                                | shell/terminal apps,                                                            | mobile devices, 641                                            |
| chown command, 944                                                                | 932-933                                                                         | overloading, 578                                               |
| cp command, 943                                                                   | sound cards, 129                                                                | power supplies, 570                                            |
| dd command, 946                                                                   | Spotlight feature, 936                                                          | video/displays, 615                                            |
| grep command, 941<br>ifconfig command, 945                                        | Terminal, 1134                                                                  | overloading, trouble-<br>shooting, 578                         |

| oversized images/icons,<br>troubleshooting, 620-621 | Windows, 707  basic disks, 710                     | patches                                                                       |
|-----------------------------------------------------|----------------------------------------------------|-------------------------------------------------------------------------------|
| overwriting data, security, 1058                    | creating partitions during installation, 710-711   | management (Linux), 925<br>mobile devices, 1053<br>workstation security, 1049 |
| P                                                   | dynamic disks, 710 extended partitions, 708        | paths (hard drives), Change<br>Drive Letters and Paths<br>(Disk Management),  |
| PaaS (Platform as a<br>Service), 967-968            | factory recovery partitions, 723                   | 780-781 payment services (mobile),                                            |
| PAN (Personal Area<br>Networks), 481                | GPT partitions,<br>709-710                         | smartphones, 997<br>PC                                                        |
| paper (printers)                                    | MBR partitions,                                    | custom configurations                                                         |
| impact printers, 391-392                            | 709-710                                            | analog displays, 357                                                          |
| inkjet printers, 381, 401                           | overview of, 708                                   | audio/video editing                                                           |
| laser printers, 375-376                             | primary partitions, 708                            | workstations,                                                                 |
| thermal printers, 385-387                           | passcodes, mobile devices,                         | 304-306                                                                       |
| troubleshooting                                     | 1050                                               | barcode readers, 336-33'                                                      |
| creased paper, 647                                  | passive heat sinks, CPU,<br>235                    | Belarc System Advisor,<br>314                                                 |
| paper jams, 648-649                                 | passwd command (Linux/                             | biometric devices, 337                                                        |
| paper not feeding, 647                              | OS X), 943                                         | BIOS/UEFI setup, 314                                                          |
| toner not fusing to paper,                          | password locks, laptops, 548                       | camcorders, 343                                                               |
| 647                                                 | passwords                                          | data projectors, 350-351                                                      |
| paper separation pads, laser printers, 370          | BIOS security, 50-51                               | Device Manager utility,                                                       |
| parallel ports                                      | BIOS/UEFI, 1046                                    | 314                                                                           |
| BIOS configuration, 35                              | changing, SOHO network                             | digital cameras, 339-340                                                      |
| loopback plugs, 594                                 | security, 1063                                     | digital displays, 357                                                         |
| parental controls/content                           | digital security, 1034                             | digitizers, 338                                                               |
| filtering, SOHO network                             | Keychain (OS X), 938                               | display settings, 352-358                                                     |
| security, 1065 parity checking and                  | passwd command (Linux/<br>OS X), 943               | game pads/joysticks,<br>337-338                                               |
| memory, 105-106                                     | physical security, 1030                            | gaming PC, 307-309                                                            |
| parity storage spaces, 783                          | screensavers, 1045                                 | graphic/CAD/CAM                                                               |
| partitioning Disk Management                        | setup passwords, BIOS configuration, 36            | design workstations,<br>302-303                                               |
| Extend Volume, 778                                  | user/power-on passwords,<br>BIOS configuration, 36 | home server PC,<br>313-314                                                    |
| Shrink Volume, 778 splitting partitions, 779        | workstation security,<br>1045-1047                 | home theater PC,<br>310-311                                                   |
| hard drives, trouble-                               | PATA, troubleshooting                              | keyboards, 335                                                                |
| shooting, 598                                       | hard drives, 603-605                               | KVM switches, 346                                                             |
|                                                     | patch panels, 484                                  | LCD displays, 349-350                                                         |

| mice (pointing devices), 333-334                                                                                                    | penlights, 18<br>Performance Monitor, 763                                                                                                    | removing jewelry, 891<br>weight limitations, 892                                                                                                    |
|----------------------------------------------------------------------------------------------------|----------------------------------------------------------------------------------------------------|----------------------------------------------------------------------------------------------------|
| microphones, 341-342                                                                                                    | Performance tab (Task                                                                                                    | personal software licenses,                                                                                                    |
| MIDI-enabled devices,<br>348                                                                                                    | Manager), 771 performance, trouble-                                                                                                    | phablets, 551                                                                                                    |
| motion sensors, 338<br>OLED displays, 352<br>plasma displays, 350                                                                                                    | shooting Linux, 1094-1095 mobile devices, 597-599,                                                                                                    | phase-change material/<br>thermal paste, CPU,<br>232-234                                                                                                    |
| power supplies, 317-332                                                                                                    | 640                                                                                                    | Phillips screwdrivers, 18                                                                                                    |
| processor information/<br>virtualization<br>readiness, 316-317                                                                                                    | networks, 625<br>OS X, 1095<br>Windows, 1094                                                                                                    | phishing attacks, 1024-1025<br>photo printers<br>(dye-sublimation), 387                                                                                                    |
| scanners, 336                                                                                                    | permissions                                                                                                    | physical security                                                                                                    |
| set-top boxes, 347-348 SiSoftware Sandra, 315 smart card readers, 339 smart TV, 346 speakers, 344 standard thick clients, 311 System Information utility, 314 thin clients, 312 touch pads, 339 touchscreens, 345 virtualization workstations, | directory permissions, 1035 file permissions  changing via chmod  command (Linux/OS  X), 944  sharing files (Windows),  1041-1042  security permissions, 1038 share permissions,  Windows  NTFS versus, 1040  sharing, 1041-1042  personal files/data, trouble- shooting (mobile | biometrics, 1030, 1054 cable locks, 1030 documents, 1030 entry control rosters, 1032 ID badges, 1030 key fobs, 1031 lock doors, 1029 mantraps, 1029 passwords, 1030 privacy filters, 1032 RFID badges, 1031 shredding documents, 1030 smart cards, 1031 |
| 306-307                                                                                                    | devices), 1122<br>personal information. <i>See</i>                                                                                                    | SOHO networks, 1066                                                                                                    |
| webcams, 342-343                                                                                                    | PII                                                                                                    | tokens, 1032                                                                                                    |
| security, 1134  PC Health. See Hardware                                                                                                    | personal safety<br>air filter masks, 893-894                                                                                                    | pickup rollers, laser<br>printers, 370<br>Pico-ITX motherboards, 72                                                                                                    |
| Monitor<br>PCI slots, motherboards,<br>72, 75, 126                                                                                                    | cable management, 893<br>disconnecting power, 891                                                                                                    | PII (Personally Identifiable Information), 903-904                                                                                                    |
| PCI-X slots, motherboards, 73-76                                                                                                    | electrical fire safety, 892<br>goggles, 893                                                                                                    | pin wheels, trouble-<br>shooting, 588, 603,<br>1081-1082                                                                                                    |
| PCIe (PCI Express) slots,<br>motherboards, 73-76,<br>126                                                                                                    | lifting techniques, 892<br>local government                                                                                                    | PING command, network<br>troubleshooting, 627-628                                                                                                    |
| PDF, virtual printers<br>printing to PDF,<br>393-394                                                                                                    | regulations, complying with, 894                                                                                                    | pinning programs to<br>Taskbar (Windows), 688                                                                                                    |

| plasma displays                                | laptops, 9, 512-514                                        | $DVI	ext{-}I$ connectors,                            |
|------------------------------------------------|------------------------------------------------------------|------------------------------------------------------|
| custom PC configurations,                      | legacy ports, BIOS configu-                                | 283-284                                              |
| 350<br>troubleshooting, 620                    | ration, 46 MiniUSB ports, Android                          | HDMI connectors, 273, 276-279, 282-283               |
| plastics/frames, replacing in laptops, 533-534 | OS, 553<br>mobile devices, proprietary                     | Mini-DIN-6 connectors, 280                           |
| plenum cabling, 435                            | vendor-specific ports,                                     | RCA connectors, 279                                  |
| PnP OS (Plug-and-Play)                         | 552                                                        | S-video (Mini-DIN-4)                                 |
| BIOS configuration, 36                         | parallel ports                                             | connectors, 274, 279                                 |
| network cards, 135                             | BIOS configuration, 35                                     | $VGA\ connectors,$                                   |
| PoE (Power over Ethernet),                     | loopback plugs, 594                                        | 273-277, 282-284                                     |
| 487                                            | PS/2 ports, 287-288                                        | POST cards, 19, 594-596                              |
| pointer drift (mobile devices), trouble-       | rear panel port clusters, 254<br>SATA ports, BIOS configu- | POST code beeps, trouble-<br>shooting, 572-573       |
| shooting, 637                                  | ration, 42-43                                              | POST error messages,                                 |
| pointing devices (mice)                        | serial ports                                               | troubleshooting, 573-574                             |
| Bluetooth mice, pairing,                       | BIOS configuration, 35                                     | POST hex codes, 594-596                              |
| 333-334                                        | loopback plugs, 594                                        | power adapter ports. See<br>DC jacks                 |
| custom PC configurations, 333-334              | smartphones, 11                                            | power connectors, mother-                            |
| KVM switches, 346                              | tablets, 11                                                | boards, 80                                           |
| laptops, 10                                    | USB ports, 255-256                                         | power drain, trouble-                                |
| PS/2 ports, 287                                | cable adapter kits,<br>262-265                             | shooting (mobile devices), 1121                      |
| POP3 (Post Office<br>Protocol version 3), 454, | USB 1.1 standard,<br>258-260                               | power management, BIOS configuration, 36, 46         |
| 1006-1008 portrait orientation                 | USB 2.0 standard,<br>258-260                               | power outages, trouble-<br>shooting, 577-578         |
| (printing), 401                                | USB 3.0 standard,                                          | power supplies                                       |
| port triggering, SOHO wired/wireless routers,  | 258-260                                                    | 80 PLUS certification                                |
| 466                                            | USB 3.1 standard,<br>258-261                               | standard, 322                                        |
| ports                                          |                                                            | amperage versus wattage, 320                         |
| audio ports, BIOS configu-<br>ration, 44       | video ports  BNC coaxial connectors,                       | autoswitching power                                  |
| disabling, 1036, 1065                          | 274, 281                                                   | supplies, 323                                        |
| Ethernet ports, BIOS                           | component connectors,<br>274                               | battery backup (UPS) units,<br>897-898               |
| configuration, 44                              | composite connectors,                                      | capacitors, 453-456                                  |
| FireWire ports, 265-266                        | 274, 280                                                   | custom PC configurations,                            |
| forwarding                                     | DisplayPort connectors,                                    | 317                                                  |
| SOHO network security,<br>1065                 | 274, 277-278  DVI connectors,                              | calculating power<br>supply requirements,<br>321-322 |
| SOHO wired/wireless<br>routers, 465            | 274-279, 282-283                                           | 321-322<br>commetous 222 228                         |

| form factors, 323-328                  | wattage versus amperage,             | Ethernet, 408-410          |
|----------------------------------------|--------------------------------------|----------------------------|
| multivoltage power                     | 320                                  | Wi-Fi, 410                 |
| supplies, 322                          | Windows                              | wireless-hosted networks,  |
| power supply ratings,                  | Balanced power plan,                 | 412                        |
| 318-320                                | 819                                  | duplex (double-sided)      |
| removing/replacing,                    | changing power plans,                | printing, 401              |
| 328-332                                | 820                                  | hard drive caching, 416    |
| disconnecting, 323, 328-331, 891       | Hibernate option, 818                | impact printers, 388       |
| ESD, 519                               | High Performance power               | components of, 389         |
| installing, 332                        | plan, 819<br>Power Saver power plan, | dot-matrix print heads,    |
| •                                      | 819                                  | 390-391                    |
| laptops, 515, 518-519                  | Sleep/Suspend/Standby                | faded prints, 647          |
| mobile devices, 492-496                | option, 818                          | impact print process, 389  |
| multivoltage power supplies, custom PC | power surges and surge               | labels, 391                |
| configurations, 322                    | suppressors, 897-898                 | maintenance, 391-392       |
| negative pressure cooling,             | power user accounts                  | paper, 391-392             |
| 581                                    | (Windows), 1040                      | ribbons, 390-391           |
| recycling batteries, 890               | PRI (Primary Rate                    | streaks, 646               |
| removing, 328-332                      | Interface)                           | inkjet printers, 378       |
| replacing, 328-332                     | ISDN Internet connections,<br>479    | business card stock, 381   |
| safety certifications, 320             |                                      | calibrating, 382-383       |
| surge suppressors, 897-898             | updating mobile devices,<br>1008     | cleaning, 380              |
| testing, 19, 592-593                   | Primary VGA BIOS, 36                 | components of, 378         |
| troubleshooting                        | principle of least privilege         | faded prints, 646          |
| airflows, 579-580                      | (security), 1038                     | head cleaning, 383-384     |
| BIOS time/settings                     | print servers, 970                   | inkjet printing process,   |
| resets, 575-576                        | print spoolers, 657                  | 379-381                    |
| dust/dirt, 581                         | printers. See also                   | labels, 381                |
| failures, 570                          | multifunction devices                | maintenance, 380-384       |
| loud noises, 583                       | card readers, 182                    | nozzle checks, 383-384     |
| mobile devices, 637,                   | cloud printing, 412-413              | paper, 381, 401            |
| 640-642                                | collating, 401                       | print quality, 380, 401    |
| no power, 577-578                      | configuring, 401-406                 | replacing ink cartridges,  |
| overheating, 570,                      | data privacy, 415-416                | 381-382                    |
| 578-581                                | Devices and Printers folder          | streaks, 645               |
| overloading, 578                       | (Control Panel), 822                 | transparency media, 381    |
| power supply testers,                  | device sharing                       | turning on/off, 380        |
| 592-593                                | Ad-Hoc wireless                      | installing, 395-400, 654   |
| step-by-step procedure,<br>585-586     | networks, 411-412                    | landscape orientation, 401 |
| 10)-100<br>turning on/off 323          | Bluetooth, 410                       |                            |

turning on/off, 323

| laser printers                    | thermal feed assembly,                 | print to image in                      |
|-----------------------------------|----------------------------------------|----------------------------------------|
| cleaning, 377                     | 385                                    | Windows, 394                           |
| color laser printers, 374,<br>377 | thermal print process,<br>386          | print to PDF in Linux,<br>394          |
| components of, 370                | troubleshooting                        | print to PDF in $OS X$ ,               |
| copier media, 378                 | access denied messages,                | 394                                    |
| faded prints, 646                 | 653                                    | print to PDF/XPS in                    |
| ghost images, 647                 | backed-up print queues,                | Windows, 393                           |
| inkjet media, 378                 | 650-651                                | Windows networks,<br>849-850           |
| labels, 375                       | color prints in wrong print color, 653 | privacy                                |
| laser imaging process,            | connectivity issues, 649               | cloud computing, 968                   |
| 371-374                           | creased paper, 647                     | data privacy and printers,             |
| maintenance, 376-377              | error codes, 655-656                   | 415-416                                |
| paper, 375-376                    | faded prints, 646-647                  | filters                                |
| print quality, 377, 401           | garbled characters on                  | displays, 358                          |
| streaks, 645                      | paper, 649                             | physical security, 1032                |
| toner cartridges,                 | ghost images, 647                      | private/public IPv4                    |
| 370-371, 376                      | low-memory errors,                     | addresses, 440                         |
| toner not fusing to paper,<br>647 | 651-652                                | PRL (Preferred Roaming                 |
| transparency media, 378           | no image on printer<br>display, 657    | Lists), updating mobile devices, 1008  |
| maintenance tools, 20             | paper jams, 648-649                    | processes (current), listing           |
| orientation, 401                  | paper not feeding, 647                 | via iwconfig command (Linux/OS X), 945 |
| photo printers                    | printer installations, 654             |                                        |
| (dye-sublimation), 387            | printer will not print,                | Processes tab (Task<br>Manager), 771   |
| portrait orientation, 401         | 653                                    | processors                             |
| Print Management, 768             | printing blank pages,                  | AMD processors                         |
| recycling toner, 890              | 657                                    | 32/64-bit architectures,               |
| remote printing, 412-413          | streaks, 645-646                       | 211                                    |
| sharing, 313, 414-415             | toner not fusing to paper,             | APU graphics, 214                      |
| thermal printers, 385             | 647                                    | cache memory, 209-210                  |
| faded prints, 647                 | tools, 657-658                         | cooling, 231-235                       |
| heating element, 385,<br>388      | vertical lines on page,<br>649-650     | cores, 208                             |
| maintenance, 388                  | virtual printers                       | EDB, 214                               |
| paper, 385-387                    | print to file, 392-393                 | fanless cooling systems,               |
| ribbons, 385                      | print to image in Linux,               | 235                                    |
| streaks, 646                      | 395                                    | fans, 231-232                          |
| , .                               | print to image in $OSX$ ,              | heat sinks, 231, 234-235               |
|                                   | 395                                    | installing, 241-243                    |
|                                   |                                        | integrated GPU, 214                    |

| liquid-based cooling systems, 234 | LGA 775 sockets, 219<br>LGA 1150 sockets,    | customer interaction,<br>907-908                    |
|-----------------------------------|----------------------------------------------|-----------------------------------------------------|
| mPGA sockets, 225-226             | 222-223                                      | proper language, 906                                |
| overclocking, 206-208             | LGA 1151 sockets, 224                        | punctuality, 907                                    |
| passive heat sinks, 235           | LGA 1155 sockets,                            | social media/texting,                               |
| phase-change material/            | 221-222                                      | 907-908                                             |
| thermal paste,<br>232-234         | LGA 1156 sockets,<br>220-221                 | Programs and Features<br>(Control Panel), 821-822   |
| removing, 240-241                 | LGA 1366 sockets, 220                        | prohibited content/activity,                        |
| Socket AM3, 226-227               | LGA 2011 sockets, 216,                       | addressing                                          |
| Socket AM3+, 227-228              | 223-224                                      | chain of custody, 900                               |
| Socket FM1, 228-229               | LGA sockets, 216                             | documentation, 900                                  |
| Socket FM2, 229-230               | liquid-based cooling<br>systems, 234         | first response, 899                                 |
| Socket FM2+, 230                  | •                                            | incident responses, 899                             |
| socket quick reference            | overclocking, 206-208                        | projectors, troubleshooting                         |
| chart, 215                        | passive heat sinks, 235                      | artifacting, 615-616                                |
| sockets, 224-225<br>speeds, 206   | phase-change material/<br>thermal paste,     | burn-ins (ghost images),<br>619-620                 |
| virtualization, 49, 210           | 232-234                                      | color patterns, 616                                 |
| ZIF sockets, 240                  | removing, 237-238                            | dead pixels, 615                                    |
| BIOS configuration, 48            | socket quick reference<br>chart, 215         | dim images, 617                                     |
| custom PC configurations,         | speeds, 206                                  | distorted geometery, 618                            |
| 316-317                           | -                                            | distorted images, 617                               |
| gaming PC, 308                    | virtualization, 49, 210 multicore processors | flickering images, 617                              |
| Intel processors                  | audio/video editing                          | no image on screen, 614                             |
| 32/64-bit architectures,          | workstations, 304                            | overheating, 615                                    |
| 211<br>cache memory, 209-210      | graphic/CAD/CAM                              | oversized images/icons,<br>620-621                  |
| code names, 218                   | design workstations,<br>302                  | VGA mode, 613-614                                   |
| cooling, 231-235                  | SLAT, 964                                    | propagation, file/folder                            |
| cores, 208                        | troubleshooting beep codes,                  | permissions (Windows                                |
| fanless cooling systems,          | 573                                          | security), 1041-1042                                |
| 235                               | virtualization, 963-964                      | proper language (communi-                           |
| fans, 231-232                     | Windows, 674                                 | cation methods/profes-                              |
| HD Graphics, 211-213              | professionalism in                           | sionalism), 906                                     |
| heat sinks, 231, 234-235          | communication, 906                           | proprietary crash screens,<br>troubleshooting, 588, |
| Hyper-Threading (HT               | active listening, 906                        | 603, 1078                                           |
| Technology), 210                  | attitude/confidence, 906                     | protective covers/                                  |
| installing, 238-240               | avoiding distractions, 907                   | waterproofing, mobile devices, 555                  |
| integrated GPU,<br>211-213        | cultural sensitivity, 907                    | proxy servers, 855, 970                             |
| 211-213                           |                                              | proxy 3011013, 033, 770                             |

ps command (Linux/OS X), 945 PS/2 ports, 287-288 public cloud computing, public/private IPv4 addresses, 440 punch down tools, 20, 489, 627 punctuality (communication methods/professionalism), 907 PVC cabling, 435 pwd command (Linux/OS X), 943 PXE (Preboot eXecution **Environment)** boot method, Windows bootup, 698 QoS (Quality of Service)

# NIC, 869 SOHO wired/wireless routers, 468 quad-channel RAM configurations, 111 quiet boot, BIOS configuration, 36 quitting, Force Quit feature, 934-935

radio power levels, wireless network security, 1062 **RAID** arrays

radio firmware and mobile

OS, 1009

home server PC configurations, 314 motherboards, 602

RAID 5 arrays, 781-783 SATA RAID arrays, 190-194 SOHO RAID arrays, 194 troubleshooting, 602-603 types of, 189-190

## RAM (Random Access Memory), 99

audio/video editing workstations, 305

buffered (registered) memory, 107

compatibility, 111-112 DDR SDRAM, 102-104, 108

DDR2 SDRAM, 102-104, 108

DDR3 SDRAM, 103-105, 108-109

DDR4 SDRAM, 105, 109

dual-channel configurations, 109

ECC, 106

graphic/CAD/CAM design workstations, 303

parity checking, 105-106

quad-channel configurations, 111

RAM sockets, motherboards, 76-77

SDRAM, 102

single-channel configurations, 109

SRAM, 102

system lockups, 570-571

triple-channel configurations, 110

troubleshooting, 570-571 virtualization workstations,

306 Windows, 674

ransomware, 1024

rapid elasticity (cloud computing), 969

RAW photos, 341

RCA video connectors, 279

RD (RMDIR) command, 736, 744

RDP (Remote Desktop Protocol), 456

read/write failures, troubleshooting, 596-597

rear panel (motherboards), port clusters, 254

reboots (continuous), troubleshooting, 577

**Recovery Console** (Windows XP), 1134

Recycle Bin, 606

recycled toner cartridges, 371

## recycling/repurposing data

low-level format versus standard format, 1058 overwriting data, 1058 wiping hard drives, 1058

Refresh and Reset options (Windows 8/8.1/10), 723-724, 1134

refresh rates (displays/ video), 356-357

REGEDIT, 788-790, 1111

registered (buffered) memory, 107

### Registry

backups before editing, 790 making changes to Registry by importing text files, 789-790

### REGSVR32, 1110

relative paths (folders/ directories), 745

Remote Assistance, Windows networks, 857

| remote backups, mobile device security, 1052 | RF signals, troubleshooting, 626       | QoS, 468<br>UPnP, 468                        |
|----------------------------------------------|----------------------------------------|----------------------------------------------|
| Remote Desktop                               | RFID badges (physical                  | Wireless-AC routers,                         |
| MSTSC, 791-793                               | security), 1031                        | MU-MIMO, 626                                 |
| Windows networks, 857                        | RG-6 coaxial cabling, 434              | RSM (Removable Storage                       |
| Remote Disc (Mac OS), 939                    | RG-59 coaxial cabling, 434             | Manager), 194                                |
| remote printing, 412-413                     | ribbons                                |                                              |
| remote wipe programs                         | impact printers, 390-391               | S                                            |
| (mobile devices), 1051                       | thermal printers, 385                  |                                              |
| removable-media devices                      | riser cabling, 436                     | S-video (Mini-DIN-4)<br>connectors, 274, 279 |
| and FORMAT command, 746                      | riser cards                            |                                              |
| removable/rotating screens,                  | installing, 148-151                    | S/MIME encryption, email connections, 1008   |
| laptops, 549                                 | speakers, 148-149                      | S1, BIOS configuration, 36                   |
| removing devices with                        | RJ-11 connectors, TP                   | S3 standby, BIOS configu-                    |
| Device Manager,                              | cabling, 431-432                       | ration, 36                                   |
| 762-763                                      | RJ-11 telephone cords, 475             | SaaS (Software as a Service),                |
| repair discs (Windows),                      | RJ-45 connectors, TP cabling, 431-432  | 966                                          |
| 1108                                         | rm command (Linux/OS                   | Safe mode (Windows),                         |
| repairing laptops, best practices, 516-517   | X), 943                                | 1096, 1111-1115                              |
| repeaters, 485                               | ROBOCOPY command,                      | safety                                       |
| resets                                       | 736, 749-750                           | component handling/<br>storage, 884-885      |
| mobile devices, 1125-1126                    | root access (unauthorized),            | antistatic bags, 886                         |
| system resets, trouble-                      | troubleshooting (mobile devices), 1123 | ESD (grounding) straps,                      |
| shooting                                     | rooting Android, 987                   | 886-887                                      |
| hard resets, 1118-1119                       | rootkits, 1024                         | ESD mats, 888                                |
| soft resets, 1118                            | rotating/removable screens,            | self-grounding, 888-889                      |
| resolution (displays/video),                 | laptops, 549                           | environmental controls                       |
| 352-356                                      | routers, 483                           | air filtration enclosures,                   |
| resource pooling (cloud computing), 969      | SOHO wired/wireless                    | 896                                          |
| restarts, troubleshooting                    | routers                                | battery backup (UPS)                         |
| OS X, 1090-1091                              | channels, 463                          | units, 897-898                               |
| Windows, 1089                                | DHCP, 467                              | blackouts/brownouts,<br>897-898              |
| restores                                     | DMZ, 466                               | compressed air systems,                      |
| mobile devices, 1129-1130                    | firmware, 468                          | 896                                          |
| System Restore                               | NAT, 464                               | dust/debris, 896                             |
| best practices, 803                          | port forwarding, 465                   | humidity, 896                                |
| enabling/disabling, 803                      | port triggering, 466                   | •                                            |
|                                              | port triggering, roo                   | MSDS, 894-895                                |
| restore points, 802-803                      | port inggoring, 100                    | MSDS, 894-895 power surges and surge         |

| suppressors, 897-898                     | cabling, 270, 596                       | digital displays, 357                    |
|------------------------------------------|-----------------------------------------|------------------------------------------|
| sags, 898                                | hard drives, 597-600,                   | glare, 358                               |
| temperature, 896                         | 603-605                                 | laptops                                  |
| vacuum systems, 896                      | host adapters, 597-598                  | digitizers, 543                          |
| ventilation, 896                         | hot-swapping, 271                       | inverters, 543                           |
| ESD protection, 884-885                  | ports, BIOS configuration,              | LCD displays, 540-541                    |
| antistatic bags, 886                     | 42-43                                   | microphones, 542                         |
| ESD (grounding) straps,<br>886-887       | RAID arrays, creating,<br>190-194       | OLED displays, 541                       |
| ESD mats, 888                            | troubleshooting, 596-600, 603-605       | replacing in, 529-531 rotating/removable |
| self-grounding, 888-889                  | SATA drives                             | screens, 549                             |
| grounding equipment,                     | BIOS configuration, 37                  | webcams, 542                             |
| 882-883                                  | eSATA drives, 177-178                   | Wi-Fi antenna                            |
| personal safety                          | installing, 172-178                     | connectors, 541                          |
| air filter masks, 893-894                | SATA Express interfaces,                | LCD displays                             |
| cable management, 893                    | 270                                     | custom PC configu-<br>rations, 349-350   |
| complying with local<br>government       | SATA to USB converters,                 | IPS display panels, 541                  |
| regulations, 894                         | 18                                      | IPS displays, 349                        |
| disconnecting power, 891                 | satellite Internet                      |                                          |
| electrical fire safety, 892              | connections, 478-479                    | laptops, 540-541                         |
| goggles, 893                             | scanners, custom PC configurations, 336 | LCD data projectors,<br>350-351          |
| lifting techniques, 892                  | scheduled backups, 922-923              | LCD-LED displays, 350                    |
| removing jewelry, 891                    | Disk Utility (OS X),                    | LED display panels, 541                  |
| weight limitations, 892                  | 928-929                                 | replacing in laptops, 529                |
| toxic waste, handling, 889               | Time Machine (Mac OS),                  | TN display panels, 541                   |
| recycling batteries, 890                 | 926                                     | TN displays, 349                         |
| recycling CRT displays,<br>891           | scheduled disk<br>maintenance, 923      | LCD-CCFL displays, 350, 540, 543, 891    |
| recycling LCD-CCFL                       | screens (displays)                      | mobile devices, 529-531                  |
| displays, 891                            | analog displays, 357                    | multiple displays, trouble-              |
| recycling toner, 890                     | audio/video editing                     | shooting                                 |
| sags (voltage), 898                      | workstations, 305                       | Linux, 1102-1103                         |
| Samsung Galaxy (Android)                 | calibrating, 989-992                    | OS X, 1101-1102                          |
| smartphone, rear view,                   | configuring, 810-812                    | Windows, 1098-1100                       |
| 13                                       | CRT displays, recycling,                | OLED displays                            |
| Samsung Pay. See mobile                  | 891                                     | custom PC configu-                       |
| payment services                         | custom PC configurations,               | rations, 352                             |
| SATA (Serial ATA)<br>interfaces, 267-269 | 345                                     | laptops, 541                             |
| 111C11aCC3, 207-207                      |                                         |                                          |

| orientation, 988<br>plasma displays, custom PC | screw kits, 18<br>screwdrivers, 18, 604 | antivirus software,<br>1032-1033 |
|------------------------------------------------|-----------------------------------------|----------------------------------|
| configurations, 350                            | scripts (Windows), 751                  | directory permissions,<br>1035   |
| screen locks, mobile<br>devices, 1050-1051     | SDK (Software<br>Development Kits), 996 | disabling ports, 1036            |
| screensavers, 1045                             | SDRAM (Synchronous                      | DLP, 1036                        |
| settings, configuring                          | DRAM), 102                              | email filtering, 1036            |
| antiglare filters, 358                         | SDS (Safety Data Sheets).               | firewalls, 1033-1034             |
| brightness/lumens, 358                         | See MSDS                                | geofencing, 1034                 |
| frame rates, 357                               | SDSL (Synchronous DSL),<br>470          | multifactor authenti-            |
| privacy filters, 358                           | searches, grep command                  | cation, 1034                     |
| refresh rates, 356-357                         | (Linux/OS X), 941                       | passwords, 1034                  |
| resolution, 352-356                            | Secure Boot, 42                         | smart cards, 1036                |
| sharing, 933                                   | security, 1022                          | trusted/untrusted                |
| touchscreens                                   | antimalware software,                   | software sources,<br>1036        |
| custom PC configu-<br>rations, 345             | 21, 926, 1032-1033,<br>1053-1134        | user authentication,<br>1034     |
| gestures/touches in OS                         | antivirus software, 21, 926,            | VPN, 1035                        |
| X, 938                                         | 1032-1033, 1053                         | embedded systems, 972            |
| troubleshooting                                | AUP, 1037-1038                          | encryption                       |
| artifacting, 615-616                           | authentication, 1054-1055               | full device encryption,          |
| blank screen on bootup,                        | best practices, 905, 1027               | mobile devices, 1054             |
| 574-575                                        | BIOS, 50-51                             | wireless network security,       |
| burn-ins (ghost images),<br>619-620            | Bluetooth threats, 1028                 | 1060-1061                        |
| color patterns, 616                            | brute force attacks, 1027               | WPA, 1060-1061                   |
| crash screens, 588, 603,                       | cable/laptop locks, 547                 | Event Viewer (Windows),          |
| 1078                                           | data destruction/disposal,              | 1134                             |
| dead pixels, 615                               | 1056-1057                               | firewalls, 484                   |
| dim images, 617, 634                           | data recycling/repurposing              | mobile devices, 1055             |
| distorted geometery, 618                       | low-level format versus                 | SOHO network security,           |
| distorted images, 617                          | standard format,<br>1058                | 1064                             |
| flickering images, 617,                        | overwriting data, 1058                  | Windows networks,<br>862-865     |
| 634-635                                        | wiping hard drives, 1058                | hard drives, data                |
| no image on screen, 614,<br>634                | dictionary attacks, 1027                | destruction/disposal,<br>1057    |
| oversized images/icons,                        | digital security                        |                                  |
| 620-621                                        | ACL, 1036                               | IDS, 972                         |
| pin wheels, 588, 603                           | antimalware,                            | IPS, 972                         |
| VGA mode, 613-614                              | 1032-1033                               | Keychain (OS X), 938             |

| laptops                                      | leaked personal files/data,                       | passwords                               |
|----------------------------------------------|---------------------------------------------------|-----------------------------------------|
| cable/laptop locks, 547                      | 1122                                              | BIOS configuration, 36                  |
| password locks, 548                          | locator applications, 1051                        | BIOS security, 50-51                    |
| legacy systems, 972                          | microphones, 1124                                 | changing, 1063                          |
| Local Security Policy, 769                   | multifactor authenti-<br>cation, 1054             | locks, 548                              |
| LoJack for Laptops, 51 malware               | OS, 1053                                          | passwd command (Linux)<br>OS X), 943    |
|                                              | passcodes, 1050                                   | patches, mobile devices,                |
| antimalware software,<br>21, 926, 1032-1033, | patches, 1053                                     | 1053                                    |
| 1053-1134                                    | profile requirements,                             | permissions, 1038                       |
| antivirus software, 21,                      | 1056                                              | phishing attacks, 1024                  |
| 926, 1032-1033,                              | remote backups, 1052                              | physical security                       |
| 1053                                         | remote wipe programs,                             | biometrics, 1030, 1054                  |
| defining, 1023                               | 1051                                              | cable locks, 1030                       |
| ransomware, 1024                             | screen locks, 1050-1051                           | documents, 1030                         |
| removing, best practices,<br>1135            | trusted/untrusted sources,<br>1055                | entry control rosters,<br>1032          |
| rootkits, 1024                               | unauthorized account                              | ID badges, 1030                         |
| spyware, 1023                                | access, 1123                                      | key fobs, 1031                          |
| Trojan horses, 1024                          | unauthorized location<br>tracking, 1123-1124      | lock doors, 1029                        |
| troubleshooting,                             | unauthorized root access,                         | mantraps, 1029                          |
| 1131-1134                                    | 1123                                              | passwords, 1030                         |
| viruses, 1024,<br>1032-1033, 1134            | MSCONFIG, 1134                                    | privacy filters, 1032                   |
|                                              | networks, 1058                                    | RFID badges, 1031                       |
| worms, 1024                                  | antenna placement, 1062                           | shredding documents,                    |
| MiTM attacks, 1028<br>mobile devices         | AP placement, 1062                                | 1030                                    |
|                                              | changing default SSID,                            | smart cards, 1031                       |
| antimalware software,<br>1053                | 1059                                              | SOHO networks, 1066                     |
| antivirus software, 1053                     | disabling SSID                                    | tokens, 1032                            |
| authenticator                                | broadcasts,<br>1061-1062                          | printers and data privacy,              |
| applications, 1055                           |                                                   | 415-416                                 |
| biometrics, 1054                             | encryption, 1060-1061<br>radio power levels, 1062 | prohibited content/activity, addressing |
| BYOD versus corporate-                       | WPS, 1063                                         | chain of custody, 900                   |
| owned devices, 1055                          | non-compliant systems,                            | documentation, 900                      |
| cameras, 1124                                | 1027                                              |                                         |
| failed logins, 1052                          | OS, mobile devices, 1053                          | first response, 899                     |
| firewalls, 1055                              | ,                                                 | incident responses, 899                 |
| full device encryption,<br>1054              |                                                   | Recovery Console<br>(Windows XP), 1134  |

| Secure Boot, 51                         | standard user accounts,                   | file servers, 970                       |
|-----------------------------------------|-------------------------------------------|-----------------------------------------|
| shoulder surfing, 1026                  | 1039                                      | mail servers, 971                       |
| social engineering attacks,             | system files/folders, 1042                | print servers, 970                      |
| 1026                                    | user authentication,                      | proxy servers, 970                      |
| spear phishing, 1025                    | 1042                                      | VM, 962                                 |
| SSO authentication and                  | users, 1039-1040<br>wireless networks     | web servers, 969                        |
| mobile OS, 1012                         |                                           | service packs, Windows                  |
| tailgating, 1028 Terminal (OS X/Linux), | antenna placement, 1062                   | configuration, manually                 |
| 1134                                    | AP placement, 1062                        | installing packs during,<br>720-722     |
| TPM, 51                                 | changing default SSID,<br>1059            | Services (Services.msc),                |
| updates, 1027                           | disabling SSID                            | 764-765, 788                            |
| user education, 1037-1038               | broadcasts,                               | Services tab (MSCONFIG),                |
| usernames, changing, 1063               | 1061-1062                                 | 775                                     |
| UTM, 971                                | encryption, 1060-1061                     | services, troubleshooting               |
| virtualization, 965                     | radio power levels, 1062                  | startup failures,<br>1092-1093          |
| Wi-Fi encryption, 461-463               | WPS, 1063                                 | set-top boxes, custom PC                |
| Windows PE, 1134                        | workstation, 1044                         | configurations, 347-348                 |
| Windows security, 1038                  | account management,<br>1047-1048          | setup passwords, BIOS configuration, 36 |
| administrator accounts,<br>1039         | AutoRun, 1048-1049                        | SFC (System File Checker),              |
| BitLocker, 1043                         | data encryption, 1049                     | 1105                                    |
| BitLocker To Go, 1043                   | passwords, 1045-1047                      | SFC command, 752                        |
| copying files/folders,                  | patches, 1049                             | SFC** command, 736                      |
| 1040                                    | updates, 1049                             | Shadow Copy feature                     |
| EFS, 1043-1044                          | zero-day attacks, 1026                    | (Windows 7/Vista), 680                  |
| file attributes, 1040                   | zombie/botnet attacks, 1026               | shadowing, BIOS configu-                |
| groups, 1039-1040                       | self-grounding, 888-889                   | ration, 36                              |
| guest accounts, 1039                    | separate pads (paper                      | sharing                                 |
| moving files/folders,<br>1040           | separation pads), laser printers, 370     | files/folders (Windows security)        |
| NTFS versus share                       | serial ports                              | administrative shares,                  |
| permissions, 1040                       | BIOS configuration, 35                    | 1041-1042                               |
| power user accounts,                    | loopback plugs, 594                       | inheritance, 1041-1042                  |
| 1040                                    | servers                                   | local shares, 1041                      |
| share permissions,                      | authentication servers, 971               | propagation, 1041-1042                  |
| 1040-1042                               | DHCP servers, 970                         | multifunction devices, 408              |
| sharing files/folders,                  | DNS servers, 970                          | AirPrint, 415                           |
| 1041-1042                               | exchange servers, email connections, 1007 | Bonjour, 414-415                        |

| TCP/IP, 414                                  | shutdowns, trouble-                               | smartphones                                     |
|----------------------------------------------|---------------------------------------------------|-------------------------------------------------|
| Windows, 414                                 | shooting, 570, 1089                               | Apple iPhone 6, 12                              |
| permissions (Windows                         | Sidebar (Windows Vista),<br>678                   | Bluetooth, 551                                  |
| security)                                    | signal drops/weak signals,                        | cameras, 11                                     |
| NTFS versus, 1040                            | troubleshooting (mobile                           | characteristics of, 550                         |
| sharing files/folders<br>(Windows security), | devices), 1121                                    | components, 11-15                               |
| 1041                                         | simple storage spaces, 783                        | credit card readers, 556                        |
| printers, 408                                | single-channel RAM config-<br>urations, 109       | data synchronization,<br>1010-1012              |
| Ad-Hoc wireless<br>networks, 411-412         | single-sided memory                               | docking stations, 555                           |
| AirPrint, 415                                | modules, 111                                      | IMEI, 1009                                      |
| Bluetooth, 410                               | Siri. See virtual assistants                      | IMSI, 1009                                      |
|                                              | SiSoftware Sandra                                 | Launch/GUI, 993-994                             |
| Bonjour, 414-415<br>Ethernet, 408-410        | custom PC configurations,                         | microSD card slots, 556                         |
| TCP/IP, 414                                  | 315                                               | microSD cards, 11                               |
| Wi-Fi, 410                                   | Windows upgrades, 697                             | mobile payment services,                        |
| Windows, 414                                 | site-local IPv6 addressing,                       | 997                                             |
| ,                                            | 442                                               | phablets, 551                                   |
| wireless-hosted networks,<br>412             | Six-Step Troubleshooting<br>Theory (CompTIA), 17  | ports, 11                                       |
| screens, 933                                 | SkyDrive. See OneDrive                            | Samsung Galaxy (Android),                       |
| Windows networks, 845                        | cloud storage                                     | rear view, 13                                   |
| administrative shares,                       | SLAT (Second-Level                                | SSO authentication, 1012                        |
| 849                                          | Address Translation),                             | storage, 11                                     |
| custom file sharing, 846                     | 963-964                                           | tools/equipment, 19                             |
| drive mapping, 847                           | Sleep/Suspend/Standby                             | virtual assistants, 995-996                     |
| folder sharing, 845-846                      | option (Windows power options), 818               | VPN, 1010                                       |
| printer mapping, 850                         | slow data speeds, trouble-                        | WEA, 997                                        |
| printer sharing, 849                         | shooting (mobile                                  | S.M.A.R.T.                                      |
| shell/terminal apps,                         | devices), 1121-1122                               | (Self-Monitoring,<br>Analysis and Report        |
| 932-933<br>shorts (dead), trouble-           | slow performance, trouble-<br>shooting, 597-599   | Technology) errors,<br>troubleshooting, 603-604 |
| shooting, 570                                | smart cameras, 551                                | smart TV, custom PC                             |
| shoulder surfing, 1026                       | smart card readers                                | configurations, 346                             |
| shredding documents, 1030, 1057              | custom PC configurations, 339                     | SMB (Server Message<br>Blocks), 455             |
| SHUTDOWN command,<br>736, 741-743            | laptops, replacing in, 526 smart cards            | smoke/burning smells,<br>troubleshooting, 585   |
| ohutdown command (Linux/OS X), 942           | digital security, 1036<br>physical security, 1031 | SMTP (Simple Mail<br>Transfer Protocol), 454    |
|                                              | ±                                                 |                                                 |

| snapshots, Time Machine<br>(Mac OS), 930-931      | licensing, 900  commercial licenses, 902    | radio power levels, 1062<br>static IP addresses, 1064 |
|---------------------------------------------------|---------------------------------------------|-------------------------------------------------------|
| SNMP (Simple Network                              | DRM, 901                                    | WPS, 1063                                             |
| Management Protocol),<br>458                      | enterprise licenses, 903                    | wired/wireless routers                                |
| social engineering attacks,                       | EULA, 901                                   | channels, 463                                         |
| 1026                                              | open source software,                       | DHCP, 467                                             |
| social media/texting,                             | 901-902                                     | DMZ, 466                                              |
| communication<br>methods/profes-                  | personal licenses, 903                      | firmware, 468                                         |
| sionalism, 907-908                                | OS, 21, 15-16                               | NAT, 464                                              |
| Socket AM3 (AMD CPU),                             | trusted/untrusted sources,<br>1036          | port forwarding, 465                                  |
| 226-227                                           | utility programs, defining,                 | port triggering, 466                                  |
| Socket AM3+ (AMD CPU),                            | 16                                          | QoS, 468                                              |
| 227-228                                           | virtualization software, 21                 | UPnP, 468                                             |
| Socket FM1 (AMD CPU),<br>228-229                  | Windows, installing during                  | sound                                                 |
| Socket FM2 (AMD CPU),                             | configuration, 718                          | headsets, mobile devices,<br>554                      |
| 229-230                                           | SOHO (Small-Office<br>Home-Office) networks | microphones                                           |
| Socket FM2+ (AMD CPU),<br>230                     | RAID arrays, 194                            | custom PC configu-<br>rations, 341-342                |
| SO-DIMM memory,                                   | security, 1058                              | installing, 341-342                                   |
| 107-109, 510-511                                  | antenna placement, 1062                     | laptops, 542                                          |
| soft clicking noises,                             | AP placement, 1062                          | Sound icon (Control                                   |
| troubleshooting, 599                              | changing default SSID,                      | Panel), 823                                           |
| soft resets, troubleshooting,                     | 1059                                        | speakers                                              |
| 1118                                              | changing default<br>usernames/passwords,    | custom PC configu-                                    |
| software                                          | 1063                                        | rations, 344                                          |
| antimalware software, 21,<br>926, 1032-1033, 1134 | content filtering/parental                  | mobile devices, 554                                   |
| antivirus software, 21, 37,                       | controls, 1065                              | replacing in laptops, 535                             |
| 926, 1032-1033, 1134                              | disabling SSID<br>broadcasts,               | surround sound, home                                  |
| apps, defining, 15                                | 1061-1062                                   | theater PC, 310                                       |
| data recovery software,                           | encryption, 1060-1061                       | sound cards                                           |
| 612-613                                           | firewalls, 1064                             | configuring, 128-129                                  |
| defining, 15-16                                   | firmware updates,                           | gaming PC, 308                                        |
| driver files, 21                                  | 1065-1066                                   | installing, 127-128                                   |
| importance of understanding, 16                   | MAC filtering, 1064                         | USB audio devices,<br>installing, 128                 |
| installing/managing                               | physical security, 1066                     | South Bridge chips                                    |
| packages via apt-get                              | port disabling, 1065                        | (chipsets), 78-79                                     |
| command (Linux/OS<br>X), 946                      | port forwarding/<br>mapping, 1065           | spanned arrays, 781                                   |

| spare parts/equipment,<br>21-22                                                                               | SSID (Service Set<br>Identifiers)                                                                                        | STOP errors, trouble-<br>shooting, 1078-1081,                                                                            |
|----------------------------------------------------------------------------------------------------|----------------------------------------------------------------------------------------------------|----------------------------------------------------------------------------------------------------|
| SPDIF (digital) audio, 286                                                                                    | troubleshooting, 626                                                                                                    | 1089                                                                                                    |
| speakers beep codes, 573 custom PC configurations,                                                            | wireless network security,<br>1059-1062<br>SSL (Secure Socket Layers),                                                   | storage<br>cloud-based storage, iCloud<br>(OS X), 937-938                                                                |
| 344 laptops, replacing in, 535 mobile devices, 554, 641 riser cards, installing, 148-149 troubleshooting, 641 | 456 SSO (Single Sign-On) authentication, mobile OS, 1012 standard think clients, configuring, 311 standard user accounts | component storage, 884-885  antistatic bags, 886  ESD (grounding) straps, 886-887  ESD mats, 888 self-grounding, 888-889 |
| spear phishing, 1025<br>special function keys,<br>laptops, 544-545                                            | (Windows), 1039<br>Start Screen (Windows<br>8/8.1), 677-678                                                              | drives, replacing in laptops, 521-524                                                                                    |
| spin rates, hard disk drives,<br>170-171<br>splitters, coaxial cabling,<br>435                                | startup, troubleshooting boot failures Linux, 1085-1087                                                                  | flash card readers, 181-183<br>flash drives, 179-180<br>flash memory devices and<br>FORMAT command,                      |
| splitting partitions (Disk<br>Management), 779                                                                | OS X, 1088<br>Windows, 1082-1084                                                                                         | 746<br>hard disk drives, 169                                                                                             |
| spontaneous shutdowns/<br>restarts (Windows),<br>troubleshooting, 1089                                        | device startup failures, 1091<br>service startup failures,<br>1093                                                       | areal density, 171<br>cache size, 171<br>eSATA drives, 177-178                                                           |
| Spotlight feature (Mac OS),<br>936<br>spudgers, 19                                                            | static IP addressing, 444<br>client-side DHCP settings,<br>445-446                                                       | external drives, 170<br>internal drives, 170-176                                                                         |
| spyware, 1023<br>SRAM (Static Random-                                                                         | client-side DNS addresses,<br>447-450                                                                                    | optical drives, 172-176<br>SATA drives, 172-176<br>spin rates, 170-171                                                   |
| Access Memory), 102<br>SSD (Solid-State Drives),<br>184                                                       | client-side IP addresses,<br>447-449<br>SOHO network security,<br>1064                                                   | SSD, 172-176<br>hot-swappable drives,<br>187-188                                                                         |
| eMMC, 186<br>hybrid drives, 186<br>installing, 172-176                                                        | TCP/IP  alternate configuration,  446-447                                                                                | OneDrive cloud storage<br>(Windows), 688-689<br>optical drives                                                           |
| sSH (File Transfer<br>Protocol), 453                                                                          | user configured advanced settings, 450                                                                                   | BDXL drives, 164<br>Blu-ray drives, 162-164                                                                              |
|                                                                                                    | sticking keys, trouble-<br>shooting, 635                                                                                 | burning discs in Linux,<br>168<br>burning discs in Mac OS<br>X, 168                                                      |

| burning discs in                         | support/help websites, 22                       | EXPLORER, 788                                    |
|------------------------------------------|-------------------------------------------------|--------------------------------------------------|
| Windows, 165-168                         | surge suppressors, trouble-                     | displaying drive contents,                       |
| CD drives, 162-164                       | shooting, 578                                   | 794, 797-798                                     |
| drive speeds, 164                        | surround sound audio,                           | displaying files/folders,<br>797-798             |
| DVD drives, 162-164                      | home theater PC, 310                            |                                                  |
| RAID                                     | switches, 482                                   | File Explorer (Windows<br>8/8.1/10), 796-797     |
| SATA RAID arrays,<br>190-194             | Sync (Google), 1131                             | Libraries (Windows                               |
|                                          | synchronization (data),<br>mobile OS, 1010-1012 | 7/8/8.1/10),                                     |
| SOHO RAID arrays,<br>194                 | System BIOS. See BIOS,                          | 798-799                                          |
| types of, 189-190                        | UEFI                                            | Windows Explorer                                 |
| removable-media devices                  | system boards. See mother-                      | (Windows Vista/7),<br>794-795                    |
| and FORMAT                               | boards                                          | MSCONFIG, 788                                    |
| command, 746                             | system/electrical testing                       | MSINFO32, 788, 799                               |
| smartphones, 11                          | tools, 19                                       | MSTSC, 791-793                                   |
| SSD, 184-186                             | system images, VM, 963                          | NOTEPAD, 788, 794                                |
| storage cards, 140                       | System Information tool                         | REGEDIT, 788-789                                 |
| tablets, 11                              | custom PC configurations,<br>314                | backing up Registry                              |
| tape drives, 194-195                     | Windows upgrades, 697                           | before editing, 790                              |
| storage screw kits, 18                   | system lockouts, trouble-                       | making changes to                                |
| Storage Spaces, 783-785                  | shooting, 1117-1118                             | Registry by importing                            |
| STP (Shielded<br>Twisted-Pair) cabling,  | system lockups, trouble-                        | text files, 790                                  |
| 428                                      | shooting, 570-571                               | System Restore                                   |
| straight-blade screwdrivers,             | system manuals, 39                              | best practices, 803                              |
| 18                                       | System properties sheet                         | enabling/disabling, 803                          |
| streaks (printers), trouble-             | (Control Panel), 814-817                        | restore points, 802                              |
| shooting, 645-646                        | System Recovery Options (Windows), 1107-1108    | Windows Update, 804                              |
| streaming media, home server PC configu- | System Restore                                  | т                                                |
| rations, 313                             | best practices, 803                             | •                                                |
| striped arrays, 781                      | enabling/disabling, 803                         | tablets                                          |
| su command (Linux/OS X),                 | restore points, 802                             | Apple iPad mini 2, rear                          |
| 946                                      | system updates, 924                             | view, 12                                         |
| subnetting, IPv4, 439                    | system utilities (Windows)                      | cameras, 11                                      |
| subsystems, defining, 5                  | CMD, 788, 791                                   | characteristics of, 550                          |
| suction cups, 19                         | DXDIAG, 788, 801                                | components, 11-15                                |
| sudo command (Linux/OS<br>X), 946        |                                                 | credit card readers, 556                         |
| SuperMulti DVD drives,                   |                                                 | docking stations, 555<br>microSD card slots, 556 |
| 163                                      |                                                 | microsid card stots, 330                         |

| microSD cards, 11                            | public/private addresses,<br>440             | Terminal (OS X/Linux),<br>1134                   |
|----------------------------------------------|----------------------------------------------|--------------------------------------------------|
| ports, 11                                    | subnetting, 439                              | terminal/shell apps,                             |
| storage, 11                                  | viewing address                              | 932-933                                          |
| tools/equipment, 19<br>troubleshooting, 614  | information, 443-444                         | terrestrial wireless. See line of sight          |
| tailgating, 1028                             | IPv6                                         | testing                                          |
| tape drives, 194-195                         | addressing, 441                              | electrical testing,                              |
| taskbars (Windows),                          | anycast addressing, 442                      | multimeters, 588-592                             |
| 688-690                                      | compatibility addressing,<br>442             | power supplies, 592-593                          |
| TASKKILL command, 736, 740                   | global unicast addressing,<br>442            | tethering/hotspots, mobile devices, 554, 998     |
| TASKLIST command, 736, 743-744               | link-local addressing, 442                   | text, editing via vi command (Linux/OS X), 946   |
| Task Manager, 770-773                        | multicasting, 442                            | texting/social media,                            |
| Task Scheduler, 766-767                      | site-local addressing, 442                   | communication                                    |
| tasks (Windows), creating,                   | special addressing, 442                      | methods/profes-                                  |
| 766-767                                      | viewing address<br>information, 443-444      | sionalism, 907-908                               |
| TCP (Transmission<br>Control Protocol)       | zero compression, 441                        | thermal paste/phase-change material, 18, 232-234 |
| sessions, 451                                | multifunction devices,                       | thermal printers                                 |
| TCP/IP, 436                                  | sharing, 414                                 | cleaning, 388                                    |
| advertising, 440                             | printers, sharing, 414                       | heating element, 385, 388                        |
| dynamic IP addressing, 444                   | static IP addressing, 444                    | maintenance, 388                                 |
| client-side DHCP<br>settings, 445-446        | client-side DHCP<br>settings, 445-446        | paper, 385-387<br>ribbons, 385                   |
| client-side DNS<br>addresses, 447-450        | client-side DNS<br>addresses, 447-450        | thermal feed assembly, 385                       |
| client-side IP addresses,<br>447-449         | client-side IP addresses,<br>447-449         | thermal print process, 386 troubleshooting       |
| TCP/IP alternate config-<br>uration, 446-447 | TCP/IP alternate config-<br>uration, 446-447 | faded prints, 647<br>streaks, 646                |
| TCP/IP user-configured                       | TCP/IP user configured                       | thin clients                                     |
| advanced settings,<br>450                    | advanced settings,<br>450                    | configuring, 312                                 |
| gateways, 451                                | user-configured advanced                     | virtualization, 961                              |
| IPv4, 436                                    | settings, 450                                | Thin Ethernet, 433                               |
| APIPA IP addresses, 440                      | TechNet website (Microsoft), 22              | three-way mirror storage spaces, 783             |
| CIDR, 439                                    | Telnet, 453-454                              | Thunderbolt cards, 138-140                       |
| Class A/B/C IP address ranges, 437-438       | temperature (environmental                   | Thunderbolt drives, 600                          |
| multicasting, 442                            | controls), 896                               |                                                  |

| Thunderbolt interfaces, 271-272       | printer maintenance tools,<br>20          | top/front-panel connectors,<br>motherboards, 82-83 |
|---------------------------------------|-------------------------------------------|----------------------------------------------------|
| DisplayPort connectors                | software/OS, 21                           | Torx drivers, 18                                   |
| and, 278                              | spare parts, 21-22                        | touchpads                                          |
| DVI connectors and, 282               | system/electrical testing                 | custom PC configurations,                          |
| Time Machine backups                  | tools, 19                                 | 339                                                |
| (Mac OS), 926, 930-931                | troubleshooting tools                     | laptops, 10, 532                                   |
| TLP (Transport Layer Security), 456   | antimalware, 1125                         | touchscreens                                       |
| TN displays, 349, 541                 | Apple Configurator,<br>1130-1131          | custom PC configurations, 345                      |
| tokens (physical security),           | app scanner, 1125                         | laptops. digitizers, 543                           |
| 1032                                  | backups, 1129-1130                        | mobile devices, trouble-                           |
| tone generator and probe              | BIOS/UEFI, 1105                           | shooting, 639                                      |
| kits, 20, 489, 627                    | Cell Tower Analyzer,                      | OS X gestures/touches, 938                         |
| toner (printers)                      | 1129                                      | toxic waste, handling, 889                         |
| changing, 371                         | command prompt                            | batteries, recycling, 890                          |
| cleaning/maintenance, 371             | (Windows), 1116                           | CRT displays, recycling,                           |
| laser printers, 370-371, 376          | DEFRAG, 1110                              | 891                                                |
| recycling, 371, 890                   | factory resets/clean                      | LCD-CCFL displays,                                 |
| toner vacuums, 20, 657                | installs, 1125-1126                       | recycling, 891                                     |
| troubleshooting, 647                  | Force Stop, 1128                          | toner, recycling, 890                              |
| tools/equipment                       | Google Sync, 1131                         | TP (Twisted-Pair) cabling                          |
| Administrative Tools                  | logs (Windows), 1105                      | grades of, 428                                     |
| (Windows), 685-686                    | MSCONFIG, 1110                            | RJ-11 connectors, 431-432                          |
| basic tools, 18                       | REGEDIT, 1111                             | RJ-45 connectors, 431-432                          |
| mobile devices,<br>disassembling, 644 | REGSVR32, 1110                            | STP cabling, 428                                   |
| networking tools, 19                  | repair discs (Windows),<br>1108           | T568A (EIA-568A)<br>standard, 429-431              |
| cable strippers, 20, 488,             | restores, 1129-1130                       | T568B (EIA-568B)                                   |
| 627                                   | Safe Mode, 1111-1115                      | standard, 429                                      |
| cable testers, 490                    | SFC (Windows), 1105                       | UTP cabling, 429                                   |
| crimpers, 488                         | System Recovery                           | TPM (Trusted Program                               |
| cutting tools, 487                    | Options (Windows),                        | Modules), BIOS configu-                            |
| loopback plugs, 491                   | 1107-1108                                 | ration, 51                                         |
| multimeters, 489                      | uninstall/reinstall apps,                 | TRACERT command,<br>network trouble-               |
| punchdown tools, 489                  | 1126-1127                                 | shooting, 627, 631                                 |
| tone generator and probe<br>kits, 489 | uninstall/reinstall/repair<br>tools, 1116 | transfer belts/rollers, laser<br>printers, 370     |
| Wi-Fi analyzers,<br>491-492           | Wi-Fi Analyzer, 1128<br>Windows PE, 1109  | transfer speeds, trouble-<br>shooting, 625         |

| transparency media                                      | system lockouts,                             | burning smells/smoke, 585                |
|---------------------------------------------------------|----------------------------------------------|------------------------------------------|
| inkjet printers, 381                                    | 1117-1118                                    | burn-ins (ghost images),                 |
| laser printers, 378                                     | unauthorized account                         | 619-620                                  |
| TRIM command, trouble-                                  | access, 1123                                 | cabling                                  |
| shooting hard drives, 599<br>triple-channel RAM config- | unauthorized location<br>tracking, 1123-1124 | blank screen on bootup,<br>574-575       |
| urations, 110                                           | unauthorized root access,                    | RAID arrays, 602                         |
| Trojan horses, 1024                                     | 1123                                         | read/write failures, 596                 |
| troubleshooting                                         | uninstall/reinstall apps,<br>1126-1127       | capacitors (power supplies) 583, 586-587 |
| APIPA/link-local addresses, 623                         | unintended Bluetooth<br>pairings, 1122       | chipsets, overheating, 597               |
| apps, 639, 1116                                         | unintended Wi-Fi                             | clicking noises (loud/soft),             |
| antimalware, 1125                                       | connections, 1122                            | 599                                      |
| Apple Configurator,<br>1130-1131                        | Wi-Fi Analyzer, 1128                         | CMOS                                     |
|                                                         | artifacting (video), 615-616                 | BIOS time/settings<br>resets, 575-576    |
| app scanner, 1125<br>backups, 1129-1130                 | audio, mobile devices, 641                   | bootup failures, 600                     |
| cameras, 1124                                           | batteries PIOS view (actions                 | color patterns (video), 616              |
| Cell Tower Analyzer,<br>1129                            | BIOS time/settings<br>resets, 575-576        | CompTIA Six-Step<br>Troubleshooting      |
| configurations/settings,                                | mobile devices, 636                          | Theory, 17                               |
| 1119-1121                                               | beep codes, 572-573                          | connectivity (networks)                  |
| data transmission<br>overlimit, 1123                    | BIOS beep codes, 572-573                     | intermittent connectivity<br>625         |
|                                                         | bootup failures, 600                         | limited/local connectivity               |
| factory resets/clean<br>installs, 1125-1126             | error messages, 573-574                      | 623-624                                  |
| Force Stop, 1128                                        | failed updates, 56-57                        | no connectivity, 622-623                 |
| Google Sync, 1131                                       | RAID arrays, 602                             | Control Panel trouble-                   |
| hard resets, 1118-1119                                  | time/settings resets,                        | shooting options, 824                    |
| high resource utilization,                              | 575-576                                      | convertible 2-1, no image on screen, 614 |
| 1124-1125                                               | BIOS/UEFI, 1105                              | CPU                                      |
| leaked personal files/data,<br>1122                     | blink codes, 572                             | beep codes, 573                          |
| microphones, 1124                                       | bootups                                      | overheating, 570, 597                    |
| power drain, 1121                                       | ard drives, 602                              | crash screens, 588, 603                  |
| restores, 1129-1130                                     | blank screen on bootup,<br>574-575           | dead pixels, 615                         |
| signal drops/weak signals,<br>1121                      | booting to incorrect<br>devices, 576         | desktops, no image on<br>screen, 614     |
| slow data speeds,<br>1121-1122                          | bootup failures, 600<br>BSOD, 588, 603       | devices with Device<br>Manager, 761-762  |
| soft resets, 1118                                       | DOOD, 100, 001                               | dim images, 617                          |

| displays/screens                          | error-checking, 609-613                   | link-local addresses/APIPA,<br>623        |
|-------------------------------------------|-------------------------------------------|-------------------------------------------|
| artifacting, 615-616                      | external enclosures,<br>604-605           | Linux                                     |
| burn-ins (ghost images),<br>619-620       | loud clicking noises, 599                 | boot failures, 1085-1087                  |
| color patterns, 616                       | OS not found errors, 601                  | GRUB/LILO, 1096                           |
| dead pixels, 615                          | overheating, 597                          | kernel panic, 1097-1098                   |
| dim display, 634                          | partitioning, 598                         | missing GUI, 1104                         |
| dim images, 617                           | PATA drives, 603-605                      | multiple monitor                          |
| distorted geometery, 618                  | portable hard drives,                     | misalignment/                             |
| distorted images, 617                     | intermittent failures,<br>584             | orientation,<br>1102-1103                 |
| flickering display, 634,<br>635           | read/write failures, 596                  | service startup failures,<br>1093         |
| flickering images, 617<br>no display, 634 | Recycle Bin, 606<br>SATA drives, 597-600, | system performance,                       |
| no image on screen, 614                   | 603-605                                   | 1094-1095                                 |
| oversized images/icons,                   | screwdrivers, 604                         | uninstall/reinstall/repair<br>tools, 1116 |
| 620-621                                   | soft clicking noises, 599                 | loading GUI, 1104                         |
| VGA mode, 613-614                         | SSD, 599-600                              | locked systems, 570-571                   |
| distorted geometry (video),<br>618        | TRIM command, 599<br>Windows-based disk   | lockups, mobile devices,                  |
| distorted images, 617                     | tools, 606                                | loud noises, 583                          |
| fans, 578-579                             | images                                    | malware, 1131-1135                        |
| dust/dirt, 581                            | dim images, 617                           | memory                                    |
| installing/replacing fans,                | distorted geometery, 618                  | beep codes, 573                           |
| 583                                       | distorted images, 617                     | system lockups, 570-571                   |
| spinning fans, no power                   | flickering images, 617                    | mice, intermittent failures,              |
| to other devices, 584                     | ghost images (burn-ins),                  | 584                                       |
| FireWire drives, 600                      | 619-620                                   | missing GUI, 1104                         |
| flash drives, 584                         | oversized images/icons,<br>620-621        | missing OS, 1104                          |
| flickering images, 617                    | indicator lights, 585, 638                | mobile devices, 1116                      |
| ghost cursors (mobile devices), 636       | intermittent device failures,             | antimalware, 1125                         |
| GPS, 641                                  | 584                                       | Apple Configurator,                       |
| hard drives                               | keyboards                                 | 1130-1131                                 |
| bootups, 600-602                          | intermittent failures,                    | app scanner, 1125                         |
| defragmenting, 607-609                    | 584                                       | apps not loading, 639                     |
| bootup failures, 600                      | mobile devices, 635                       | backups, 1129-1130                        |
| drive not recognized,                     | laptops, no image on                      | hatteries, 640-642                        |
| 600-601                                   | screen, 614                               | battery not charging, 636                 |
|                                           | LCD displays, 619-620                     |                                           |

| Bluetooth connectivity, 638-639               | power supplies, 637<br>restores, 1129-1130   | intermittent connectivity, 625                  |
|-----------------------------------------------|----------------------------------------------|-------------------------------------------------|
| cameras, 1124                                 | signal drops/weak signals,                   | IPCONFIG command,                               |
| Cell Tower Analyzer,                          | 1121                                         | 627-629                                         |
| 1129                                          | slow data speeds,                            | IP conflicts, 625                               |
| configurations/settings,<br>1119-1121         | 1121-1122<br>soft resets, 1118               | limited/local connectivity,<br>623-624          |
| data transmission                             | speakers, 641                                | loopback plugs, 627                             |
| overlimit, 1123                               | sticking keys, 635                           | NBTSTAT command,                                |
| dim display, 634                              | system lockouts,                             | 627, 631                                        |
| disassembly process,<br>642-644               | 1117-1118                                    | NET command, 627,                               |
| displaying to external                        | touchscreens, 639<br>unauthorized account    | 632<br>NETDOM command,                          |
| monitors, 639                                 | access, 1123                                 | 627, 632-633                                    |
| email decryption, 640<br>factory resets/clean | unauthorized location<br>tracking, 1123-1124 | NETSTAT command,<br>627, 631                    |
| installs, 1125-1126                           | unauthorized root access,                    | no connectivity, 622-623                        |
| flickering display,<br>634-635                | 1123                                         | NSLOOKUP command,<br>627, 633                   |
| Force Stop, 1128                              | uninstall/reinstall apps,<br>1126–1127       | performance, 625                                |
| frozen systems, 641                           | unintended Bluetooth                         | PING command,                                   |
| ghost cursors, 636                            | pairings, 1122                               | 627-628                                         |
| Google Sync, 1131                             | unintended Wi-Fi                             | punch down tools, 627                           |
| GPS, 641                                      | connections, 1122                            | RF signals, 626                                 |
| hard resets, 1118-1119                        | Wi-Fi Analyzer, 1128                         | SSID not found errors,                          |
| high resource utilization,                    | wireless connectivity, 638                   | 626                                             |
| 1124-1125                                     | motherboards                                 | tone generator and probe,<br>627                |
| intermittent wireless,                        | beep codes, 573                              | TRACERT command,                                |
| 635                                           | blank screen on bootup,                      | 627, 631                                        |
| leaked personal files/data,<br>1122           | 574-575                                      | transfer speeds, 625                            |
| microphones, 1124                             | dust/dirt, 581                               | wireless locators, 627                          |
| no display, 634                               | indicator lights, 585                        | wire strippers, 627                             |
| no power, 637                                 | no power, 577                                | no power, 577-578                               |
| num lock indicator lights, 638                | overclocking, 572<br>SATA host adapters, 597 | num lock indicator lights (mobile devices), 638 |
| overheating, 641                              | networks                                     | OS installation errors,                         |
| performance, 640                              | cable testers, 627                           | 601-602                                         |
| pointer drift, 637                            | crimpers, 627                                | OS X                                            |
| power drain, 1121                             | IFCONFIG command,                            | boot failures, 1088                             |
| power winni, 1121                             | 628-630                                      | kernel panic, 1090-1091,<br>1097-1098           |

| multiple monitor              | Terminal (OS X/Linux),              | error codes, 655-656                |
|-------------------------------|-------------------------------------|-------------------------------------|
| misalignment/<br>orientation, | 1134                                | faded prints, 646-647               |
| orientation,<br>1101-1102     | Windows PE, 1134                    | garbled characters on               |
| pin wheels, 1081-1082         | performance, 597-599                | paper, 649                          |
| service startup failures,     | mobile devices, 640                 | ghost images, 647                   |
| 1093                          | networks, 625                       | low-memory errors,                  |
| system performance,           | pin wheels, 588, 603                | 651-652                             |
| 1095                          | plasma displays, 620                | no image on printer                 |
| uninstall/reinstall/repair    | pointer drift (mobile devices), 637 | display, 657<br>paper jams, 648-649 |
| tools, 1116                   | POST code beeps, 572-573            | paper not feeding, 647              |
| overclocking, 571-572         | •                                   | printer installations, 654          |
| overheating, 578              | POST error messages,<br>573-574     | printer will not print,             |
| airflows, 579-580             | power outages, 577-578              | 653                                 |
| chipsets, 597                 | power supplies                      | printing blank pages,               |
| CPU, 570, 597                 | airflows, 579-580                   | 657                                 |
| dust/dirt, 581                | BIOS time/settings                  | streaks, 645-646                    |
| fans, 578-579, 583            | resets, 575-576                     | toner not fusing to paper,          |
| hard disks, 597               | capacitors, 583, 586-587            | 647                                 |
| mobile devices, 641           | dust/dirt, 581                      | tools, 657-658                      |
| overloading, 578              | failures, 570                       | vertical lines on page,             |
| power supplies, 570           | loud noises, 583                    | 649-650                             |
| video/displays, 615           | mobile devices, 636-637             | processors, beep codes, 573         |
| overloading, 578              | no power, 577-578                   | projectors                          |
| oversized images/icons,       | overheating, 570,                   | artifacting, 615-616                |
| 620-621                       | 578-581                             | burn-ins (ghost images),            |
| PATA, hard drives,            | overloading, 578                    | 619-620                             |
| 603-605                       | power supply testers,               | color patterns, 616                 |
| PC security                   | 592-593                             | dead pixels, 615                    |
| antimalware software,         | step-by-step procedure,             | dim images, 617                     |
| 1134                          | 585-586                             | distorted geometery, 618            |
| anti-virus software,<br>1134  | printers                            | distorted images, 617               |
| Event Viewer                  | access denied messages,             | flickering images, 617              |
| (Windows), 1134               | 653                                 | no image on screen, 614             |
| MSCONFIG, 1134                | backed-up print queues,             | overheating, 615                    |
| Recovery Console              | 650-651                             | oversized images/icons,             |
| (Windows XP), 1134            | color prints in wrong               | 620-621                             |
| refresh/reset, 1134           | print color, 653                    | VGA mode, 613-614                   |
| • •                           | connectivity issues, 649            | proprietary crash screens,          |
|                               | creased paper, 647                  | 1078                                |
|                               |                                     | RAID arrays, 602-603                |

| tablets, 614                      | repair discs (Windows),<br>1108                                                                                                    |
|-----------------------------------|----------------------------------------------------------------------------------------------------|
| , ·                               | restores, 1129-1130                                                                                                    |
|                                   | Safe Mode, 1111-1115                                                                                                    |
|                                   | screwdrivers, 604                                                                                                    |
|                                   | ,                                                                                                    |
|                                   | SFC (Windows), 1105                                                                                                    |
|                                   | System Recovery<br>Options (Windows),                                                                                                    |
|                                   | 1107-1108                                                                                                    |
| ,                                 | tone generator and probe                                                                                                    |
| ,                                 | 627                                                                                                    |
| Cell Tower Analyzer,<br>1129      | uninstall/reinstall apps,<br>1126-1127                                                                                                    |
| command prompt<br>(Windows), 1116 | uninstall/reinstall/repair<br>tools, 1116                                                                                                    |
| crimpers, 627                     | Wi-Fi Analyzer, 1128                                                                                                    |
| DEFRAG, 1110                      | Windows-based disk                                                                                                    |
| disassembling mobile              | tools, 606                                                                                                    |
| devices, 644                      | Windows PE, 1109                                                                                                    |
| external enclosures,              | wireless locators, 627                                                                                                    |
|                                   | wire strippers, 627                                                                                                    |
| 3 3                               | touchscreens (mobile                                                                                                    |
|                                   | devices), 639                                                                                                    |
| -                                 | transfer speeds, 625                                                                                                    |
| o •                               | unrecognized hard drives,                                                                                                    |
| 9 1                               | 600-601                                                                                                    |
|                                   | UPS, 578                                                                                                    |
|                                   | USB hard drives                                                                                                    |
| , ,                               | nonbootable disks, 601                                                                                                    |
|                                   | unrecognized drives, 600                                                                                                    |
|                                   | VGA cards, 613-614                                                                                                    |
|                                   | video                                                                                                    |
| 594-596                           | artifacting, 615-616                                                                                                    |
| power supply testers.             | beep codes, 573                                                                                                    |
| 592-593                           | burn-ins (ghost images),                                                                                                    |
| printer tools, 657-658            | 619-620                                                                                                    |
| punch down tools, 627             | color patterns, 616                                                                                                    |
| Recycle Bin, 606                  | dead pixels, 615                                                                                                    |
| REGEDIT, 1111                     | dim images, 617                                                                                                    |
| REGSVR32, 1110                    | distorted geometery, 618                                                                                                    |
|                                   | Thunderbolt drives, 600 tools  antimalware, 1125 Apple Configurator, 1130-1131 app scanner, 1125 backups, 1129-1130 BIOS/UEFI, 1105 cable testers, 627 Cell Tower Analyzer, 1129 command prompt (Windows), 1116 crimpers, 627 DEFRAG, 1110 disassembling mobile devices, 644 external enclosures, 604-605 factory resets/clean installs, 1125-1126 Force Stop, 1128 Google Sync, 1131 logs (Windows), 1105 loopback plugs, 594, 627 MSCONFIG, 1110 multimeters, 588-592 network command-line tools, 627-633 POST cards, 594-596 POST hex codes, 594-596 power supply testers, 592-593 printer tools, 657-658 punch down tools, 627 Recycle Bin, 606 REGEDIT, 1111 |

| distorted images, 617 flickering images, 617 no image on screen, 614 overheating, 615 oversized images/icons, 620-621 VGA mode, 613-614 Windows boot failures, 1082-1084 boots to safe mode, 1096 BSOD, 1078-1081, 1089 command prompt, 1116 compatibility errors, 1093 DEFRAG, 1110 device startup failures, 1091 file associations, 1096 loading GUI, 1104 logs, 1105 missing DLL messages, 1092 missing GUI, 1104 missing OS, 1104 | system performance, 1094 System Recovery Options, 1107-1108 uninstall/reinstall/repair tools, 1116 Windows PE, 1109 TRS jacks. See audio jacks; audio, audio mini-jacks trusted/untrusted software sources, 1036 turning on/off, power supplies, 323 TV over-the-air digital TV, antennas, 435 TV boxes (cable/satellite/ fiber). See set-top boxes TV tuner cards, 145-146 tv tuners, home theater PC, 310 two-way mirror storage spaces, 783 | Ultrabooks, 9 unauthorized account access, troubleshooting (mobile devices), 1123 unauthorized location tracking, troubleshooting (mobile devices), 1123-1124 unauthorized root access, troubleshooting (mobile devices), 1123 UNC (Universal Naming Conventions) folders, 848-849 unexpected shutdowns, troubleshooting, 570 UniDIMM, 109, 511 uninstalling/reinstalling apps, 1126-1127 unrecognized hard drives, troubleshooting, 600-601 untrusted/trusted software sources, 1036 updating antimalware updates, 926 antivirus updates, 926 apps, 1127 |
|----------------------------------------------------------------------------------------------------|----------------------------------------------------------------------------------------------------|----------------------------------------------------------------------------------------------------|
| MSCONFIG, 1110  multiple monitor  misalignment/  orientation,  1098-1100                                                                                                    | UDF (Universal Disc<br>Format), CD/DVD<br>burning, 166                                                                                                    | drivers, 926<br>embedded systems, 973<br>firmware, 926, 1065-1066<br>Flash updates, BIOS, 54-56                                                                                                    |
| opening files, 1096 REGEDIT, 1111 REGSVR32, 1110 repair discs, 1108 Safe Mode, 1111-1115 service startup failures, 1092 SFC, 1105 shutdown, 1089                                                                                                    | UDP (User Datagram Protocol) sessions, 350 UEFI (Unified Extensible Firmware Interface). See also BIOS advantages of, 33 Flash ROM BIOS versus, 33 troubleshooting, 1105 web resources, 34                                                                                                    | legacy systems, 973 security updates, 1027 system updates, 924 Windows installing during configuration, 718 Microsoft Update, 718-720 Windows Update, 718-720, 804                                                                                                    |
| spontaneous shutdowns/                                                                                                    |                                                                                                    | workstations, 1049                                                                                                    |

restarts, 1089

workstations, 1049

| upgrading                                     | host adapters, BIOS config-          | UTM (Un                |
|-----------------------------------------------|--------------------------------------|------------------------|
| memory, 100-101                               | uration, 35-36, 43                   | Manage<br>UTP (Uns     |
| Windows                                       | network adapters, 135                | Twiste                 |
| upgrade installations,<br>699                 | ports, 255-256                       | 429                    |
| 0,,,                                          | cable adapter kits,<br>262-265       |                        |
| upgrade paths, 694-698                        | USB 1.1 standard,                    | V                      |
| Windows upgrade tools                         | 258-260                              |                        |
| USMT, 785-788<br>WET, 785-787                 | USB 2.0 standard,<br>258-260         | vacuum sy<br>mental    |
| Windows Upgrade<br>Advisor, 785               | USB 3.0 standard,<br>258-260         | VDSL (Ve               |
| UPnP (Universal Plug and Play), SOHO wired/   | USB 3.1 standard,<br>258-261         | VDSL2 (V<br>Bit-Rat    |
| wireless routers, 468                         | SATA to USB converters,              | 470-47                 |
| U.S. Department of Defense, wiping hard       | 18                                   | vehicle me             |
| drives, 1058                                  | tethering, mobile devices,           | ventilatior<br>control |
| USB (Universal Serial Bus)                    | USB 3.0 function, BIOS               | VGA card               |
| add-on cards, 257                             | configuration, 36                    | shootin                |
| audio devices, 128 BIOS configuration, 35-36, | USB Legacy, BIOS configuration, 35   | VGA video<br>273-27    |
| 43                                            | user accounts, switching             | DVI-I to               |
| boot method, Windows                          | between, 946                         | 283-                   |
| bootup, 698<br>cabling                        | user authentication, 1034, 1042      | HDMI t<br>cable        |
| adapter kits, 262-265                         | user education (security),           | vi comma               |
| header cable connectors,                      | 1037-1038                            | 946                    |
| 256                                           | user state                           | video                  |
| cards, 136-138                                | defining, 785                        | audio/vio              |
| drives                                        | USMT, 785-788                        | work<br>conf           |
| flash drives, trouble-<br>shooting, 584       | WET, 785-787                         | BNC axi                |
| hard drives, trouble-                         | user/power-on passwords,             | 281                    |
| shooting, 600-601                             | BIOS configuration, 36               | camcord                |
| safely ejecting from, 188                     | usernames, changing<br>(SOHO network | conf                   |
| flash memory devices and                      | security), 1063                      | compone                |
| FORMAT command,                               | USMT (User State                     | composi                |
| 579                                           | Migration Tool)                      | 280                    |

Migration Tool),

utility programs, defining,

785-788

16

generic hubs, 257

bus-powered bubs, 257

self-powered bubs, 257

nified Threat ement), 971 shielded ed-Pair) cabling,

stems (environcontrols), 896 ery High Bit-Rate 470-472 Very High te DSL version 2), 2 ounts, 547 n (environmental s), 896 ls, troubleng, 613-614 o connectors, o VGA adapters, 284 o VGA adapter es, 282 nd (Linux/OS X), deo editing kstations, figuring, 304-306 ial connectors, 274, lers, custom PC figurations, 343 ent connectors, 274 ite connectors, 274,

DisplayPort connectors,

274, 277-278

| display settings, configuring antiglare filters, 358 brightness/lumens, 358 frame rates, 357 privacy filters, 358 refresh rates, 356-357 resolution, 352-356 DVI connectors, 274-279 copy protection, 276 DVI to HDMI adapter cables, 283 Thunderbolt interfaces and, 282 DVI-I connectors, 283-284 gaming PC, 308 graphic/CAD/CAM design workstations, 303 HDMI connectors, 273, 276-279, 282-283 | flickering images, 617 no image on screen, 614 overheating, 615 oversized images/icons, 620-621 VGA mode, 613-614 VGA connectors, 273-277 DVI-I to VGA adapters, 283-284 HDMI to VGA adapter cables, 282 VGA mode, trouble- shooting, 613-614 video cards, 129 AMD CrossFire multi-GPU configuration, 133 audio/video editing workstations, 305 BIOS configuration, 130   | print to PDF, 393-394 print to XPS via Windows, 393  Virtual XP mode (Windows 7), 685 virtualization  BIOS configuration, 36, 48-49 CPU, 210 emulators, 959, 963-964 host/guest virtualization, 959-960 hypervisors, 959-961 processors, 963  AMD processors, 49 custom PC configurations, 316-317 Intel processors, 49 resource requirements, 963 SLAT, 963-964 |
|----------------------------------------------------------------------------------------------------|----------------------------------------------------------------------------------------------------|----------------------------------------------------------------------------------------------------|
| KVM switches, 346 Mini-DIN-6 connectors, 280 RCA connectors, 279 S-video (Mini-DIN-4) connectors, 274, 279 set-top boxes, custom PC configurations, 347-348 smart TV, custom PC configurations, 346 troubleshooting artifacting, 615-616 beep codes, 573 burn-ins (ghost images), 619-620 color patterns, 616 dead pixels, 615 dim images, 617 distorted geometery, 618 distorted images, 617      | drivers, 131, 134  installing, 134, 148, 151  NVIDIA SLI  multi-GPU configu- ration, 133  removing, 131-133  video capture cards, 146  webcams  custom PC configu- rations, 342-343  installing, 343  laptops, 542  Windows, 674  virtual assistants (smartphones), 995-996  virtual memory, 99, 816-817  virtual printers print to file, 392-393 print to image, 394-395 | slat, 963-964 thin-client virtualization, 961 virtualization software, 21 virtualization workstations, configuring, 306-307 VM, 958-960 emulator requirements, 963 exam preparation, 962 network requirements, 965 purpose of, 961 resource requirements, 963 security requirements, 965 servers, 962 system images, 963                                         |

Windows network connections, 851

| VMM, 958-960                                         | W                                                | antenna connectors,                                |
|------------------------------------------------------|--------------------------------------------------|----------------------------------------------------|
| emulator requirements,                               |                                                  | laptops, 541                                       |
| 963                                                  | WAN (Wide Area                                   | calling, 993                                       |
| network requirements,<br>965                         | Networks), 481                                   | device sharing, 410                                |
|                                                      | WAP (Wireless Access                             | encryption, 461-463                                |
| processors, 963                                      | Points), 483                                     | MIMO, 460-461                                      |
| security requirements,<br>965                        | waterproofing/protective covers, mobile devices, | network standards, 458-460 unintended connections, |
| Windows, 49                                          | 555                                              | troubleshooting (mobile                            |
| viruses, 1024                                        | wattage versus amperage,                         | devices), 1122                                     |
| antivirus software, 21,                              | 320                                              | WPS, wireless network                              |
| 1032-1033, 1134                                      | weak signals/signal drops,                       | security, 1063                                     |
| mobile devices, 1053                                 | troubleshooting (mobile devices), 1121           | wildcards, Windows command line, 739               |
| updates, 926                                         | wearable technology                              | Windows                                            |
| Boot Virus Detection                                 | devices, 551                                     |                                                    |
| (Antivirus Boot Sector),<br>BIOS configuration, 37   | WEA (Wireless Emergency Alerts), 997             | Ad-Hoc wireless networks and device sharing, 411   |
| troubleshooting, 1134                                | web resources                                    | Add Printer option, 395                            |
| VM (Virtual Machines),<br>958-960                    | help/support websites, 22                        | administrative tools,<br>685-686                   |
| emulator requirements, 963                           | manuals, 39, 55                                  | Component Services, 769                            |
| exam preparation, 962                                | UEFI, 34                                         | Computer Management,                               |
| network requirements, 965                            | virtualization, Windows, 49                      | 756                                                |
| purpose of, 961                                      | web servers, 969                                 | Data Sources (ODBC),                               |
| resource requirements, 963                           | webcams                                          | 769                                                |
| security requirements, 965                           | custom PC configurations, 342-343                | Device Manager,<br>757-763                         |
| servers, 962                                         | installing, 343                                  | Local Security Policy,                             |
| system images, 963                                   | laptops, 542                                     | 769                                                |
| VMM (Virtual Machine                                 | weight limitations (personal                     | MMC, 757-788                                       |
| Manager), 958-960                                    | safety), 892                                     | MSCONFIG, 773-775                                  |
| emulator requirements, 963 network requirements, 965 | WEP (Wired Equivalent Privacy), 461-462          | Performance Monitor,<br>763                        |
| processors, 963                                      | WET (Windows Easy                                | Print Management, 768                              |
| security requirements, 965                           | Transfer), 785-787                               | Services (Servies.msc),                            |
| volumes, Disk                                        | Wi-Fi                                            | 764-765, 788                                       |
| Management, 778-779                                  | analyzers, 20                                    | starting, 756                                      |
| VPN (Virtual Private                                 | mobile devices, 1128                             | Task Manager, 770-773                              |
| Networks), 1035                                      | networking projects,                             | I word Intuiting City (10-11)                      |
| mobile OS, 1010                                      | networking projects,<br>491-492                  |                                                    |

| Task Scheduler, 766-767         | HELP command, 736,                                                                                                    | Microsoft Update,         |
|---------------------------------|----------------------------------------------------------------------------------------------------|---------------------------|
| Windows Memory                  | 755                                                                                                    | 718-720                   |
| Diagnostics, 769                | MD (MKDIR)                                                                                                    | software installations,   |
| administrator accounts,         | command, 736, 744                                                                                                    | 718                       |
| 1039                            | RD (RMDIR) command,                                                                                                    | time/date/language/       |
| Belarc Advisor, 697             | 736, 744                                                                                                    | region settings, 718      |
| boot drives, 725                | ROBOCOPY command,                                                                                                    | update installations, 718 |
| boot methods, 698               | 736, 749-750                                                                                                    | Windows Update,           |
| command-line tools              | SFC command, 752                                                                                                    | 718-720                   |
| administrative privileges,      | SFC** command, 736                                                                                                    | workgroup setups, 717     |
| 737                             | SHUTDOWN                                                                                                    | Control Panel, 804        |
| BOOTREC command,                | command, 736,                                                                                                    | Category view, 805-807    |
| 736, 740-741                    | 741-743                                                                                                    | configuring display       |
| CD (CHDIR) command,             | standard privileges, 737                                                                                                    | settings, 810-812         |
| 736, 744-745                    | starting command                                                                                                    | Devices and Printers      |
| CHKDSK command,                 | prompt sessions with                                                                                                    | folder, 822               |
| 753                             | CMD.EXE, 737-739                                                                                                    | finding applets, 807      |
| CHKDSK** command,               | TASKKILL command,                                                                                                    | Folder Options, 812-814   |
| 736                             | 736, 740                                                                                                    | HomeGroup (Windows        |
| Command/? command,              | TASKLIST command,<br>736, 743-744                                                                                                    | 7/8/8.1/10) feature,      |
| 737, 755                        | , and the second second | 822                       |
| COPY command, 736,              | wildcards, 739                                                                                                    | Icon views, 807           |
| 748                             | XCOPY command, 736,<br>748-749                                                                                                    | Internet Options icon,    |
| $DEL^*$ command, 736,           |                                                                                                    | 824-825                   |
| 745                             | command prompt, 1116                                                                                                    | power options, 818-820    |
| DIR command, 736, 754           | comparing                                                                                                    | Programs and Features,    |
| DISKPART command,               | desktops between versions,<br>677-679                                                                                                    | 821-822                   |
| 751                             | ****                                                                                                    | properties sheets, 809    |
| DISKPART** command,             | features between versions,<br>675-676                                                                                                    | shortcuts to Control      |
| 736                             | ***                                                                                                    | Panel functions, 809      |
| EXIT command, 736,              | Compatibility mode,<br>681-684                                                                                                    | Sound icon, 823           |
| 755                             | configuring                                                                                                    | starting, 805             |
| EXPAND command,                 |                                                                                                    | switching views, 807      |
| 737, 755                        | domain setups, 717                                                                                                    | System properties sheet,  |
| FORMAT command,<br>736, 745-748 | driver installations, 718                                                                                                    | 814-817                   |
|                                 | loading alternative                                                                                                    | troubleshooting options,  |
| GPRESULT command,<br>736, 754   | drivers, 717                                                                                                    | 824                       |
| GPUPDATE command,               | manual service pack<br>installations, 720-722                                                                                                    | views, 679                |
| 736, 753                        | instatutions, 120-122                                                                                                    | CPU, 674                  |
| ,                               |                                                                                                    | DEFRAG, 1110              |
|                                 |                                                                                                    | ,                         |

710-711

| differences between versions, 674                        | image deployments,<br>705-707               | printer mapping, 850 printer sharing, 849    |
|----------------------------------------------------------|---------------------------------------------|----------------------------------------------|
| Disk Management                                          | multiboot installations,                    | proxy servers, 855                           |
| adding arrays, 781<br>Change Drive Letters               | 701-702<br>OS on OS X, 940                  | Remote Assistance, 857                       |
| and Paths, 780-781                                       | remote network instal-                      | Remote Desktop, 857<br>shares, 845-850       |
| Drive Status, 775                                        | lations, 705                                | UNC, 848-849                                 |
| Extend Volume, 778                                       | repair installations,<br>702-704            | VPN connections, 851                         |
| Initialize Disk, 777<br>mounting hard drives,<br>779-780 | unattended installations,<br>704-705        | Windows 7 network<br>locations, 859-860      |
| New Simple Volume,<br>777                                | upgrade installations,<br>699               | Windows 8/8.1 network locations, 860         |
|                                                          | Libraries (Windows                          | wired connections, 854                       |
| Shrink Volume, 778                                       | 7/8/8.1/10) and                             | wireless connections, 854                    |
| splitting partitions, 779 DLL messages, trouble-         | EXPLORER, 798-799<br>logs, 1105             | workgroup networks,                          |
| shooting, 1092                                           | •                                           | 840-841, 845                                 |
| Event Viewer, 1134                                       | memory, 674, 816-817                        | WWAN (cellular) connections, 855             |
| File Explorer (Windows                                   | microUSB connectors,<br>mobile devices, 553 | optical discs, burning,                      |
| 8/8.1/10) and                                            | MSCONFIG, 1110, 1134                        | 165-168                                      |
| EXPLORER, 796-797                                        | multifunction devices                       | partitioning, 707                            |
| file systems, 712                                        |                                             | basic disks, 710                             |
| 3TB hard drives and,                                     | configuring, 401-402                        |                                              |
| 715                                                      | installing, 395-396                         | creating partitions<br>during installations, |
| converting via                                           | sharing, 414                                | 710-711                                      |
| CONVERT.EXT,                                             | networks                                    | dynamic disks, 710                           |
| 716<br>exFAT (FAT64),                                    | administrative shares,<br>849               | extended partitions, 708                     |
| 713-714<br>FAT32, 713                                    | alternative IP addresses,<br>866-868        | factory recovery partitions, 723             |
| full formatting, 717                                     | dial-up connections,                        | GPT partitions,                              |
| NTFS, 714-715                                            | 852-853                                     | 709-710                                      |
| quick formatting, 717                                    | domain networking, 844                      | MBR partitions,<br>709-710                   |
| guest accounts, 1039                                     | drive mapping, 847                          | overview of, 708                             |
| hot-swappable drives, safely                             | file sharing, 846                           | primary partitions, 708                      |
| ejecting, 187                                            | firewalls, 862-865                          | power options                                |
| installing                                               | folder sharing, 845-846                     | Balanced power plan,                         |
| clean installations,<br>700-701                          | HomeGroup networks,<br>842-846, 850         | 819                                          |
| creating partitions during installation,                 | NIC, 868-872                                | changing power plans,<br>820                 |

| Hibernate option, 818                                                 | power user accounts,                                              | BSOD, 1078-1081,                                              |
|-----------------------------------------------------------------------|-------------------------------------------------------------------|---------------------------------------------------------------|
| High Performance power<br>plan, 819<br>Power Saver power plan,<br>819 | 1040<br>share permissions,<br>1040-1042<br>sharing files/folders, | 1089<br>command prompt, 1116<br>compatibility errors,<br>1093 |
| Sleep/Suspend/Standby<br>option, 818                                  | 1041-1042<br>standard user accounts,                              | DEFRAG, 1110 device startup failures,                         |
| power user accounts, 1040                                             | 1039                                                              | 1091                                                          |
| printers                                                              | system files/folders, 1042                                        | file associations, 1096                                       |
| configuring, 401-402<br>installing, 395-396                           | user authentication,<br>1042                                      | loading GUI, 1104<br>logs, 1105                               |
| sharing, 414                                                          | users, 1039-1040<br>SFC, 1105                                     | missing DLL messages,<br>1092                                 |
| RAM, 674                                                              | SiSoftware Sandra, 697                                            | missing GUI, 1104                                             |
| refresh/reset, 1134<br>REGEDIT, 789-790, 1111                         | sound cards, 128                                                  | missing OS, 1104                                              |
| Registry, 789-790                                                     | standard user accounts,                                           | MSCONFIG, 1110                                                |
| REGSVR32, 1110                                                        | 1039<br>Storage Spaces, 783-785                                   | multiple monitor<br>misalignment/                             |
| Remote Desktop, MSTSC, 791-793                                        | System Information tool,                                          | orientation,<br>1098-1100                                     |
| repair discs, 1108                                                    | System Recovery Options,                                          | opening files, 1096                                           |
| Safe Mode, 1096,<br>1111-1115                                         | 1107-1108                                                         | REGEDIT, 1111                                                 |
|                                                                       | system utilities                                                  | REGSVR32, 1110                                                |
| scripting, 751                                                        | CMD, 788, 791                                                     | repair discs, 1108                                            |
| security, 1038                                                        | DXDIAG, 788, 801                                                  | Safe Mode, 1111-1115                                          |
| administrator accounts,<br>1039                                       | EXPLORER, 788,<br>794-799                                         | service startup failures,<br>1092                             |
| BitLocker, 1043                                                       | MSCONFIG, 788                                                     | SFC, 1105                                                     |
| BitLocker To Go, 1043                                                 | MSINFO32, 788, 799                                                | shutdown, 1089                                                |
| copying files/folders,<br>1040                                        | MSTSC, 791-793<br>NOTEPAD, 788, 794                               | spontaneous shutdowns/<br>restarts, 1089                      |
| EFS, 1043-1044                                                        | REGEDIT, 788-790                                                  | STOP errors,                                                  |
| file attributes, 1040                                                 | System Restore, 802-803                                           | 1078-1081, 1089                                               |
| groups, 1039-1040                                                     | Windows Update, 804                                               | system performance,                                           |
| guest accounts, 1039                                                  | tasks, creating, 766-767                                          | 1094                                                          |
| moving files/folders,<br>1040                                         | troubleshooting                                                   | System Recovery Options,<br>1107-1108                         |
| NTFS versus share<br>permissions, 1040                                | boot failures, 1082-1084<br>boots to safe mode, 1096              | tools, 606                                                    |

| uninstall/reinstall/repair         | Windows 8/8.1                       | Live Sign In, 692                              |
|------------------------------------|-------------------------------------|------------------------------------------------|
| tools, 1116                        | Action Center, 692                  | multi-monitor taskbars,                        |
| Windows PE, 1109                   | Administrative Tools,               | 690                                            |
| updating, 718-720                  | 685-686                             | pinning programs to<br>Taskbar, 688            |
| upgrade tools, 785                 | charms, 690-691                     |                                                |
| upgrade installations,<br>699      | Compatibility mode,<br>681-684      | Refresh and Reset options, 723-724             |
| USMT, 785-788                      | desktops, 677-679                   | Windows 10 Mobile, 982,                        |
| WET, 785-787                       | features of, 675-676                | 986                                            |
| Windows Upgrade<br>Advisor, 785    | file structures/paths,<br>693-694   | baseband updates, 1008 Bluetooth connectivity, |
| video, 674                         | hardware requirements,              | 998, 1002                                      |
| virtual memory, 816-817            | 674                                 | commercial email<br>provider configu-          |
| virtual printers, 393-394          | Live Sign In, 692                   | ration, 1008                                   |
| virtualization, 49                 | Modern UI, 686                      | corporate/ISP email                            |
| Windows 7                          | multi-monitor taskbars,<br>690      | configuration,                                 |
| Action Center, 692                 | network locations, 860              | 1006-1008                                      |
| Administrative Tools,<br>685-686   | OneDrive cloud storage,             | data synchronization,<br>1010-1012             |
| Aero desktop, 677-679              | 688-689                             | IMEI, 1009                                     |
| Compatibility mode,                | pinning programs to<br>Taskbar, 688 | IMSI, 1009                                     |
| 681-684                            | ,                                   | Launcher/GUI, 993,                             |
| desktops, 677-679                  | Refresh and Reset options, 723-724  | 997                                            |
| features of, 675-676               | running apps in                     | mobile payment services,<br>997                |
| file structures/paths,             | full-screen, 686                    | ~ .                                            |
| 693-694                            | side-by-side apps, 687              | PRI updates, 1008                              |
| hardware requirements,             | Start Screen, 677-678               | PRL updates, 1008                              |
| 674                                | upgrade paths, 694-698              | radio firmware, 1009                           |
| libraries, 694                     | Windows Store, 690                  | SDK, 996                                       |
| network locations,<br>859-860      | Windows 10                          | SSO authentication,<br>1012                    |
|                                    | Action Center, 692                  | virtual assistants,                            |
| OneDrive cloud storage,<br>688-689 | Administrative Tools,               | 995-996                                        |
| pinning programs to                | 685-686                             | VPN, 1010                                      |
| Taskbar, 688                       | file structures/paths,              | WEA, 997                                       |
| Shadow Copy feature,               | 693-694                             | Windows Store, 987                             |
| 680                                | hardware requirements,              | wireless/cellular connec-                      |
| upgrade paths, 694-698             | 674                                 | tivity, 997-1001                               |
| Virtual XP mode, 685               |                                     | ~                                              |

| Windows Device Manager,                      | wired Internet connections,                        | WoL (Wake-on-LAN)                         |
|----------------------------------------------|----------------------------------------------------|-------------------------------------------|
| tethering mobile                             | Window networks, 854                               | BIOS configuration, 36                    |
| devices, 999                                 | wired networks, displaying                         | NIC, 870-872                              |
| Windows Explorer<br>EXPLORER and,<br>794-795 | connections via ifconfig command (Linux/OS X), 945 | workgroup networks<br>(Windows)           |
|                                              | wireless Internet connections, Window              | creating, 840-841                         |
| formatting hard drives,<br>746               |                                                    | shares, 845                               |
| Windows Hello feature,                       | networks, 854                                      | workstations                              |
| 1030                                         | wireless locators, 627                             | security, 1044                            |
| Windows PE, 1109, 1134                       | wireless networks                                  | account management,                       |
| Windows Update, 804                          | Ad-Hoc networks, device                            | 1047-1048                                 |
| Windows Vista                                | sharing, 411-412                                   | AutoRun, 1048-1049                        |
| Administrative Tools,                        | displaying connections, 945                        | data encryption, 1049                     |
| 685-686                                      | security                                           | passwords, 1045-1047                      |
| Aero desktop, 677-679                        | antenna placement, 1062                            | patches, 1049                             |
| Compatibility mode,                          | AP placement, 1062                                 | updates, 1049                             |
| 681-684                                      | changing default SSID,                             | updates, 1049                             |
| desktops, 677-679                            | 1059                                               | worms, 1024                               |
| features of, 675-676                         | disabling SSID<br>broadcasts,                      | WPA (Wi-Fi Protected                      |
| file structures/paths,                       | 1061-1062                                          | Access), 461-462,<br>1060-1061            |
| 693-694                                      | encryption, 1060-1061                              | WPA2 (Wi-Fi Protected                     |
| gadgets, 678                                 | radio power levels, 1062                           | Access 2), 462-463                        |
| hardware requirements,<br>674                | WPS, 1063                                          | WPS (Wi-Fi Protected                      |
| OneDrive cloud storage,                      | wireless-hosted networks,                          | Setup), 462, 1063                         |
| 688-689                                      | device sharing, 412                                | Write-Protect Boot Sector,                |
| pinning programs to<br>Taskbar, 688          | Wireless-AC routers,<br>MU-MIMO, 626               | BIOS configuration, 37<br>WWAN (cellular) |
| Shadow Copy feature,                         | wireless/cellular cards                            | connections, Window networks, 855         |
| 680                                          | installing, 142-145                                |                                           |
| Sidebar, 678                                 | laptops, replacing in, 527                         | V                                         |
| upgrade paths, 694-698                       | wireless/cellular connec-                          | X                                         |
| Windows XP, 685, 1134                        | tivity (mobile OS), 997                            | VCODY 1 F2                                |
| WinRE (Windows Recovery                      | Airplane Mode, 1001                                | XCOPY command, 736,<br>748-749            |
| Environment), 1108                           | hotspots, 999-1000                                 | XPS (XML Paper                            |
| wiping hard drives, 1058                     | tethering, 998                                     | Specification) and virtual                |
| wire/cable strippers, 20, 488, 627           | troubleshooting, 638                               | printers, 393                             |

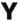

YouTube, mobile device disassembly videos, 643

# Z

zero compression, IPv6 addressing, 441 zero-day attacks, 1026 ZIF sockets, AMD processors, 240 zombie/botnet attacks, 1026